**الجـمهورية الجزائرية الديمقراطية الشعبية République Algérienne démocratique et populaire** 

**وزارة التعليم الــعــالي و البحــث العــلمــي Ministère de l'enseignement supérieur et de la recherche scientifique** 

> **جــامعة سعد دحلب البليدة Université SAAD DAHLAB de BLIDA**

> > **كلية التكنولوجيا Faculté de Technologie**

**قسم اإللكترونيـك Département d'Électronique**

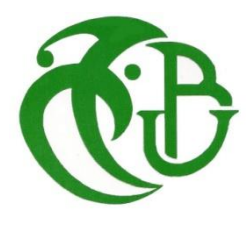

# **Mémoire de Master 2**

Filière Electronique Spécialité Instrumentation

Présenté par

OUKACI Manel Dalila

&

ZAMIME Amina

# **Modélisation sur NI-MULTISIM et Co-simulation par LABVIEW des générateurs**

# **photovoltaïques**

Proposé par : **Dr** NADJEMI Omar (UB1) & **Dr** NACER Tarek (ENSHB)

Année Universitaire 2019-2020

### **Remerciements**

*Nous remercions tout d'abord Allah le miséricordieux & le très miséricordieux pour nous avoir donné le courage et la force de mener à bien ce travail.*

*Nous remercions particulièrement nos promoteurs Messieurs NADJEMI Omar et NACER Tarek pour leur encadrement et soutien concrétisés par leurs remarques, conseils, disponibilité et bienveillance au cours du développement de notre projet de fin d'étude.*

*Qu'ils trouvent ici le témoignage de notre profonde gratitude.*

*Nous tenons aussi à remercier les membres du jury pour avoir accepté d'évaluer ce travail, pour toutes remarques et critiques constructives.*

*Enfin, merci à tous ceux qui ont contribué de près ou de loin à l'élaboration de ce travail.*

Dédicace

*Je dédie ce modeste travail :* 

*A mes très chers parents que Dieu les protège pour leurs soutiens durant toute ma carrière d'étude, pour leurs bienveillances, leurs efforts constants et pour leurs encouragements.*

## *A ma sœur Fella*

## *A mon mari Smail*

*A tous mes ami(e)s dont la sympathie et le soutien moral m'ont été précieux.* 

*Enfin, je rends une ardente vénération à tous mes professeurs, enseignants, et tous ceux qui de près ou de loin m'ont aidé à réaliser et finaliser ce travail.*

# *MANEL Dalila*

*Je dédie ce modeste travail à :* 

*A mes très chers parents que Dieu les protège pour leurs soutiens durant toute ma carrière d'étude, pour leurs bienveillances, leurs efforts constants et pour leurs encouragements.*

 *A mes sœurs Dalila, Faiza, Nassima, Sara* 

 *A mes amies Hanane, Safia, Imène*

 *Ainsi A mon mari Hichem*

*A tous mes ami(e)s dont la sympathie et le soutien moral m'ont été précieux.* 

*Enfin, je rends une ardente vénération à tous mes professeurs, enseignants, et tous ceux qui de près ou de loin m'ont aidé à réaliser et finaliser ce travail.*

 *Amina* 

### **Abstract**

In recent years, the use of renewable energies (*e.g.*, biofuel, geothermal, hydroelectricity, solar, tidal wave and wind) as a source of electrical energy has become a promising solution throughout the world. In Algeria, the first attempts to adopt solar photovoltaic (PV) energy have just appeared. The first use of PV is recorded in the field of rural electrification where a few tens of Saharan villages in the Tamanrasset region of Illizi and Adrar have benefited from these installations.

Experimental testing is a good tool to be employed to understand the behaviour (performance) of PV panels under different conditions (*i.e.*, temperatures), however, it is very tedious and costly. Therefore, the development of appropriate numerical methods is of a primary importance in order to be able to study the different parameters that could influence the performance of PV panels and possibly provide a better understanding of the complexity of the PV system.

In this thesis, a numerical co-simulation, using Multisim and LabVIEW software, capable of reproducing as accurately as possible the I (V) characteristics of a PV generator as a function of temperature as well as solar irradiations, was developed. The above-mentioned co-simulation was validated using experimental data available in the literature.

This thesis starts with a literature review on several studies that were carried out on the basics of PV energy, structure and components of a PV panel as well as its electrical characteristics in addition to the factors that affect its performance.

The steps to follow in order to model the MSX 60 PV generator using Multisim software are presented in Chapter 2. The curves that depict the variation of the current as a function of the voltage for temperature values equal to 0, 25, 50 and 75  $\degree$ C and under standard incident irradiation of 1  $kWp/m^2$ , are adopted as a tool to assess the performance of the simulated model.

The various simulations carried out in Chapter 2 unbaled the extraction of the electrical parameters related to each level of characterization and the achievement of a good agreement between the analytical and experimental results.

In Chapter 3, an analysis, which consists in simulating the  $I(V)$  characteristics of the Solarex MSX-60 panel from the first level results, obtained in Chapter 2, and their comparison with the second level characteristics, was carried out using LabVIEW with the purpose of introducing the sought co-simulation.

The co-simulation showed that the I (V) characteristics generated by Multisim and presented as an input to LabVIEW made it possible to extract the parameters of the MSX 60 generator with a good approximation except the value of the series resistance « Rs » which is due to its extract method.

The last part of the thesis concludes the research findings and explores areas of future research in terms of the following:

- SPICE programming of PV generators
- Implementation of an automatic co-simulation
- Application to the practical characterization of PV panels

#### **ملخص:**

يهدف العمل المقدم في هذه المذكرة إلى دراسة وتحليل لوحة كهروضوئية من خالل ربط عدة خاليا في سلسلة على التسلسل و على التفرع تحت ظروف مختلفة لدرجة حرارة وإشعاع شمسي باستخدام برنامج محاكاة يدعى **مولتيسيم** لاتقان و تصور التغييرات التي يجب إجراؤها على الأخيرة ول أن تكون قادرًا على تحقيق النتائج المرجوة ، أيضًا بهدف محاكاة لوحة كهروضوئية لاحقًا باستخدام معلومات من الورقة الفنية للشركة المصنعة لإنهاء هذا العمل مع محاكاة مشتركة على برنامج يدعى **البفيو**

#### **Résumé :**

Le travail présenté dans ce mémoire a pour objectif d'étudier et d'analyser un panneau photovoltaïque à travers l'association de plusieurs cellules en série et en parallèle sous des conditions différentes, de la température et de l'irradiation solaire utilisant le logiciel de simulation MULTSIM pour bien maitriser et visualiser les changements effectuer sur ce dernier et pour pouvoir atteindre les résultats voulu, aussi pour but de simuler par la suite un panneau photovoltaïque utilisant les informations de la fiche technique du fabricant pour finir ce travail avec une co-simulation sur le logiciel LABVIEW.

#### **Abstract:**

The work presented in this thesis aims to study and analyze a photovoltaic panel through the association of several cells in series and parallel under different conditions, temperature and solar irradiation using the MULTSIM simulation software for properly master and visualize the changes to be made on the latter and to be able to achieve the desired results, also with the aim of subsequently simulating a photovoltaic panel using information from the manufacturer's technical sheet to finish this work with co-simulation on the software LABVIEW

# **Listes des acronymes et abréviations**

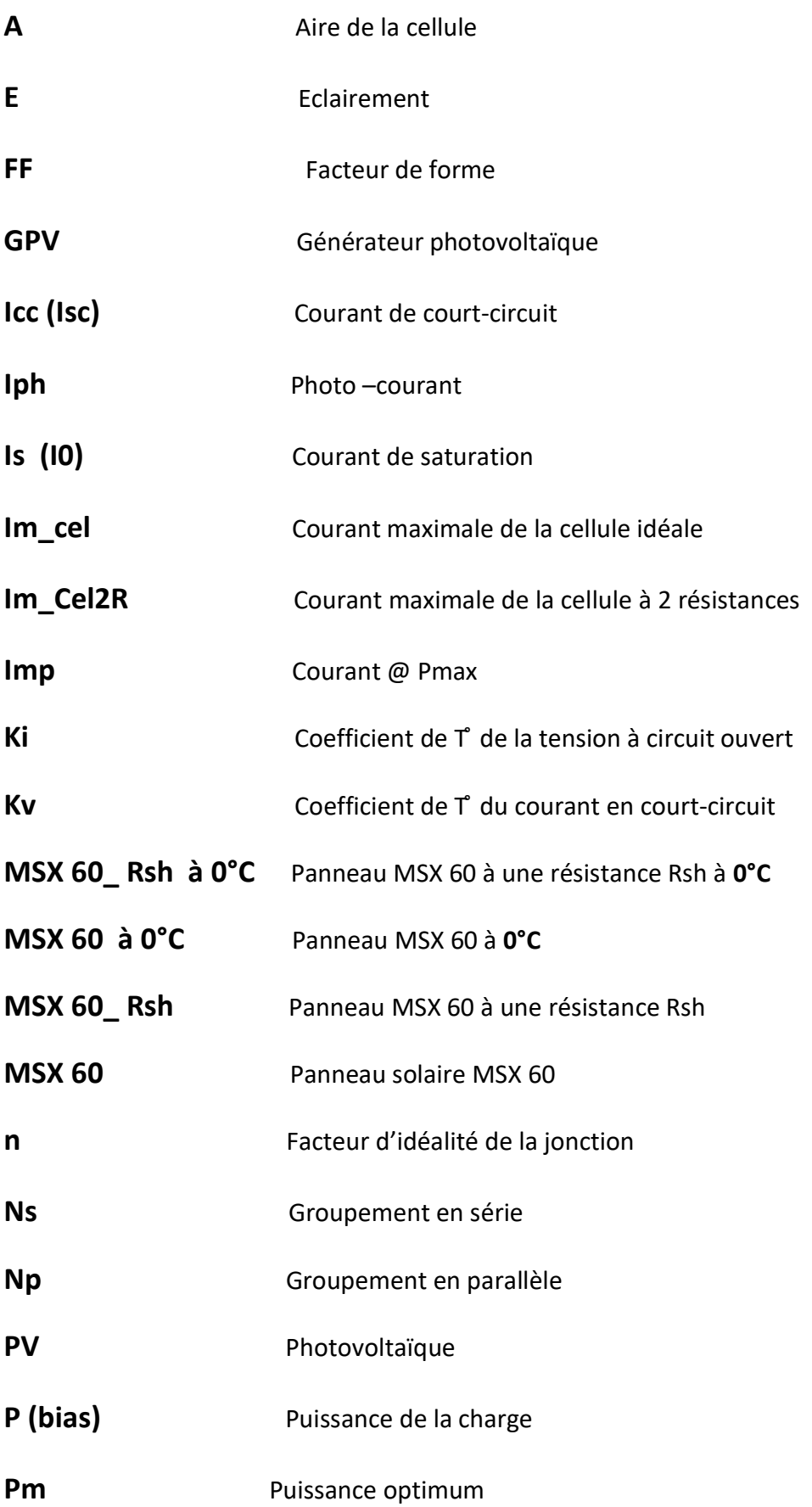

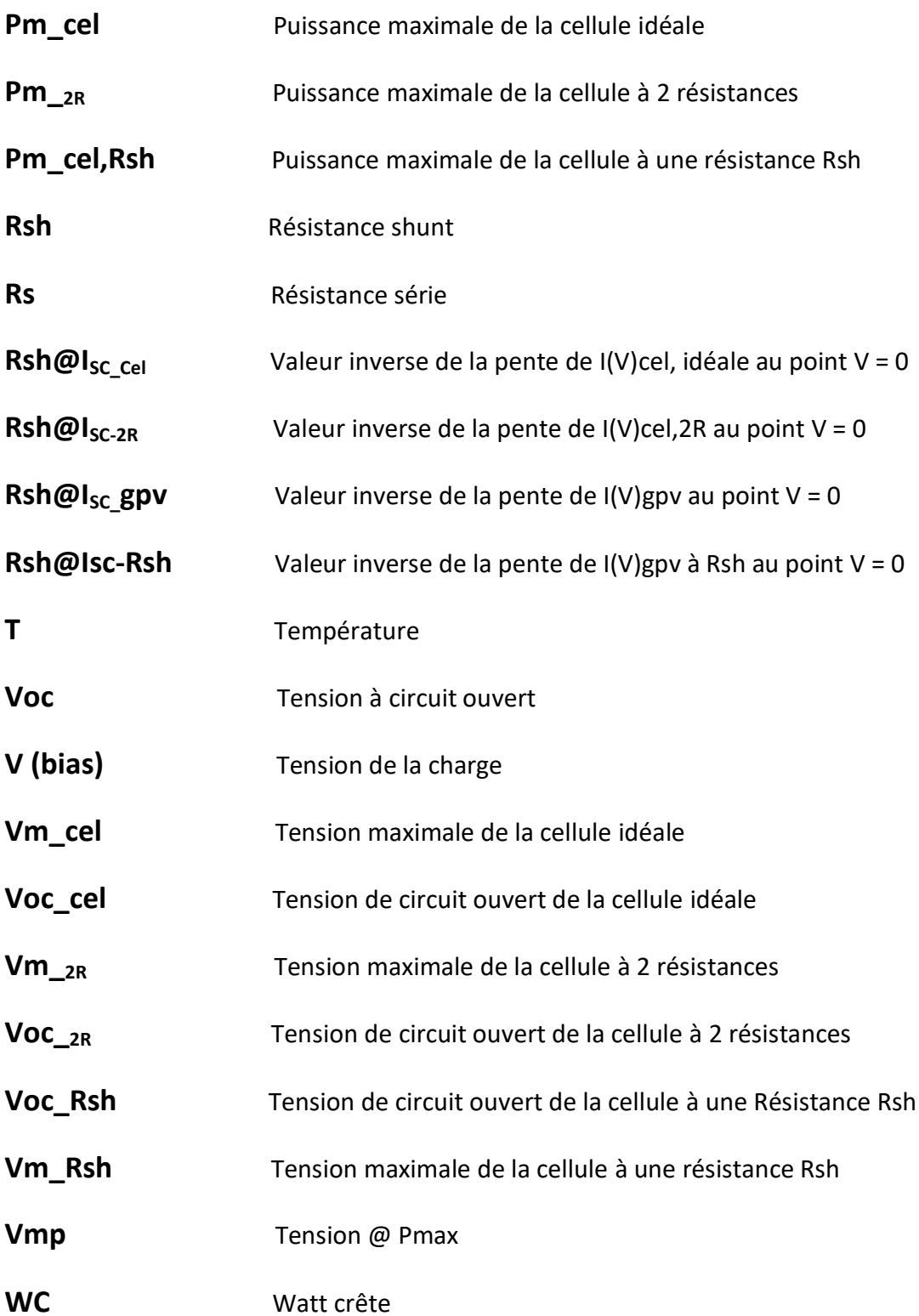

# **Table des matières**

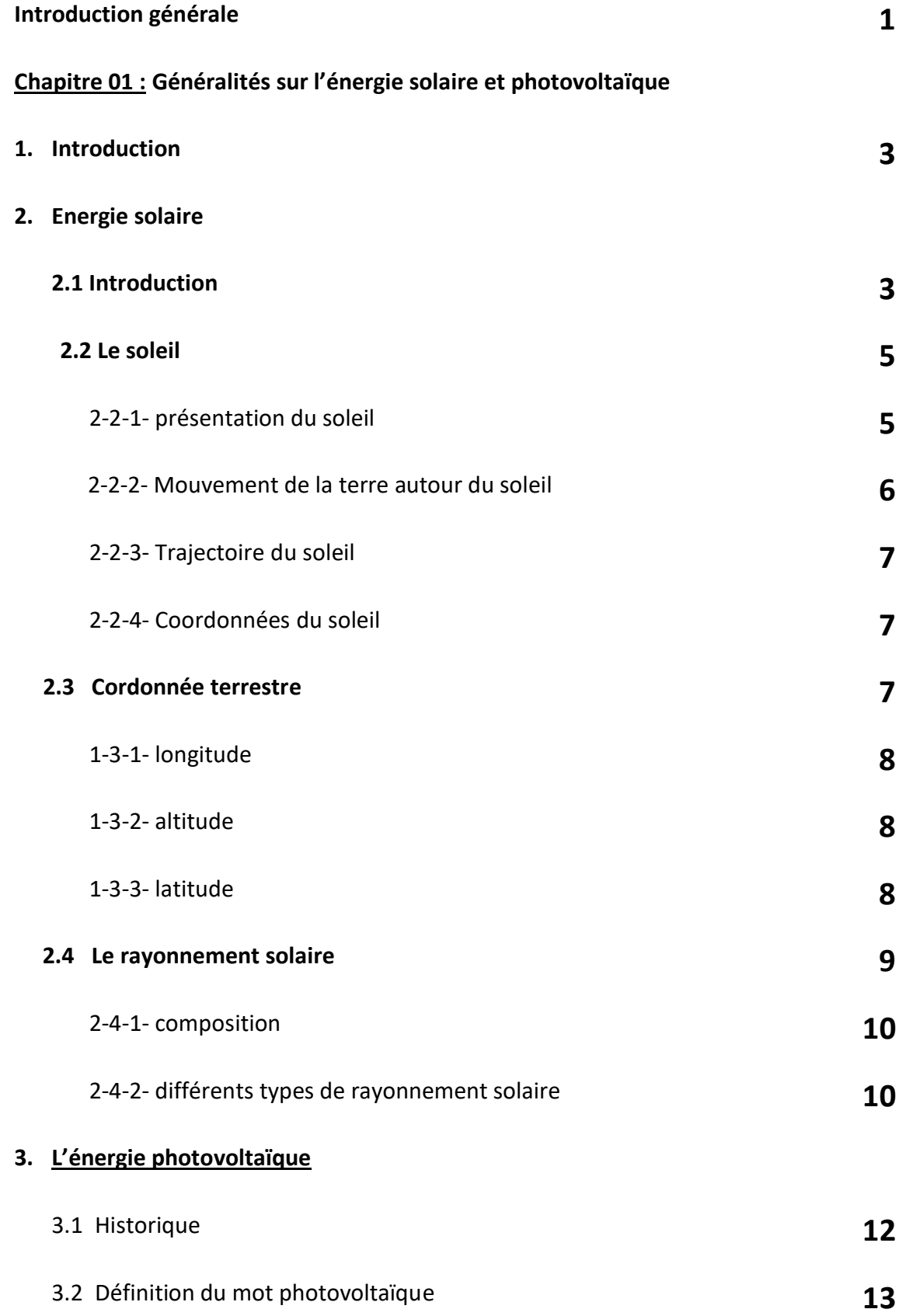

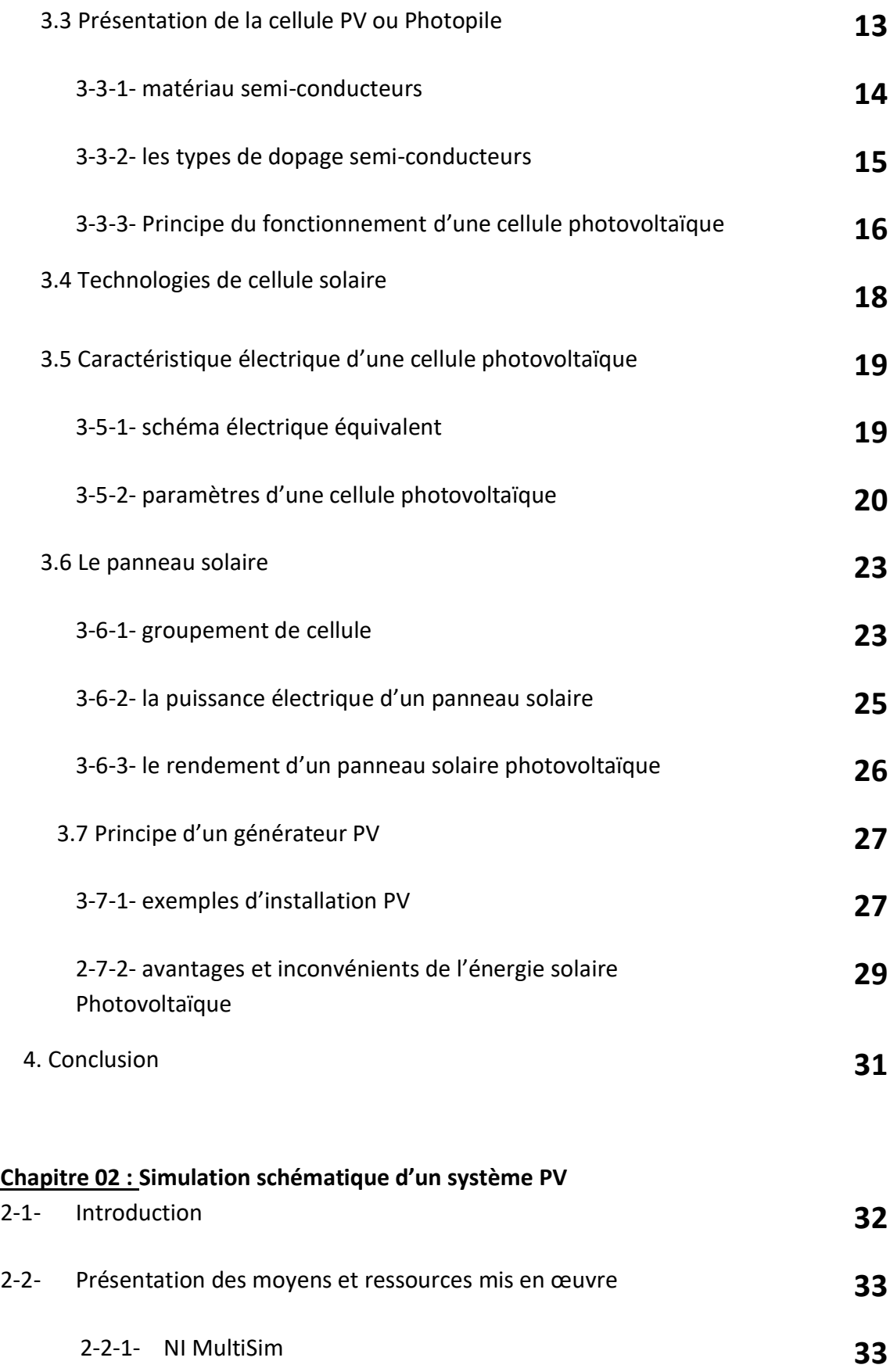

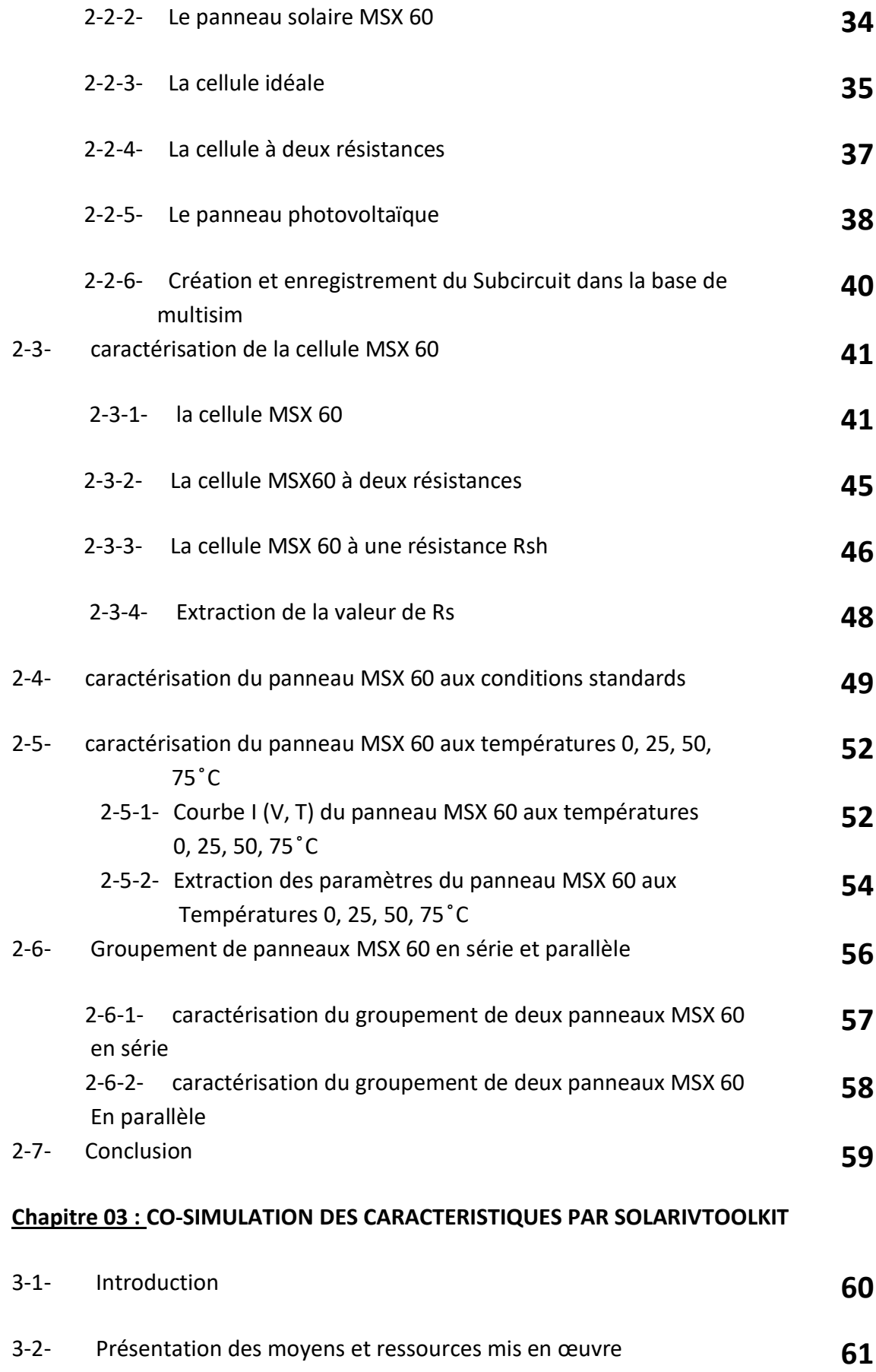

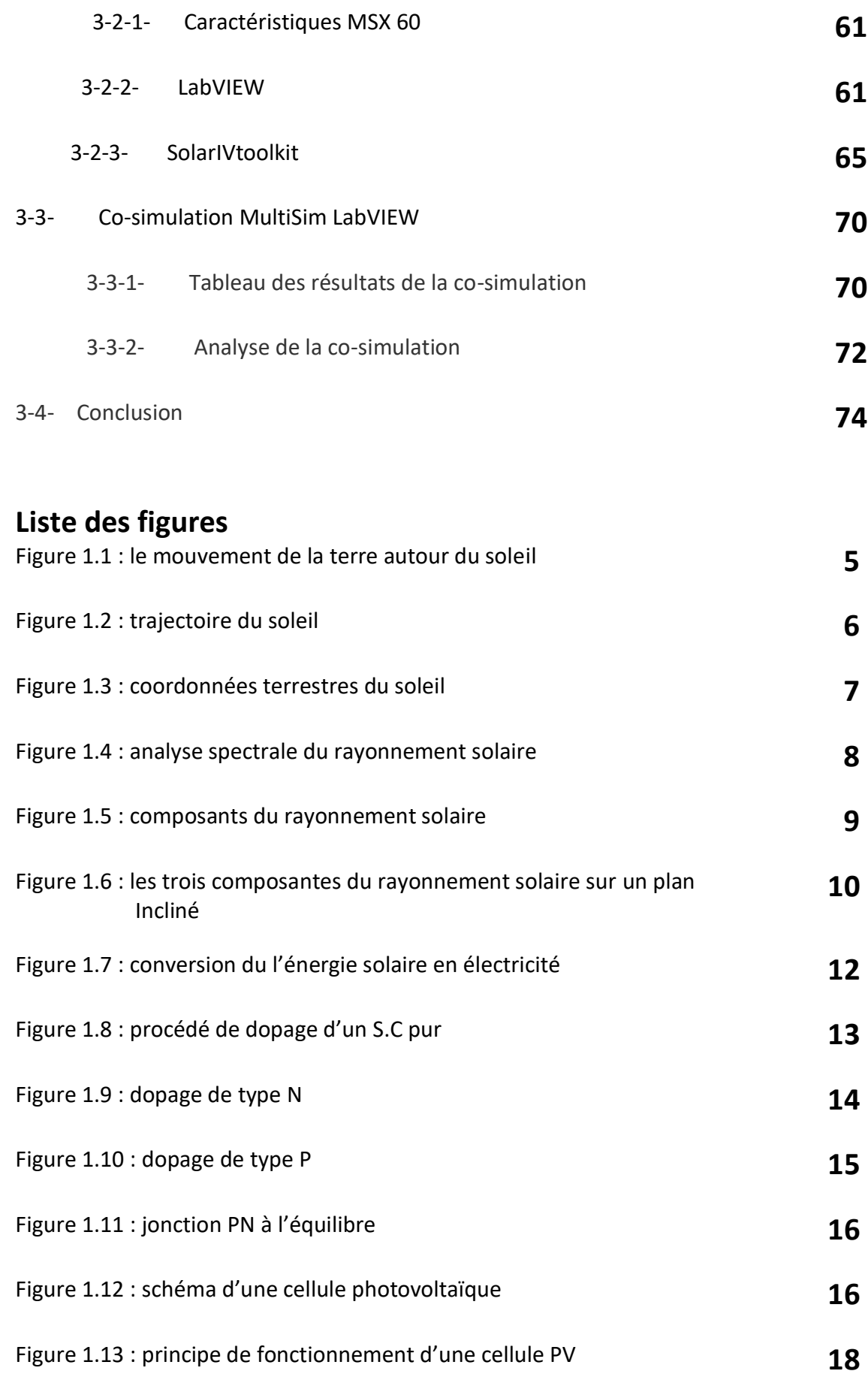

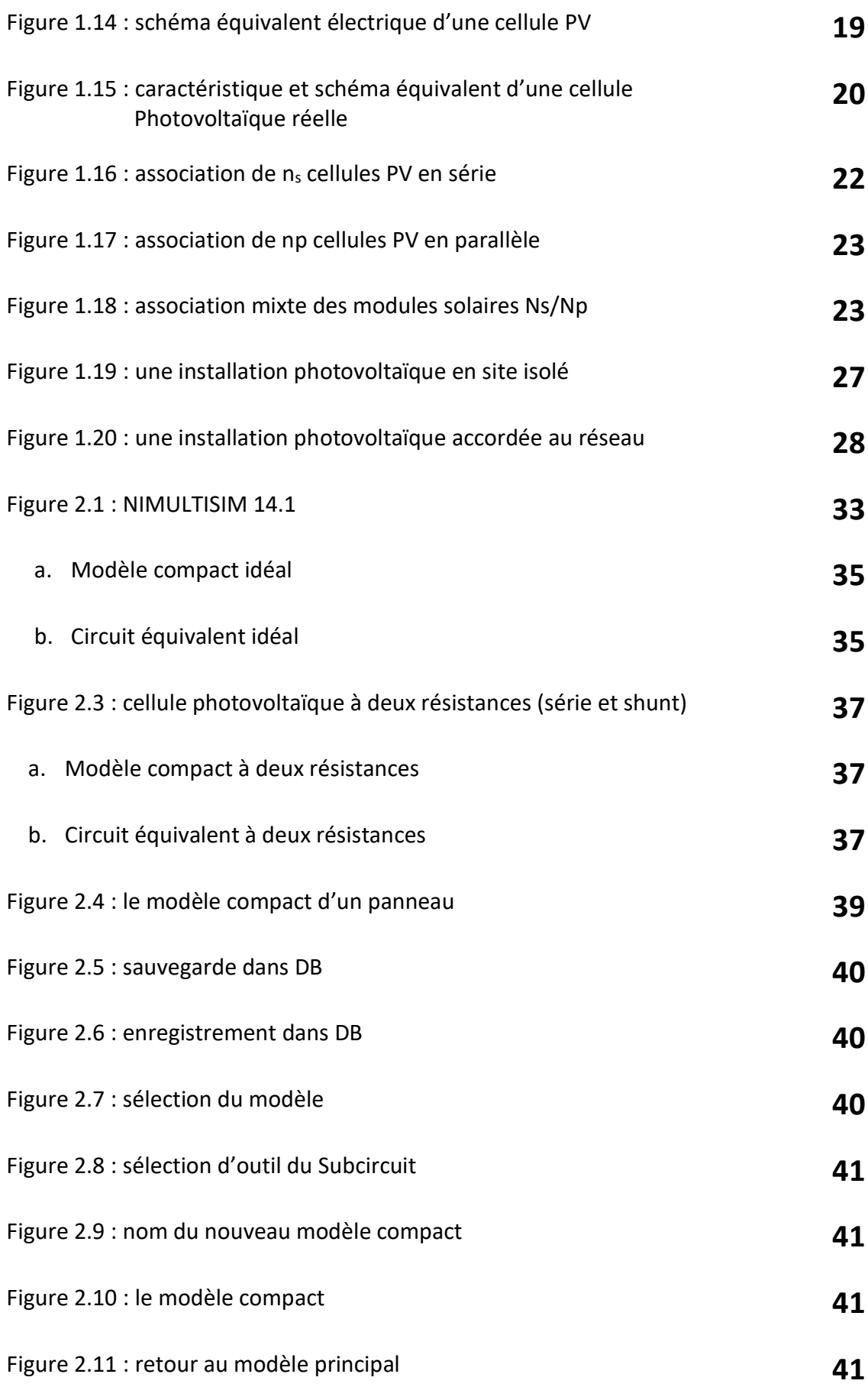

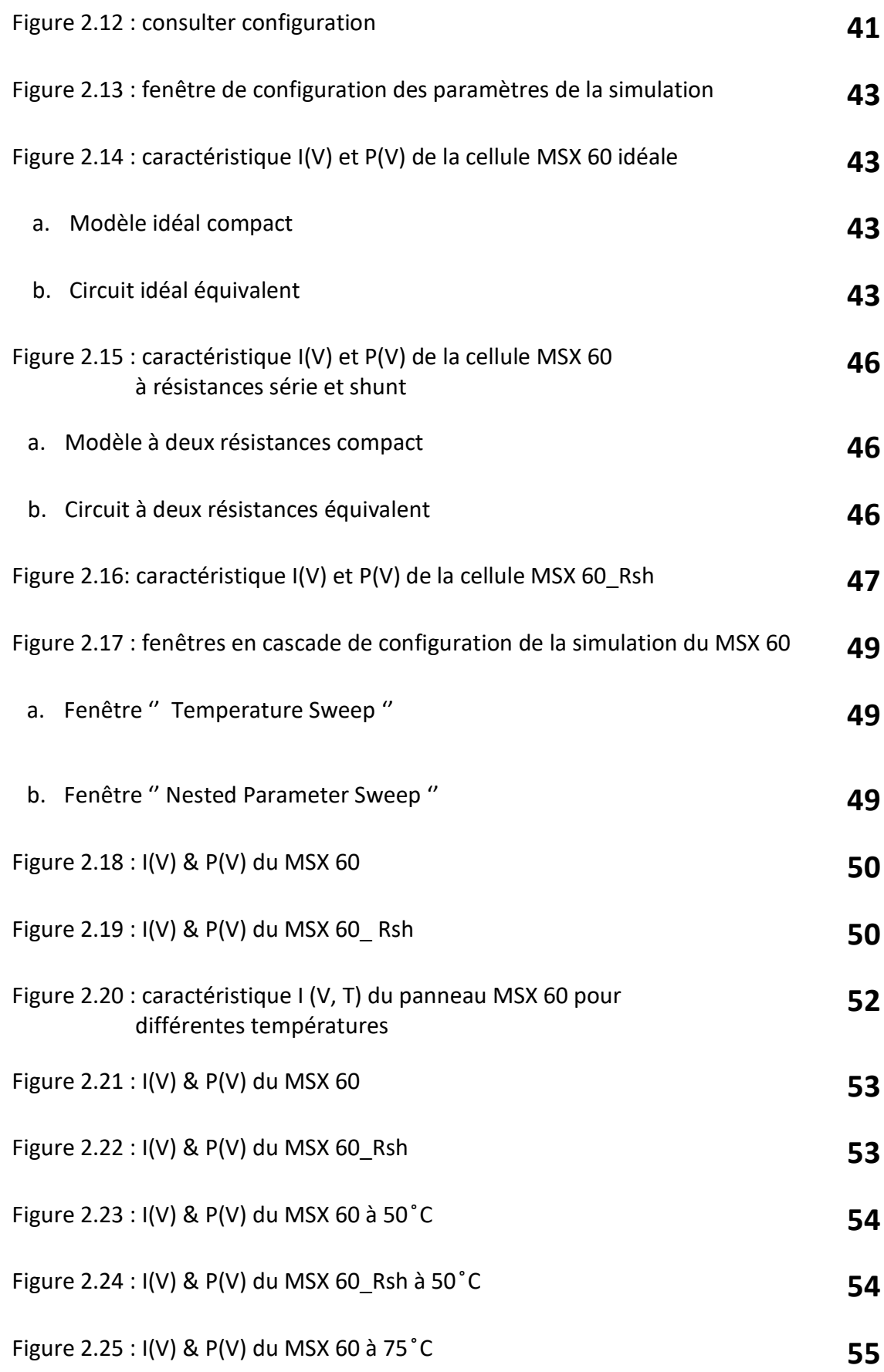

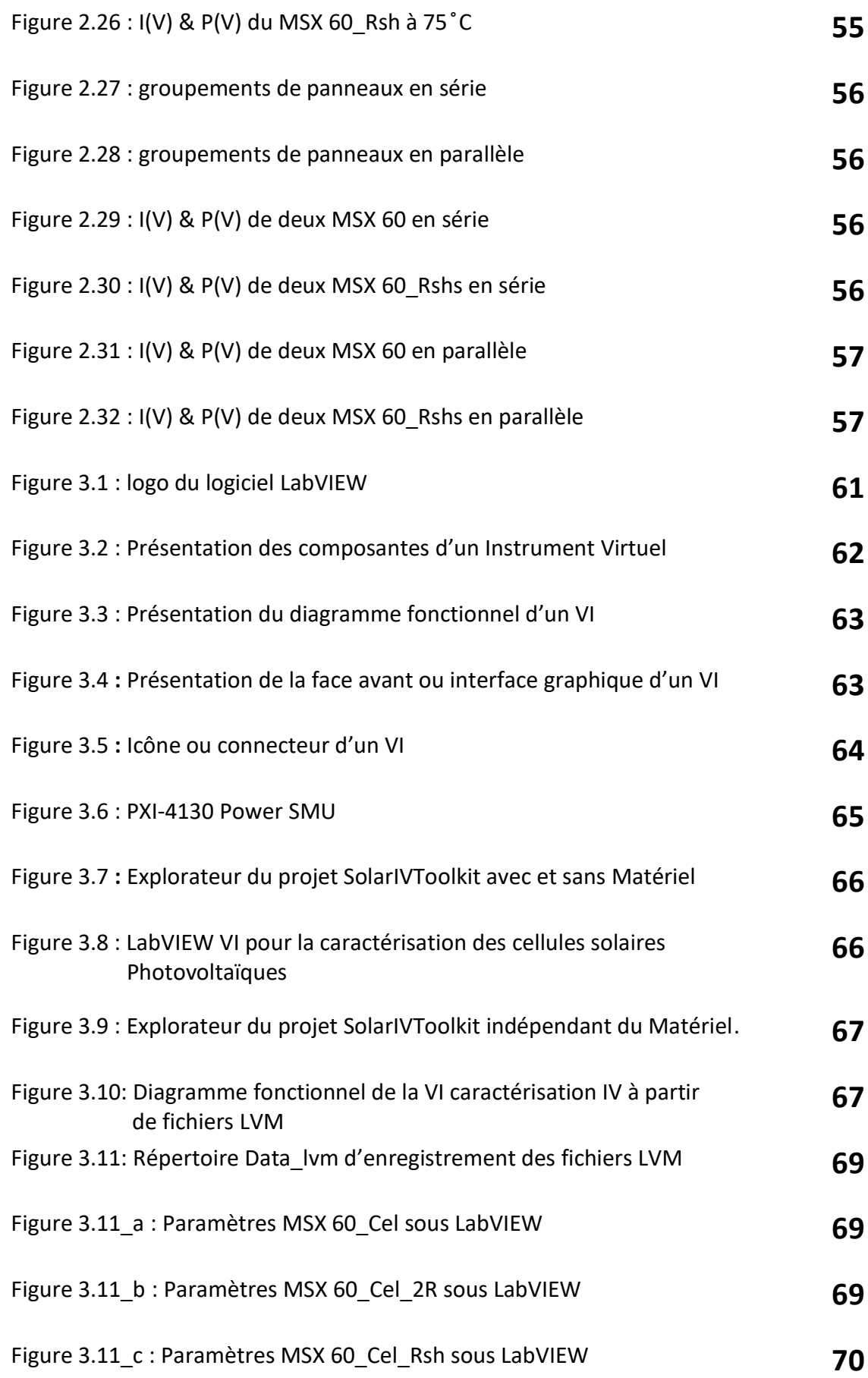

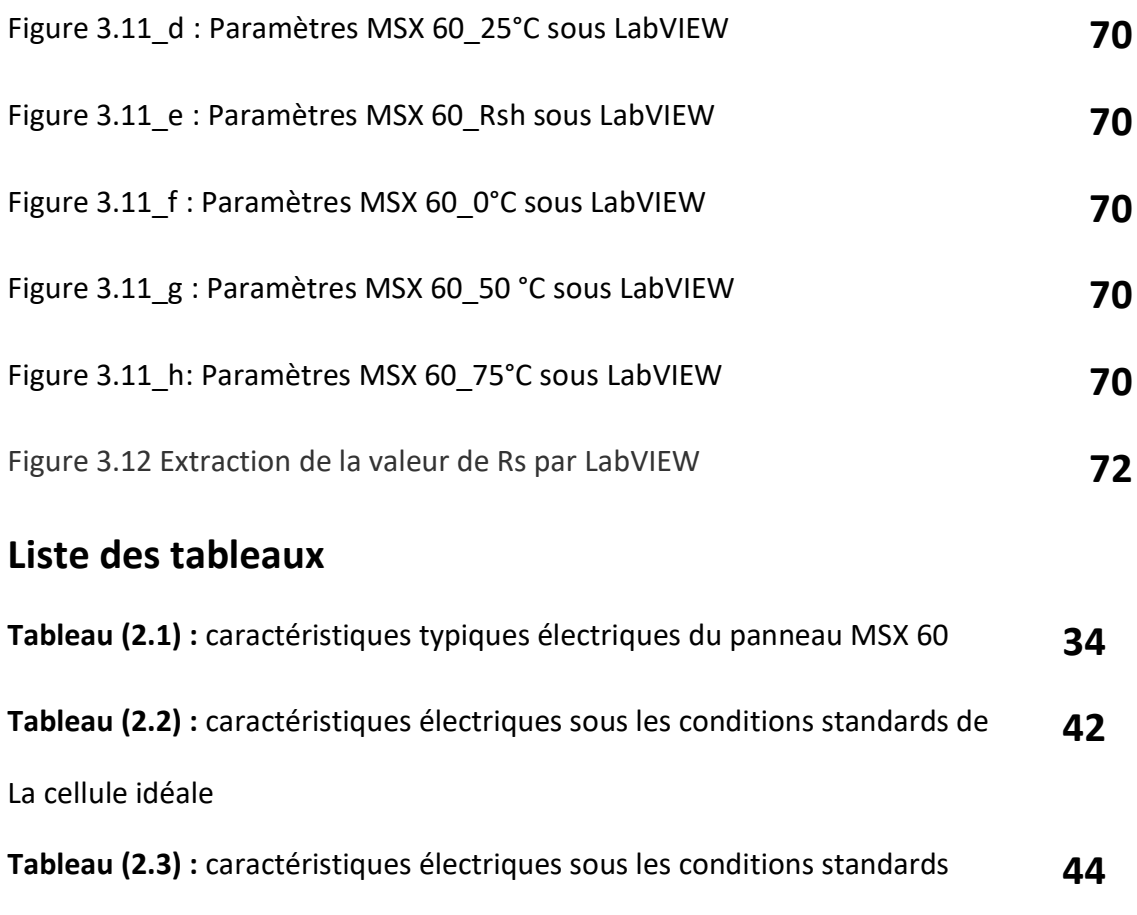

de la cellule à 2R

**Tableau (2.4) :** caractéristiques électriques sous les conditions standards de la cellule à Rsh **46**

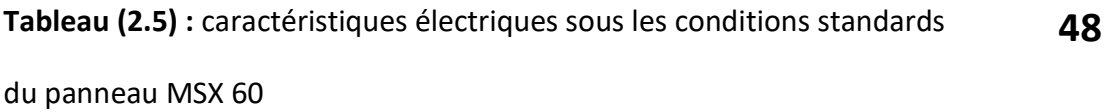

**Tableau (3.1) :** toutes les valeurs des caractéristiques du panneau MSX 60 obtenues à l'issue des simulations effectuées aux différents niveaux de modélisation dans le chapitre 2 **60**

**Tableau (3.2) :** toutes les valeurs des caractéristiques du panneau MSX 60 obtenues par co\_simulation **71**

Ces dernières années, l'utilisation des énergies renouvelables (énergie solaire, géothermique, biomasse, éolienne et hydraulique) comme source d'énergie électrique est devenue parmi les meilleures solutions à travers le monde. En Algérie, les premières tentatives d'exploitation de l'énergie solaire photovoltaïque (PV) viennent d'apparaître. La première utilisation du PV est enregistrée dans le domaine de l'électrification rurale où quelques dizaines de villages saharien de la région de Tamanrasset d'Illizi et d'Adrar ont bénéficié de ces installations [1**].**

Les connaissances actuelles sur le comportement (rendement) des panneaux PV viennent des essais à l'échelle expérimentale en accord avec les considérations théoriques. Ces essais sont généralement très onéreux et laborieux. Par conséquent, le développement des méthodes numériques appropriées est important, afin d'être en mesure d'étudier les différents paramètres qui pourraient influencer sur le rendement des panneaux PVs et éventuellement fournir une meilleure compréhension de la complexité du système PV.

Le mémoire prend en charge l'étude d'un projet de fin d'études qui consiste à établir une Co-simulation numérique, en utilisant les logiciels Multisim et LabVIEW, capable de reproduire aussi fidèlement que possible les caractéristiques I(V) d'un générateur PV en fonction de la température et des irradiations solaires. Cette cosimulation est basée sur un modèle du panneau PV de la littérature, ayant été mis en œuvre numériquement et validé par des données expérimentales.

Afin d'atteindre les objectifs cités ci-dessus, le mémoire est structuré en trois chapitres, et une conclusion, dont les contenus sont comme suit :

**-** Dans le premier chapitre, une revue bibliographique a été menée sur plusieurs études consacrées à la présentation de quelques notions de base sur l'énergie PV, la structure d'un panneau PV, son principe de fonctionnement, ses composantes, ses caractéristiques électriques ainsi que les facteurs qui limitent son rendement.

**-** Le deuxième chapitre présente en détails les étapes à suivre afin de modéliser le générateur PV MSX 60 moyennant le logiciel Multisim. Des traitements de courbes représentant la variation du courant en fonction de la tension pour des valeurs de température égale à 0, 25, 50 et 75 °C, sous irradiation incidente standard de 1 kWc/m<sup>2</sup>, sont utilisés pour tester les performances du modèle simulé.

**-** Une analyse consistant à simuler les caractéristiques I(V) du panneau MSX-60 de Solarex à partir des résultats de premier niveau, obtenus au chapitre2 et de leur comparaison avec les caractéristiques de deuxième niveau, effectuée par Labview ont fait l'objet du troisième chapitre pour aboutir à introduire la co-simulation cherchée.

Enfin, le présent travail s'achève par une conclusion générale comportant un résumé de l'ensemble de ce mémoire, ainsi que des recommandations qui peuvent constituer une suite à ce travail, ou des perspectives à des futurs travaux de recherche.

# **Chapitre 1 Généralités sur l'énergie solaire**

## **photovoltaïque**

#### **1. Introduction**

Le progrès le plus important dans le développement de la technologie solaire a été le photovoltaïque, un système d'énergie solaire qui utilise des semi-conducteurs pour convertir directement le rayonnement solaire en électricité. L ' « effet photovoltaïque» - la capacité de créer un courant électrique à l'aide des rayons solaires - a été initialement découvert en 1839 par Alexandre Becquerel **[2].**

Depuis lors, la technologie s'est considérablement développée, les modules devenant de plus en plus efficaces et rentables. Une grande partie de cette recherche a été effectuée avant les années 1970 et a été commémorée par Jimmy Carter mettant des panneaux solaires sur la Maison Blanche. Ils ont été démolis par Richard Nixon peu de temps après, mais l'esprit solaire pionnier perdure alors que les gens du monde entier continuent d'adopter des systèmes de panneaux solaires **[3].**

En raison de l'adoption continue, les entreprises ont continué d'investir dans la technologie, ce qui a fait augmenter l'efficacité de la plupart des panneaux solaires entre 15 et 20% - le reste est perdu sous forme de chaleur (en comparaison, la production d'électricité à partir de combustibles fossiles a une efficacité ~ 40%). Cela a également entraîné une baisse significative du prix des panneaux solaires.

Au cours de la seule dernière décennie, les prix ont diminué de plus de 80% **[4]**. Le mot photovoltaïque vient de la « photo » ce qui signifie la lumière, et "voltaïque", qui fait référence à la production d'électricité. Par conséquent, le processus photovoltaïque « Produit directement de l'électricité de la lumière du soleil. " Le mot

20

photovoltaïque est souvent appelé PV. Il offre aux consommateurs la capacité à produire de l'électricité dans une manière propre, calme et fiable.

### **2. L'énergie solaire**

#### **2.1 Introduction**

Le soleil est à l'origine de toute forme d'énergie sur terre, que ce soit pour les énergies conventionnelles d'origine fossile comme les hydrocarbures ou pour les énergies renouvelables dont les plus importantes sont le solaire, l'éolien et la biomasse. L'énergie solaire directe est la plus dominante de toutes les formes d'énergies renouvelables, elle est l'une des plus facilement exploitables comme la plupart des énergies douces, elle donne à l'usager la possibilité de subvenir sans intermédiaire à une partie de ses besoins.

Dans cette partie nous allons définir quelques notions préliminaires sur le rayonnement solaire nécessaires à la compréhension du principe de la photovoltaïque.

### **2.2 Le soleil**

### **2.2.1 Présentation du soleil :**

Le soleil est une sphère chaude de gaz dont les températures internes atteignent plus de 20 millions de degrés kelvin en raison des réactions de fusion nucléaire au cœur du soleil qui convertissent l'hydrogène en hélium. Le rayonnement du noyau interne n'est pas visible car il est fortement absorbé par une couche d'atomes d'hydrogène plus proche de la surface du soleil. La chaleur est transférée à travers cette couche par convection.

Aussi c'est l'[étoile](https://fr.wikipedia.org/wiki/%C3%89toile) du [Système solaire](https://fr.wikipedia.org/wiki/Syst%C3%A8me_solaire). Dans la classification [astronomique](https://fr.wikipedia.org/wiki/Astronomie), c'est une étoile de type [naine jaune](https://fr.wikipedia.org/wiki/Naine_jaune) d'une masse d'environ  $1,9891 \times 10^{30}$  kg, composée d'[hydrogène](https://fr.wikipedia.org/wiki/Hydrog%C3%A8ne) (75 % de la masse ou 92 % du volume) et d'[hélium](https://fr.wikipedia.org/wiki/H%C3%A9lium) (25 % de la masse ou 8 % du volume[\)](https://fr.wikipedia.org/wiki/Soleil#cite_note-9)<sup>9</sup>. Le Soleil fait partie de la [galaxie](https://fr.wikipedia.org/wiki/Galaxie) appelée la [Voie lactée](https://fr.wikipedia.org/wiki/Voie_lact%C3%A9e) et se situe à environ 8 [kpc](https://fr.wikipedia.org/wiki/Kiloparsec) (∼26 100 [a.l.](https://fr.wikipedia.org/wiki/Ann%C3%A9e-lumi%C3%A8re)) du [centre galactique](https://fr.wikipedia.org/wiki/Centre_galactique), dans le [bras d'Orion](https://fr.wikipedia.org/wiki/Bras_d%27Orion). Le Soleil orbite autour du centre galactique en 225 à 250 millions d'années ([année galactique](https://fr.wikipedia.org/wiki/Ann%C3%A9e_galactique)). Autour de lui gravitent la [Terre](https://fr.wikipedia.org/wiki/Terre) (à la vitesse de 30 km/s), sept autres [planètes](https://fr.wikipedia.org/wiki/Plan%C3%A8te), au moins cinq [planètes naines](https://fr.wikipedia.org/wiki/Plan%C3%A8te_naine), de très nombreux [astéroïdes](https://fr.wikipedia.org/wiki/Ast%C3%A9ro%C3%AFde) et [comètes](https://fr.wikipedia.org/wiki/Com%C3%A8te) et une bande de [poussière](https://fr.wikipedia.org/wiki/Lumi%C3%A8re_zodiacale) **[5] [6].**

Le Soleil représente à lui seul environ 99,854 % de la masse du Système solaire ainsi constitué.

## **2.2.2 Mouvement de la terre autour du soleil :**

Le mouvement de la terre autour du soleil s'effectue dans un plan nommé le plan de l'écliptique. L'axe des pôles, autour duquel s'effectue le mouvement de rotation de la terre, n'est pas perpendiculaire au plan de l'écliptique. Le centre de gravité de la terre décrit une ellipse dont le soleil occupe l'un des foyers Figure 1.1. La terre tourne sur elle-même autour de l'axe des pôles et le plan équatorial, perpendiculaire à cet axe. Ainsi, la rotation et l'inclinaison de la terre font également que l'énergie disponible en un point donné varie selon la latitude, l'heure et la saison. La terre tourne autour du soleil en 365 jours 5h 48 mn 40s ≈365,25 jours, avec une vitesse moyenne 29,77 Km/s (vitesse maximale en hiver 30,27 Km/s et minimale en été 29,77 Km/s). Ce mouvement s'effectue dans le sens trigonométrique et provoque le cycle des saisons **[5].**

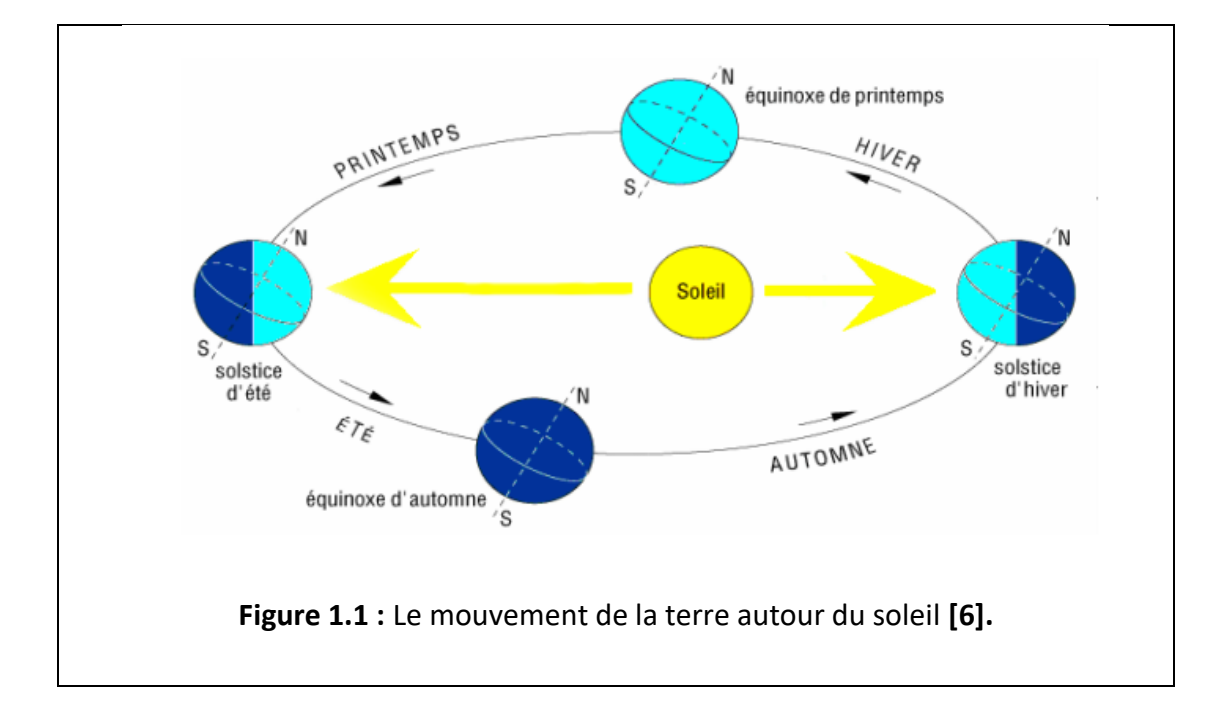

## **2.2.3 Trajectoire du soleil :**

Pour un observateur situé sur la surface de la terre, le soleil décrit une trajectoire apparente qui dépend de la latitude et la longitude du lieu où il se trouve

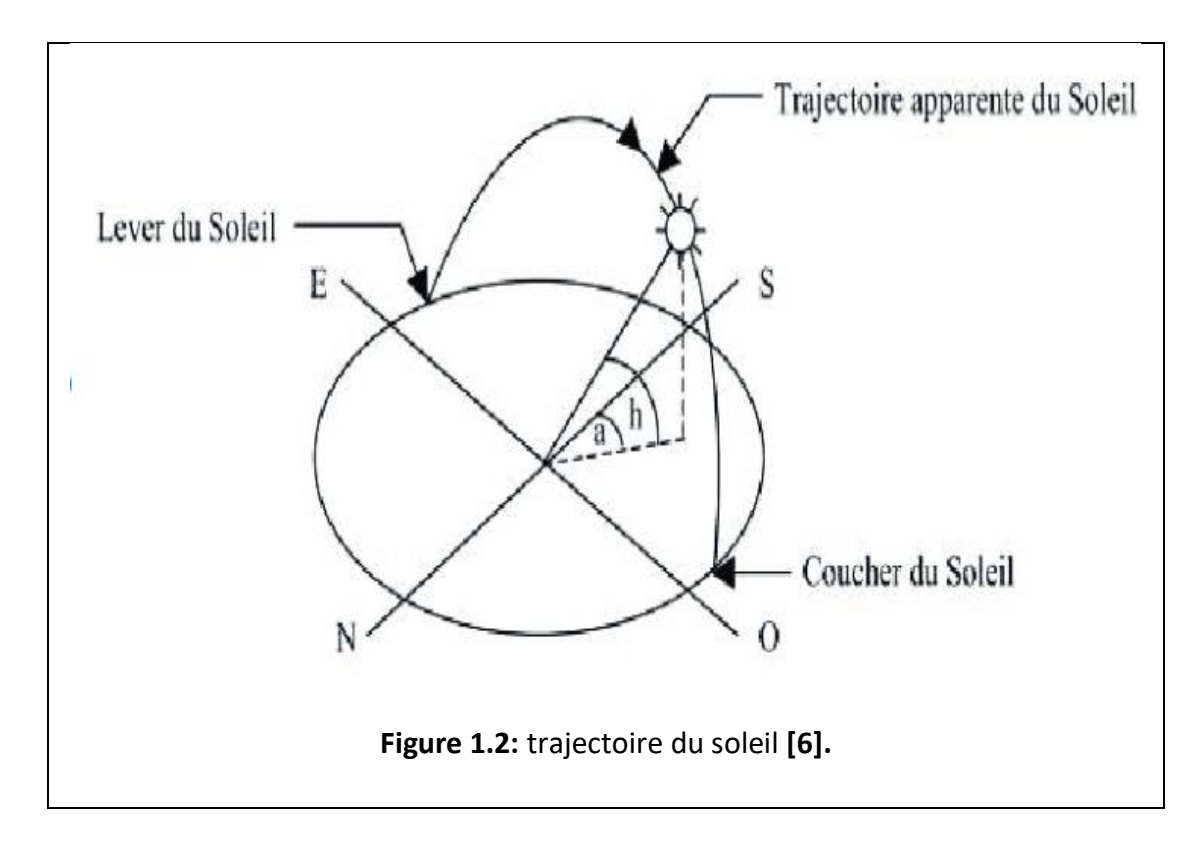

## **2.2.4 Coordonnées du soleil :**

Pour un lieu donné, la position du soleil est repérée à chaque instant de la journée et de l'année par deux systèmes de coordonnées différents :

- **-** Par rapport au plan équatorial de la terre (repère équatorial).
- Par rapport au plan horizontal du lieu (repère horizontal)

### **2.3 Coordonnées terrestre**

Tout point sur la surface terrestre peut être repéré par ses coordonnées géographiques qui sont : la longitude, la latitude, ainsi que par son altitude, voir figure dans la page suivante .

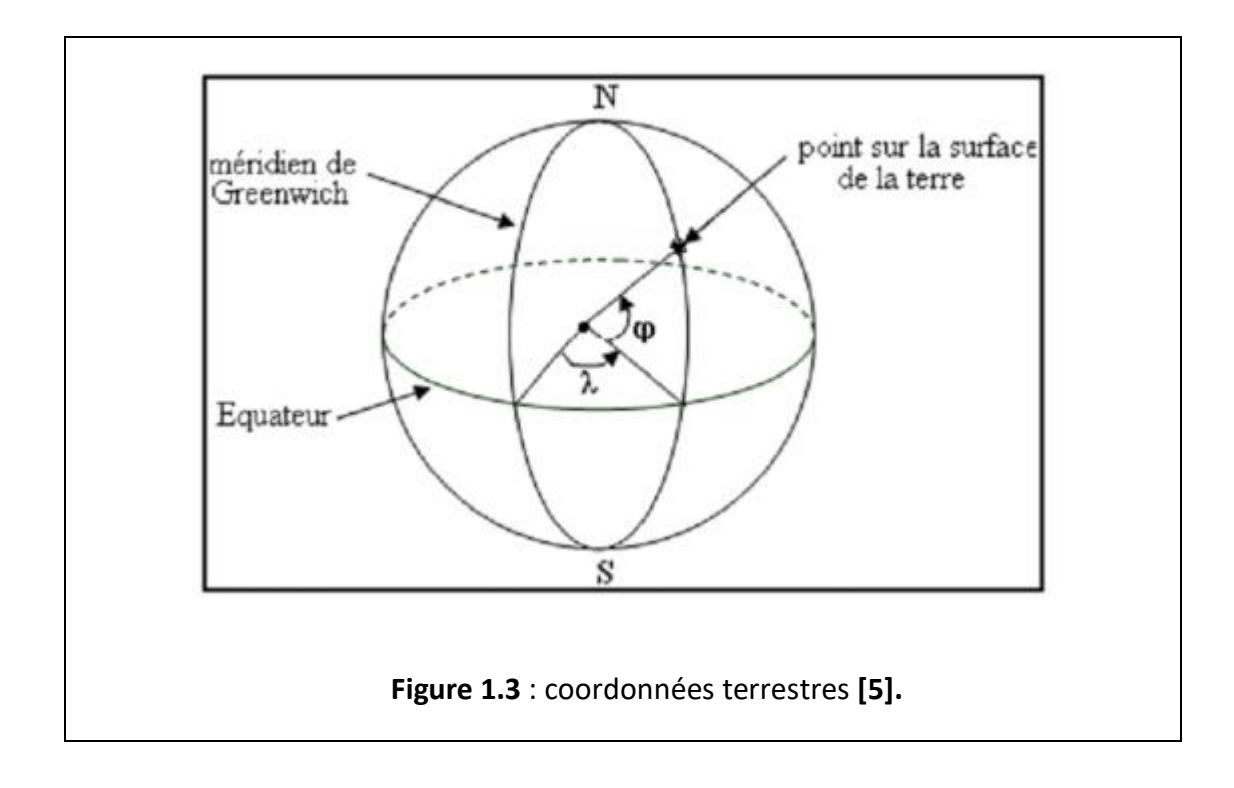

### **2.3.1 Longitude :**

La longitude (λ) d'un lieu correspond à l'angle formé par deux plans méridiens (passant par l'axe des pôles), l'un étant pris comme origine (méridien de Greenwich 0°) et l'autre déterminé par le lieu envisagé. La longitude d'un lieu peut être comprise entre -180 et 180 °. A tout écart de 1° de longitude correspond à un écart de 4 minutes de temps. On affecte du signe (+) les méridiens situés à l'Est de ce méridien, et du signe (-) les méridiens situés à l'Ouest.

#### **2.3.2 Altitude :**

L'altitude d'un point correspond à la distance verticale en mètre entre ce point et une surface de référence théorique (niveau moyen de la mer).

### **2.3.3 Latitude :**

L'angle (φ) de latitude est l'angle entre une ligne tracée d'un point sur la surface de la terre avec le centre de cette dernière, et le cercle équatorial de la terre. L'intersection du cercle équatorial avec la surface de la terre forme l'équateur et est indiquée en tant que latitude de 0°, le pôle nord par la latitude +90° et le pôle sud par la latitude -90°. Par convention, le signe (+) est affecté à tous les lieux de l'hémisphère nord et le signe

(-) à tous les lieux de l'hémisphère sud. La latitude d'un lieu peut être comprise entre - 90° et +90°.

## **2.4 Le rayonnement solaire**

Le **rayonnement solaire** est l'ensemble des [ondes électromagnétiques](https://fr.wikipedia.org/wiki/Onde_%C3%A9lectromagn%C3%A9tique) émises par le [Soleil.](https://fr.wikipedia.org/wiki/Soleil)

Il est composé de toute la gamme des rayonnements, de [l'ultraviolet](https://fr.wikipedia.org/wiki/Ultraviolet) lointain comme les [rayons gamma](https://fr.wikipedia.org/wiki/Rayon_gamma) aux [ondes radio](https://fr.wikipedia.org/wiki/Onde_radio) en passant par la [lumière visible.](https://fr.wikipedia.org/wiki/Spectre_visible) Le rayonnement solaire contient aussi des [rayons cosmiques](https://fr.wikipedia.org/wiki/Rayonnement_cosmique) de particules animées d'une vitesse et d'une énergie extrêmement élevées. Une partie de ce rayonnement est filtrée par la [couche d'ozone](https://fr.wikipedia.org/wiki/Couche_d%27ozone) avant d'atteindre la [troposphère.](https://fr.wikipedia.org/wiki/Troposph%C3%A8re) Via la photosynthèse il est nécessaire à la plupart des espèces qui vivent sur la terre.

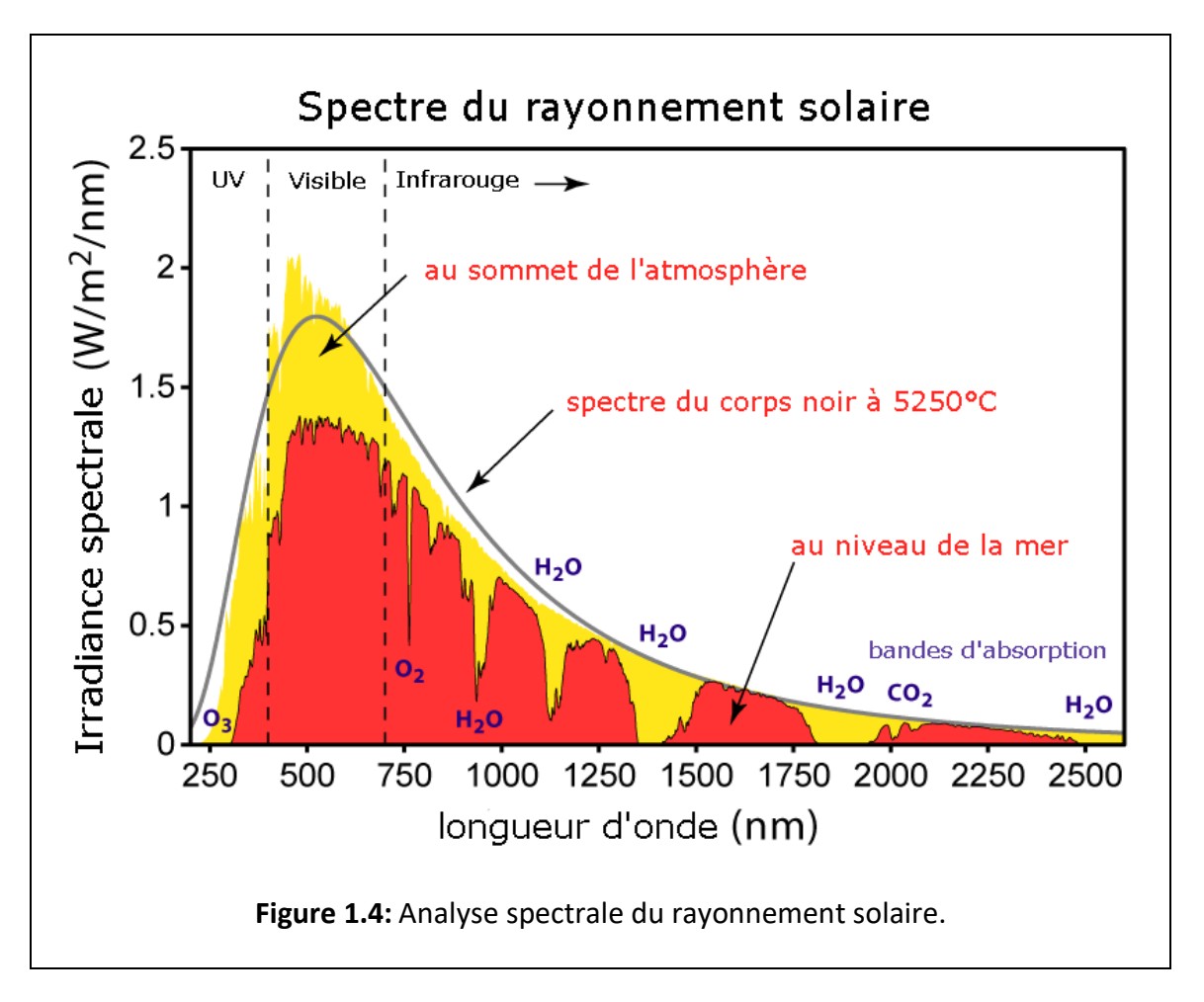

## **2.4.1 Composition :**

L'émission d'ondes électromagnétiques par le [Soleil](https://fr.wikipedia.org/wiki/Soleil) est convenablement modélisée par un [corps noir](https://fr.wikipedia.org/wiki/Corps_noir) à 5 800 [kelvins,](https://fr.wikipedia.org/wiki/Kelvin) et peut donc être décrit par la [loi de Planck.](https://fr.wikipedia.org/wiki/Loi_de_Planck) Le maximum d'émission est dans le [vert](https://fr.wikipedia.org/wiki/Vert) ([λ](https://fr.wikipedia.org/wiki/Longueur_d%27onde)=504 nm), et la répartition du rayonnement est à peu près pour moitié dans la lumière visible, pour moitié dans l['infrarouge,](https://fr.wikipedia.org/wiki/Infrarouge) avec 1 % d['ultraviolets.](https://fr.wikipedia.org/wiki/Ultraviolet)

Arrivé au [niveau de la mer,](https://fr.wikipedia.org/wiki/Niveau_de_la_mer) c'est-à-dire ayant traversé toute l['atmosphère terrestre,](https://fr.wikipedia.org/wiki/Atmosph%C3%A8re_terrestre) une partie du rayonnement solaire a été absorbée. On peut repérer notamment sur le spectre ci-dessus les [bandes d'absorption](https://fr.wikipedia.org/wiki/Raie_spectrale) de l['ozone](https://fr.wikipedia.org/wiki/Ozone) (qui absorbe une partie importante des ultraviolets), du [dioxygène,](https://fr.wikipedia.org/wiki/Dioxyg%C3%A8ne) du [dioxyde de carbone](https://fr.wikipedia.org/wiki/Dioxyde_de_carbone) et de l['eau.](https://fr.wikipedia.org/wiki/Eau)

### **2.4.2 Différents types de rayonnement solaire :**

En réalité, le rayonnement total reçu sur une surface, appelé irradiation solaire incidente (ou encore éclairement énergétique global), est défini par la somme de trois composantes **[7]**:

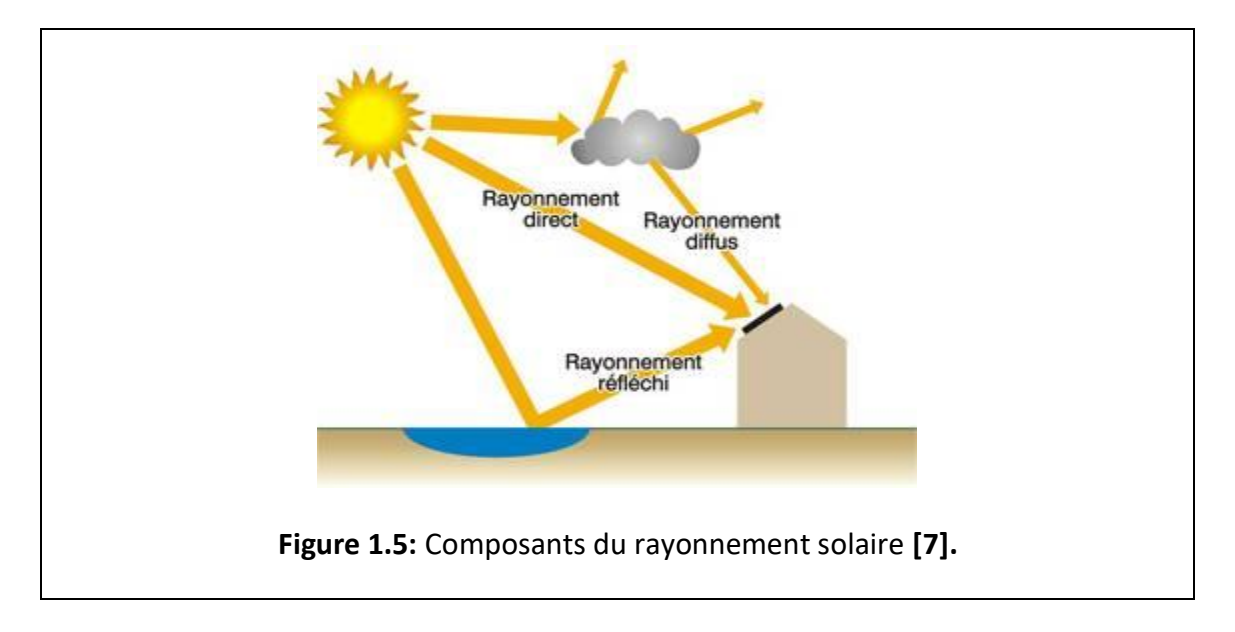

• **L'irradiation directe (rayonnement directe) :** provenant directement du Soleil. Cette composante s'annule si le Soleil est caché par des nuages ou par un obstacle.

- **L'irradiation diffusée (rayonnement diffusé) :** correspondant au rayonnement reçu de la voûte céleste, hors rayonnement direct. Cette énergie diffusée par l'atmosphère et dirigée vers la surface de la terre, peut atteindre 50 % du rayonnement global reçu, lorsque le soleil est bas sur l'horizon, et 100 % pour un ciel entièrement couvert.
- **L'irradiation réfléchie (rayonnement réfléchie) :** correspondant au rayonnement réfléchi par l'environnement extérieur, en particulier le sol, dont le coefficient de réflexion est appelé « albedo ».
- **L'irradiation Global (rayonnement global)** :

#### ➢ **Sur Une surface horizontale :**

C'est l'ensemble du rayonnement d'origine solaire qui parvient sur une surface horizontale sur le globe terrestre. Il comprend donc la composante verticale du rayonnement solaire direct et rayonnement solaire diffus.

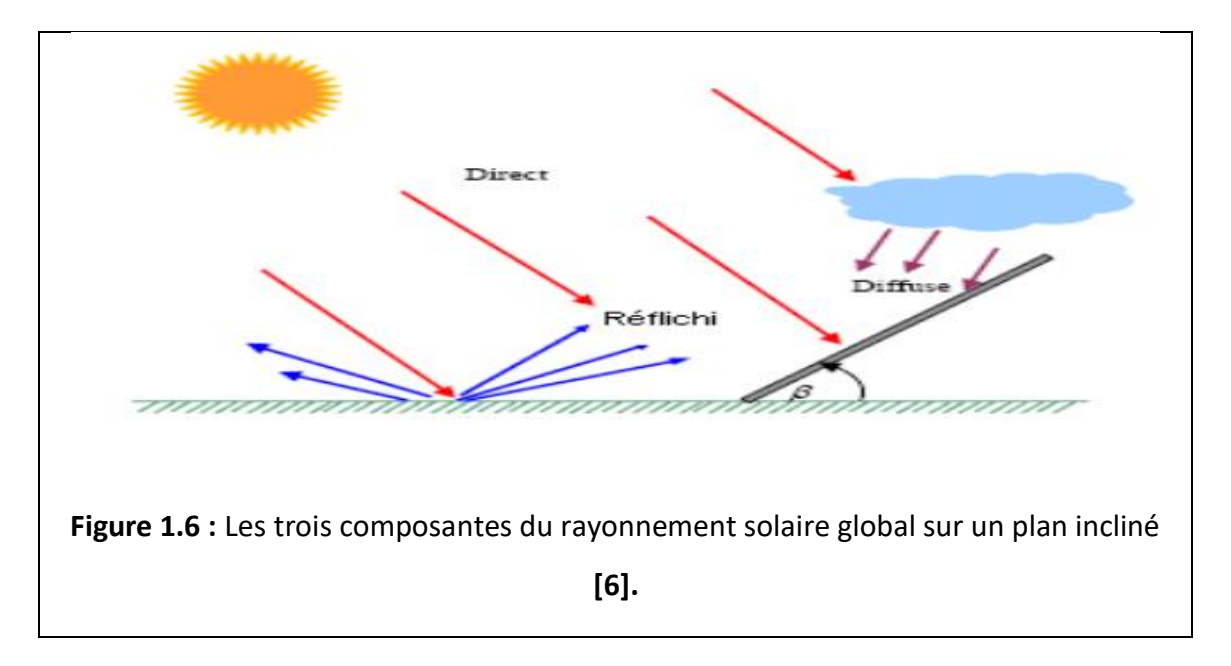

#### ➢ **Sur Une surface inclinée :**

Rayonnement global sur une surface inclinée est la somme des rayonnements : Direct, Diffus et Réfléchi.

### **3. L'énergie photovoltaïque**

### **3.1 Historique :**

Découvert en 1839 par Antoine Becquerel **[8],** l'effet photovoltaïque permet la transformation de l'énergie lumineuse en électricité. Ce principe repose sur la technologie des semi-conducteurs. Il consiste à utiliser les photons pour libérer les électrons et créer une différence de potentiel entre les bornes de la cellule qui génère un courant électrique continu. A la différence des autres énergies renouvelables, l'énergie solaire est disponible partout sur la terre. L'Algérie reçoit en moyenne chaque jour 3kWh par mètre carré même si les déserts les plus ensoleillés recueillent 7kWh**.** Il n'y a donc pas de problème de gisement pour cette source. Les premières applications ont lieu dès les années 60 avec l'équipement de satellites spatiaux. Puis à partir de 1970, les premières utilisations terrestres ont concerné l'électrification des sites isolés. La conversion photovoltaïque de l'énergie solaire est apte à répondre à une demande croissante d'énergie renouvelable. Elle est considérée comme devant prendre une part significative dans l'approvisionnement énergétique mondial. Celle-ci sera d'autant plus grande et d'autant plus rapide que des méthodes permettant de produire de l'électricité solaire à moindre coût seront utilisées.

- La puissance des installations est exprimée en Watt crête (Wc). Le Wc est la puissance fournie par un module photovoltaïque pour un ensoleillement normalisé de 1000W par m², à une température de 25°C. Le rendement électrique est le rapport puissance lumineuse incidente sur puissance électrique fournie. Les modules existants permettent des rendements électriques jusqu'à 20% **[8].**
- Actuellement le matériau semi-conducteur le plus utilisé est le silicium, sous forme de plaquettes, offrant le meilleur rendement de conversion de l'énergie solaire en électricité. Cependant, sa purification et son traitement conduisent à des coûts très élevés qui constituent un frein important au développement du photovoltaïque **[8].**

28

## **3.2 Définition du mot photovoltaïque**

Le terme « photovoltaïque » souvent abrégé par le sigle « PV », a été formé à partir des mots « photo » un mot grec signifiant lumière et « Volta » le nom du physicien italien Alessandro Volta qui a inventé la pile électrochimique en 1800 **[9].** L'effet photovoltaïque est la conversion directe de l'énergie solaire en électricité.

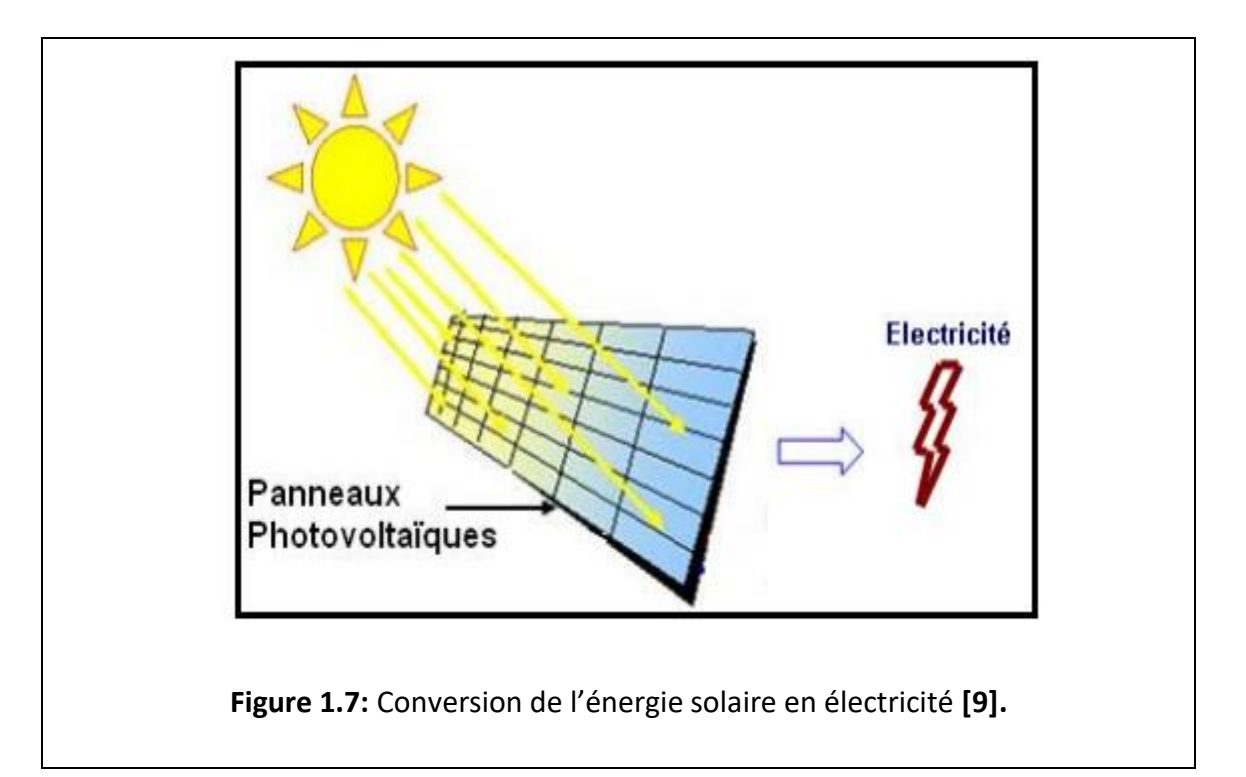

## **3.3 Présentation de la cellule PV ou photopile**

C'est l'élément de base qui grâce à lui la conservation est produite, les photopiles ou cellules photovoltaïques sont des composants optoélectroniques qui transforment directement la lumière solaire en électricité. Elles sont réalisées à l'aide des matériaux semi-conducteurs ayant des propriétés intermédiaires entre conducteurs et isolants. Le matériau de base est dans la plupart des cas le silicium. Selon le procédé de fabrication, on obtiendra des photopiles plus ou moins performantes, sous forme amorphe, poly-cristalline ou monocristalline. D'autres matériaux sont utilisables : Arséniure de gallium (GaAs), Tellurure de cadmium (CdTe) et autres.

## **3.3.1 Matériau semi-conducteurs :**

Un matériau semi-conducteur est un matériau dont la conductibilité électrique peut varier en fonction des conditions dans lesquelles il se trouve. Afin d'améliorer la conduction de ce dernier, les fabricants injectent dans une plaquette semi-conductrice des matériaux dopeurs (impuretés), qui possèdent un nombre d'électrons périphériques juste inférieur ou juste supérieur aux 4 électrons du semi-conducteur (silicium).

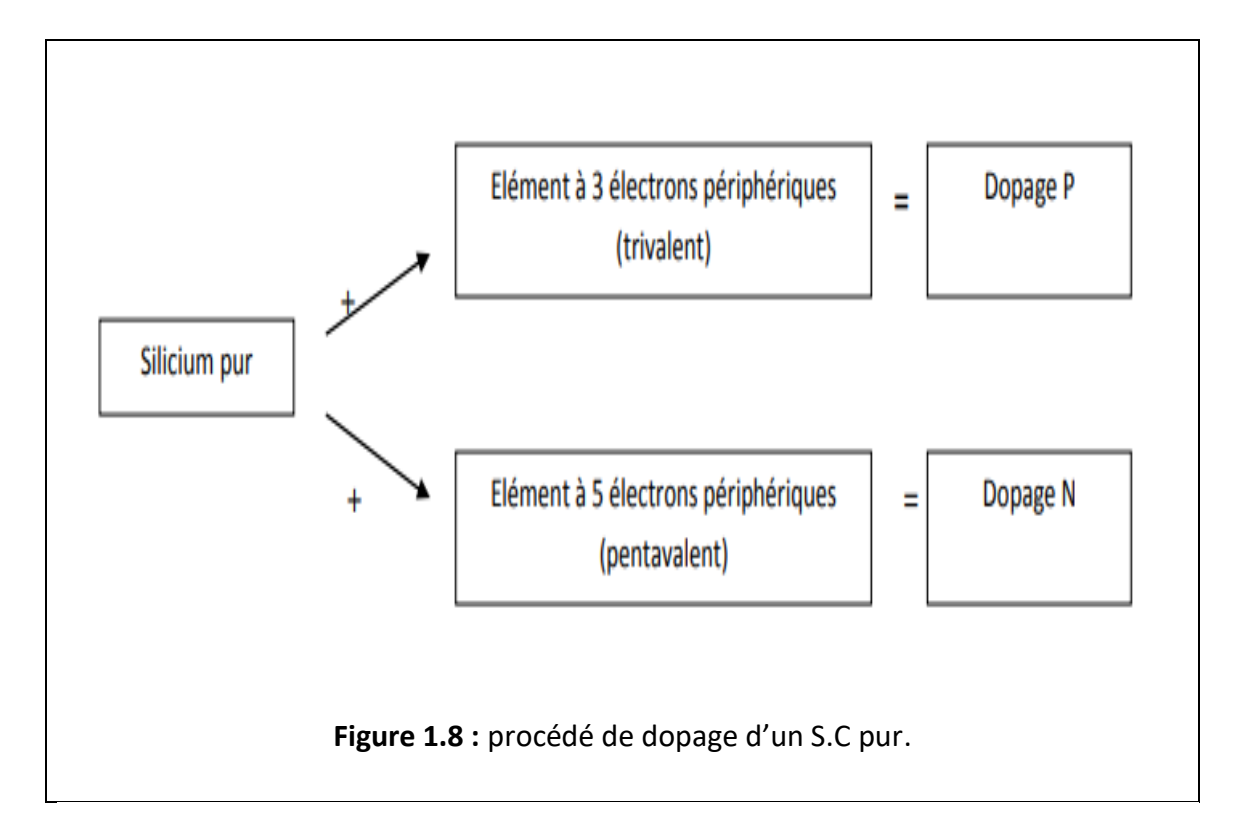

Il est ainsi possible d'augmenter la conductibilité d'un semi-conducteur par un procédé chimique, appelé dopage, qui consiste à insérer des impuretés dans le semiconducteur pur pour réaliser ainsi des semi-conducteurs de'' *type n''*et des semiconducteurs de ''*type p''*

### **3.3.2 Les types de dopage des semi-conducteurs :**

**a) Le dopage N :**

Le dopage de type N consiste à ajouter atome donneur tel que le phosphore au sein de la structure cristalline du silicium. Le phosphore disposant de 5 électrons sur sa couche électronique externe va s'associer avec 4 atomes de silicium, laissant ainsi libre un électron : Cet ajout a pour effet de donner à la structure cristalline une charge globale négative.

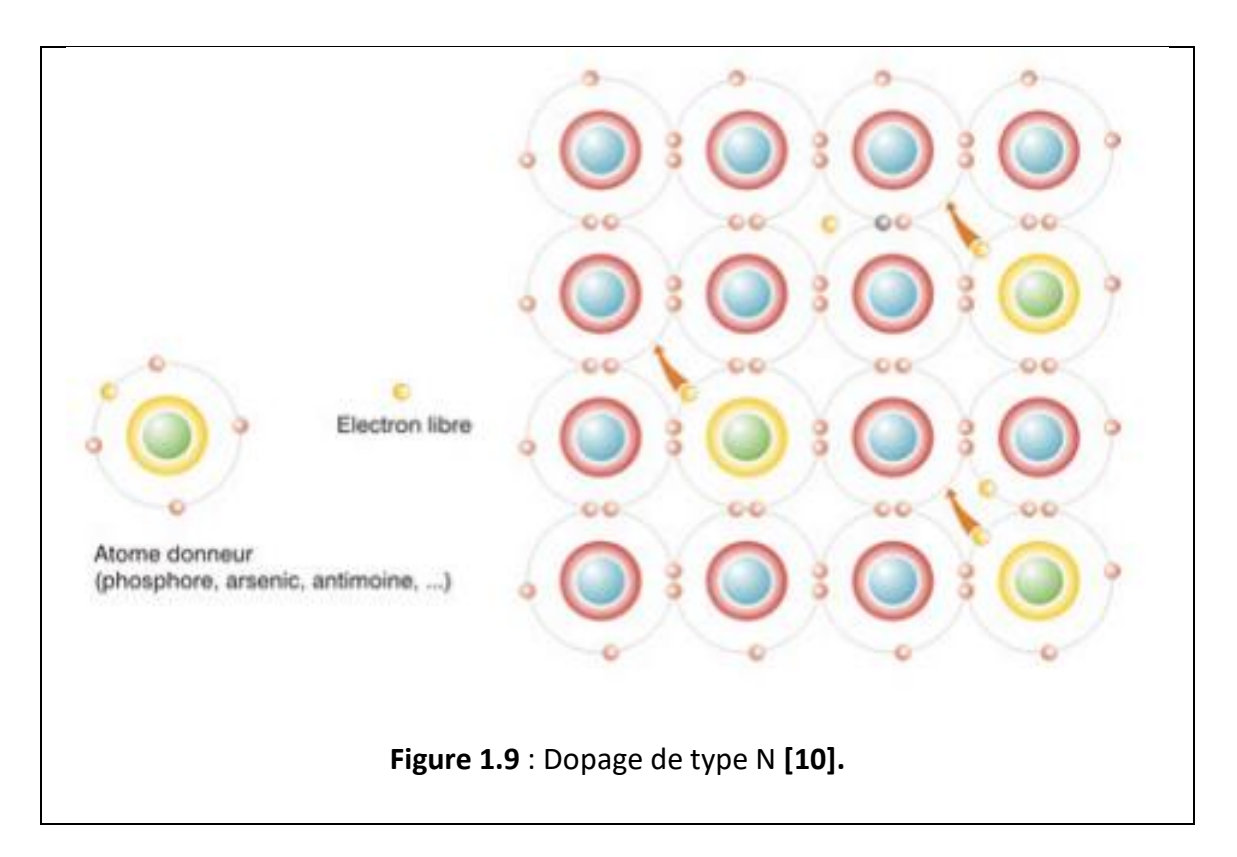

## **b) Le dopage P :**

Le dopage de type P consiste à ajouter un atome accepteur comme le bore au sein de la structure cristalline du silicium. Le bore disposant de 3 électrons sur sa couche électronique externe va s'associer avec 4 atomes de silicium, laissant ainsi libre un trou ; Cet ajout a pour effet de donner à la structure cristalline une charge globale positive.

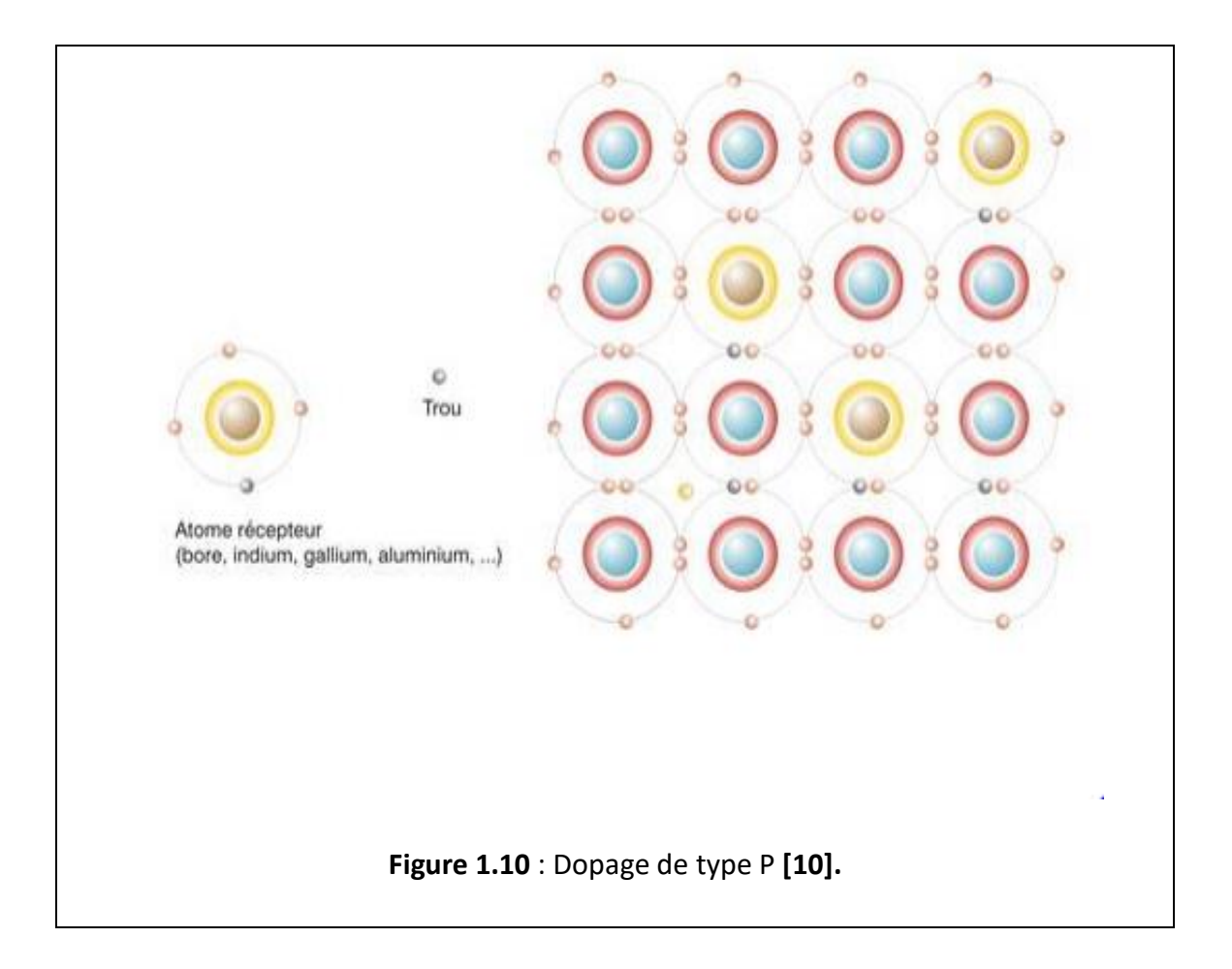

## **c) La jonction P-N :**

Lorsque les deux zones sont misées en contact, certains électrons de semi-conducteur de type N passent vers le matériau de type P tandis que les trous du semi-conducteur de type P se déplacent au même moment dans la direction opposée. Le mouvement de ces charges majoritaires forme des paires électron-trou neutre, nous obtenons alors une région appelée jonction PN dans laquelle la conductibilité passe progressivement du type P au type N.

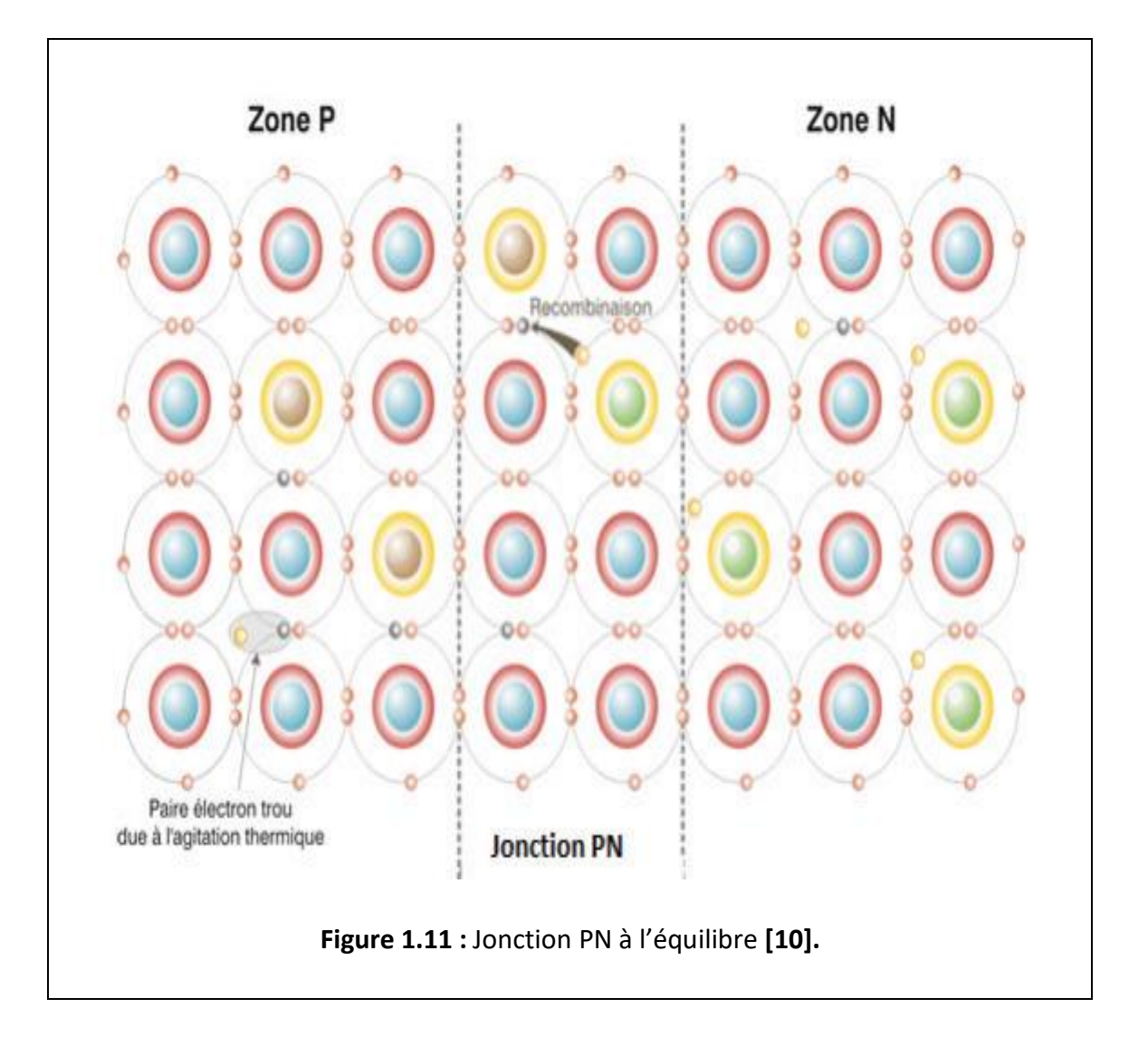

# **3.3.3 Principe de fonctionnement d'une cellule photovoltaïque**

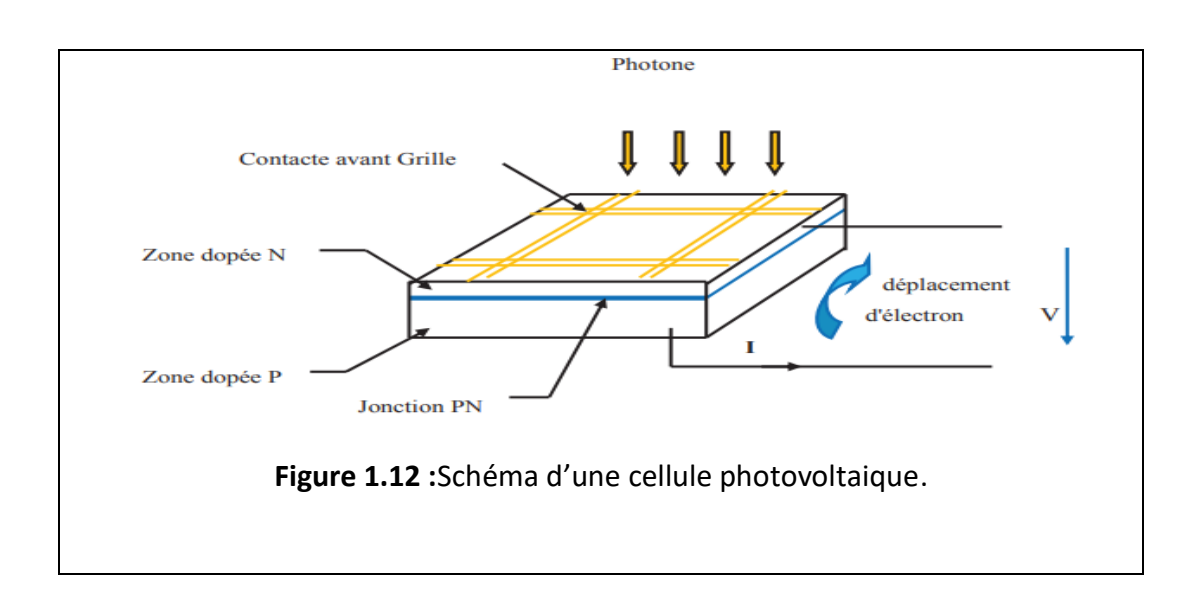

La conversion de l'énergie solaire en énergie électrique repose sur l'effet photoélectrique, c'est-à-dire sur la capacité des photons à créer des porteurs de charge (électrons et trous) dans un matériau.

Elle est aussi fondée sur les propriétés de semi-conducteurs qui, percutés par les photons, mettent en mouvement un flux d'[électrons](https://www.planete-energies.com/fr/content/electron) . Les photons sont des particules élémentaires qui transportent l'énergie solaire à 300 000 km/s et qu'Albert Einstein appelait dans les années 1920 les « grains de lumière ». Lorsqu'ils frappent un élément [semi-conducteur](https://www.planete-energies.com/fr/content/semi-conducteur) comme le [silicium](https://www.planete-energies.com/fr/content/silicium) , ils arrachent des électrons à ses [atomes](https://www.planete-energies.com/fr/content/atome) . Ces électrons se mettent en mouvement, de façon désordonnée, à la recherche d'autres « trous » où se repositionner**.**

Mais pour qu'il y ait un courant électrique, il faut que ces mouvements d'électrons aillent tous dans le même sens. Pour les y aider, on va associer deux types de silicium. La face exposée au soleil est « dopée » avec des atomes de phosphore qui comportent plus d'électrons que le silicium, l'autre face est dopée avec des atomes de [bore](https://www.planete-energies.com/fr/content/bore) qui comportent moins d'électrons. Cette double face devient une sorte de pile : le côté très chargé en électrons devient la borne négative (N), le côté avec moins d'électrons devient la borne positive (P). Entre les deux il se crée un champ électrique.

Quand les photons viennent exciter les électrons, ceux-ci vont migrer vers la zone N grâce au champ électrique, tandis que les « trous » vont vers la zone P. Ils sont récupérés par des contacts électriques déposés à la surface des deux zones avant d'aller dans le circuit extérieur sous forme d'énergie électrique. Un courant continu se créé. Une couche antireflet permet d'éviter que trop de photons se perdent en étant réfléchis par la surface, comme illustré par la figure 1.13.

34

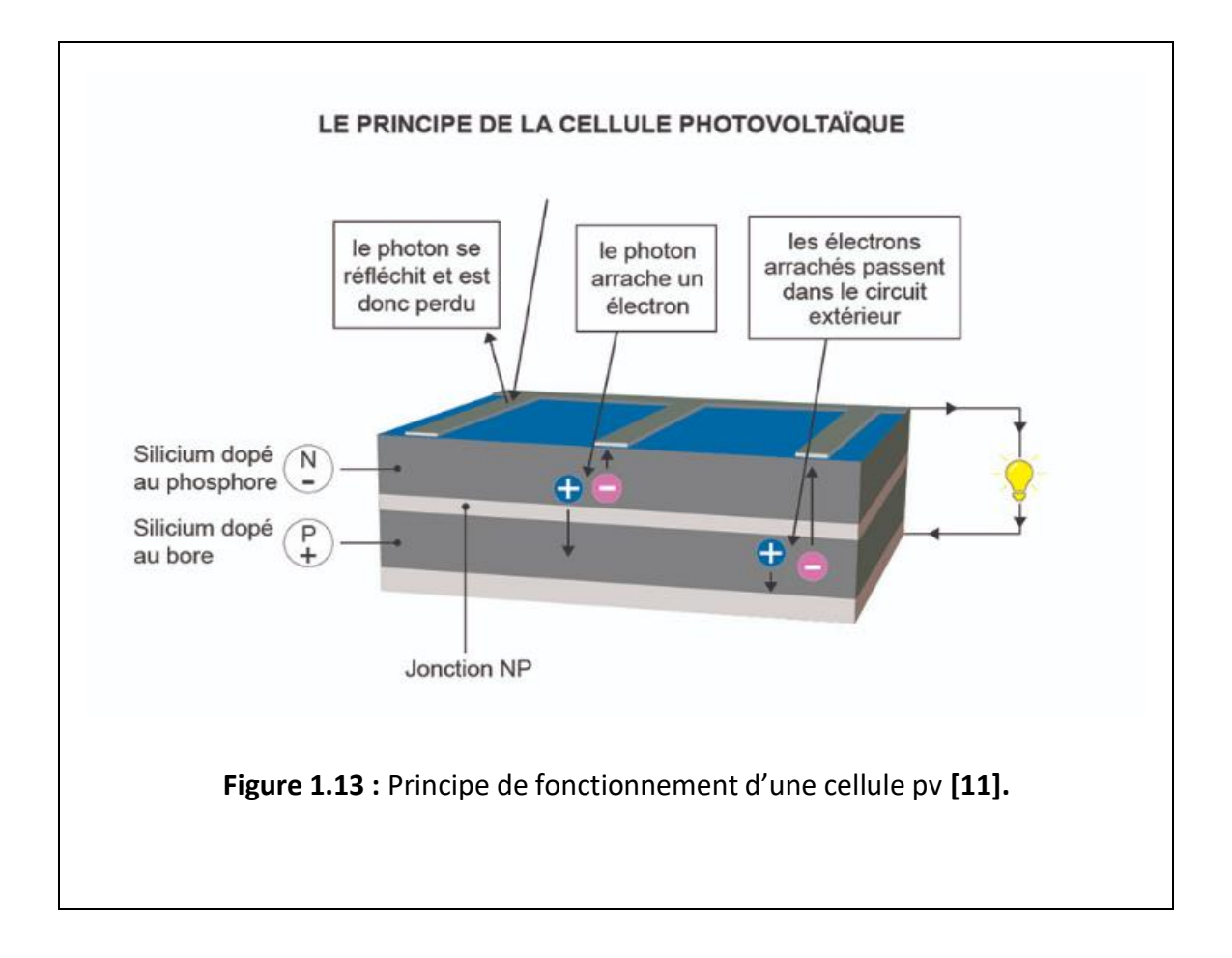

L'énergie photovoltaïque est obtenue directement à partir du rayonnement du soleil. Les modules photovoltaïques composés des cellules photovoltaïques à base de silicium ont la capacité de transformer les photons en électrons. La conversion photovoltaïque se produit dans des matériaux semi-conducteurs.

#### **3.4 Technologies de cellule solaire :**

Les cellules solaires peuvent être réparties en trois groupes, selon le matériau de base utilisé :

- Cellules monocristallines
- Cellules poly cristallines
- Cellules à couche minces

Le groupe des cellules à couche mince compte les amorphes au silicium et les cellules formées à partir d'autres matériaux, comme le tellurure de cadmium(CdTe), le di séléniure de cuivre et d'indium (CIS) ou l'arséniure de gallium (GaAs). Dans la pratique, les cellules en silicium ont fini par s'imposer.

#### **Cellules solaires monocristallines**

Des blocs de silicium sont formés à partir de fonte de silicium ultrapure. Dans un **monocristal**, le réseau cristallin complet est agencé de manière uniforme. Le bloc de silicium est découpé en rondelles de 200 à 300 μm d'épaisseur, appelées galettes. Pour permettre un usage optimal de la surface du module solaire, les cellules rondes sont découpées en éléments carrés. D'habitude, les cellules présentent une longueur d'arête de 152 mm. La fabrication est conclue par le dopage, l'application des surfaces de contact et de la couche anti réflexion. Possédant un rendement variant entre 15 et 18 %, les cellules monocristallines fabriquées industriellement sont les cellules ayant actuellement le rendement le plus élevé. Cependant, leur fabrication requiert plus d'énergie et de temps que celle des cellules poly cristallines.

#### **Cellules solaires poly cristallines**

Le matériau de base est du silicium ultrapure qui est porté à fusion. Mais pour la fabrication de cellules solaires poly cristallines, on ne cultive pas de monocristaux, mais la fonte de silicium est refroidie de façon contrôlée dans un moule carré. Pendant le refroidissement, les cristaux s'orientent de manière irrégulière et forment la surface miroitante typique pour les cellules solaires poly cristallines. Les blocs de silicium carrés sont découpés en galettes de 200 à 300 μm d'épaisseur.

La fabrication est conclue par le dopage, l'application des surfaces de contact et de la couche anti réflexion. La couche anti réflexion offre à la cellule solaire sa surface bleue typique, car le bleu réfléchit le moins de lumière et en absorbe la plus grosse quantité. Les cellules solaires poly cristallines présentent un rendement entre 13 et 16 %.

#### **Cellules solaires amorphes**

Le terme amorphe vient du grec (a : sans, morphe : forme) et signifie qui n'a pas de forme. En physique, on appelle amorphes les éléments dont les atomes

36
présentent des formes irrégulières. Si les atomes ont une structure ordonnée, on les appelle des cristaux.

Pour la fabrication de cellules solaires amorphes, on applique le silicium sur un matériau support, comme par ex. le verre. L'épaisseur du silicium s'élève alors à env. 0,5 à 2 μm. Ainsi, non seulement la quantité de silicium requise est-elle assez faible, mais le découpage fastidieux des blocs de silicium n'est-il pas nécessaire. Le degré de rendement des cellules solaires amorphes se situe seulement à 6-8 %.

# **3.5 Caractéristiques électriques d'une cellule photovoltaïque**

# **3.5.1 Schéma électrique équivalent :**

**La figure 1.14** présente le schéma équivalent dit **model à une diode** le plus cité dans la littérature, d'une cellule photovoltaïque sous éclairement. Il se compose :

- ➢ D'une source de courant qui modélise la conversion du flux lumineux en énergie électrique
- ➢ Une résistance shunt (court-circuit) **Rsh** qui représente le comportement de la périphérie de la surface de la cellule
- ➢ Une résistance série représentant les diverses résistances de contacts et de connexion
- ➢ Une diode en parallèle qui modélise la jonction PN.

Ce comportement en statique peut être décrit par l'équation électrique suivante :

$$
I = Iph - Is\{\exp\left[\frac{q(V+Rs.1)}{A.K.Tj} - 1\right] - \frac{V+Rs.1}{Rsh}\}
$$
 (1)

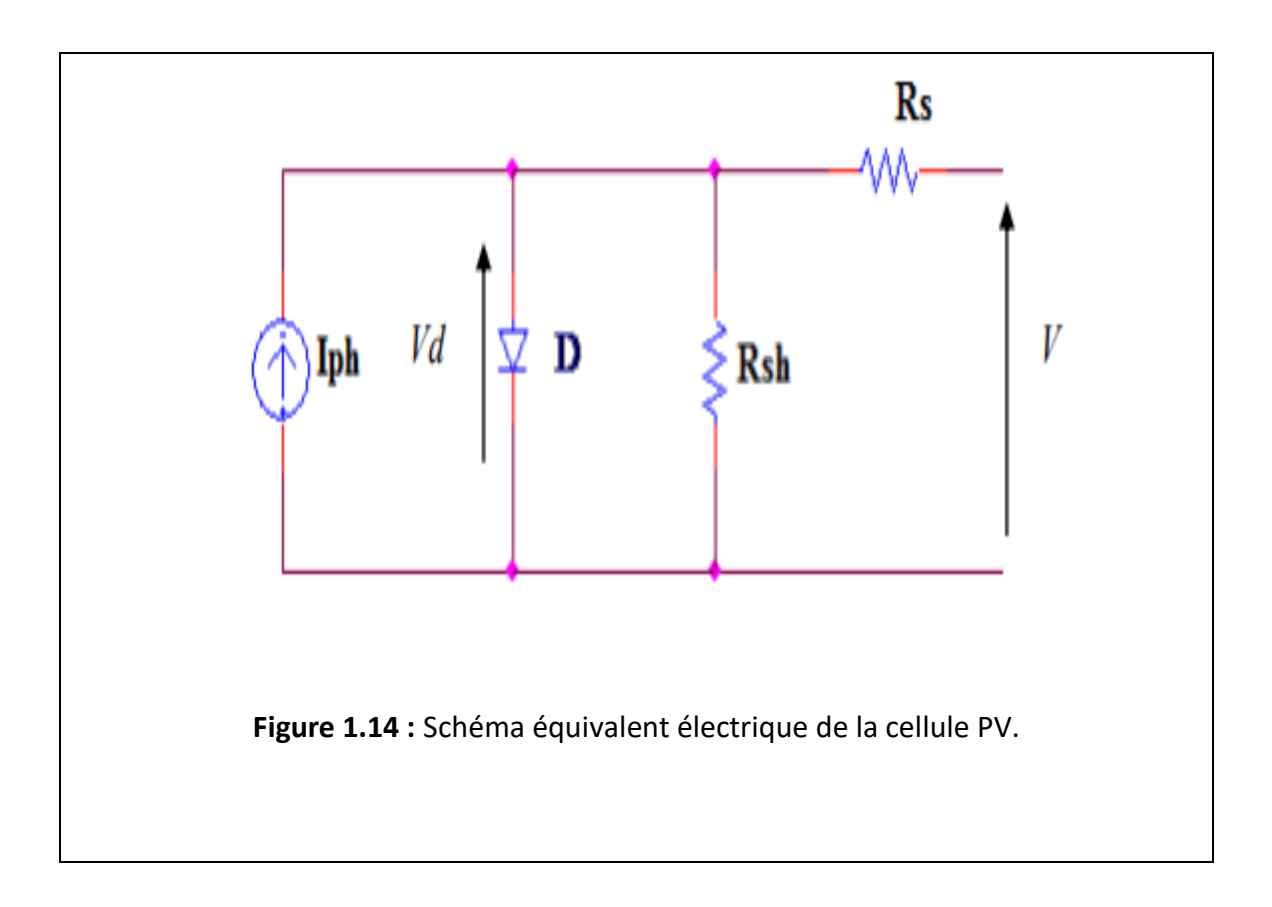

# **3.5.2 Paramètres d'une cellule photovoltaïque :**

Les principaux paramètres des cellules photovoltaïques sont :

```
a) La caractéristique I-V :
```
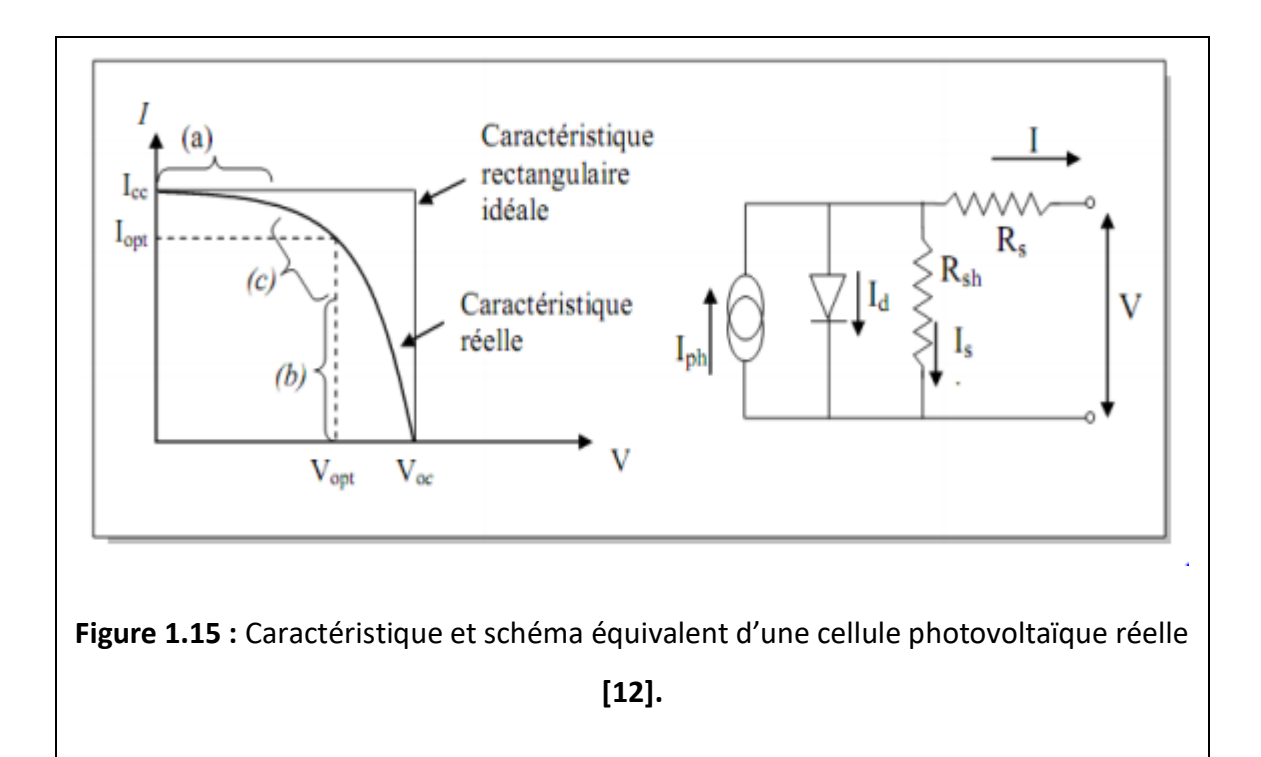

La caractéristique se divise en trois parties

**» La zone (a)** où la cellule se comporte comme un générateur de courant Icc proportionnel à l'éclairement,

**» La zone (b)** où la cellule se comporte comme un générateur de tension Voc,

**» La zone (c)** où l'impédance interne du générateur varie rapidement.

## **b) Tension à circuit ouvert, Voc :**

La tension à circuit ouvert est obtenue quand le courant qui traverse la cellule est nul. Elle dépend de la barrière d'énergie et de la résistance shunt. Elle décroît avec la température et varie peu avec l'intensité lumineuse.

$$
\text{Voc}=\frac{kt}{e}\ln\left(\frac{Icc}{Is}+1\right)\qquad(2)
$$

#### **c) Courant de court-circuit, Icc :**

Il s'agit du courant obtenu en court-circuitant les bornes de la cellule (en prenant V=0 dans le schéma équivalent). Il croît linéairement avec l'intensité d'illumination de la cellule et dépend de la cellule éclairée, de la longueur d'onde du rayonnement, de la mobilité des porteurs et de la température.

#### **d) Point de fonctionnement optimum, (Vm, Im) :**

Pm c'est la puissance générée par le module PV :

 $Pm = V m \times Im$  (3)

### **e) Facteur de forme, FF :**

Le facteur de forme est le rapport entre la puissance optimale Pm et puissance maximale que peut avoir la cellule ; il est défini par la relation suivante :

$$
ff = \frac{Pm}{Voc*Icc} = \frac{Vm*Im}{Voc*Icc}
$$
 (4)

#### **f) Rendement de conversion** :

Le rendement η, des cellules PV désigne le rendement de conversion en puissance. Il est défini comme étant le rapport entre la puissance maximale délivrée par la cellule et la puissance lumineuse incidente dans les conditions de mesures standards STC.

$$
\eta = \frac{pm}{pin} = \frac{ff * VOC * Icc}{pin} \tag{5}
$$

Pin : Puissance incidente = P solaire =  $1000 \text{ W/m}^2$ 

Ce rendement peut être amélioré en augmentant le facteur de forme, le courantcircuit et la tension à circuit ouvert

## **3.6 Le panneau solaire**

Les **panneaux solaires** sont des groupements de cellules disposées en série, en parallèle ou en série parallèle. Leur taille peut atteindre en moyenne **1m70 de hauteur** sur **1m de largeur**.

## **3.6.1 Groupement de cellule**

La puissance fournie par une seule cellule solaire étant très faible, plusieurs cellules dont les caractéristiques sont semblables doivent être électriquement associées et encapsulées dans un plastique pour former un GPV pratique. Dans ce qui suit, déférents groupements possibles des cellules solaires sont présentés, ainsi que les précautions à prendre pour contourner quelques aléas.

> **4 Groupement en série** : Dans un groupement en série "Ns", les cellules sont traversées par le même courant et la tension générale de panneaux solaires est égale a' la somme des tensions de chaque cellule.

Ce dernier Permet d'augmenter la tension de sortie. Pour un groupement de Ns cellules montées en série la tension de sortie Us a pour expression générale :

**Us = Ns. Uc**

Avec Uc : tension fournie par une cellule

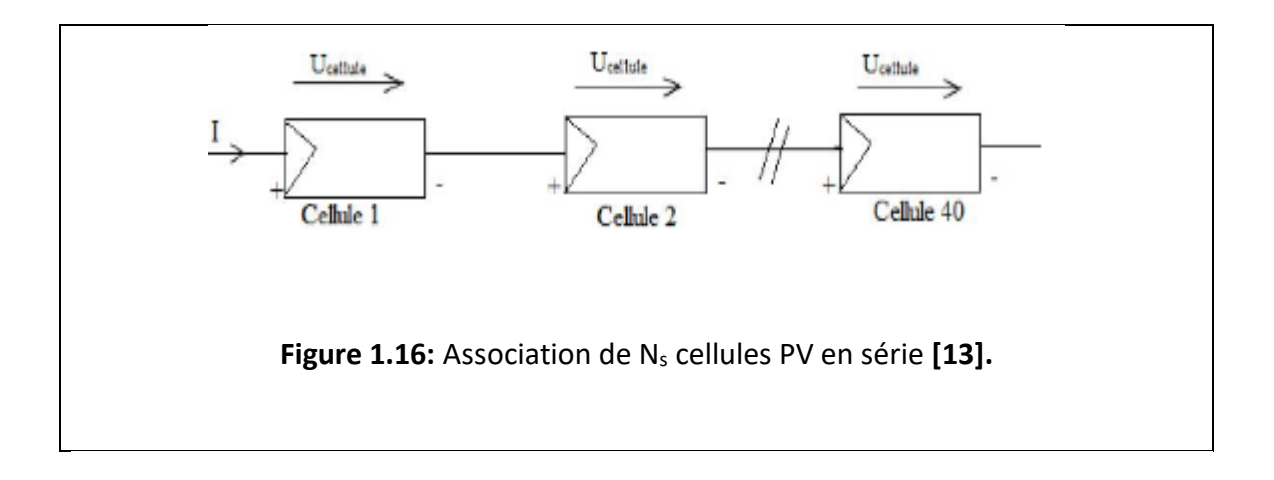

**4 Groupement en parallèle :** Dans ce groupement on associe plusieurs cellules en parallèle '' Np'' le courant générale de panneaux solaires est égal à la somme des courants de chaque branche **[6].**

Ce dernier Permet d'augmenter le courant de sortie. Pour un groupement de n cellules montées en parallèle, le courant de sortie Is a pour expression générale :

**Is = Np. I**

Avec I : courant fourni par une cellule.

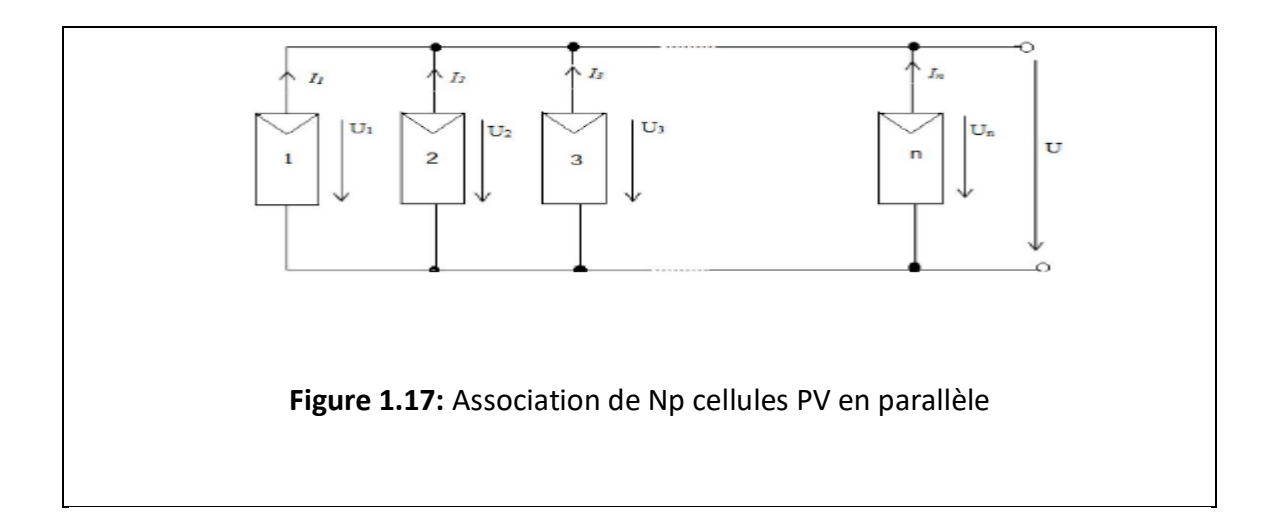

**Groupement série-parallèle** : Pour avoir une satisfaction en courant et en tension, on est obligé d'utiliser un groupement mixte, c'est à dire Série-Parallèle **[13].**

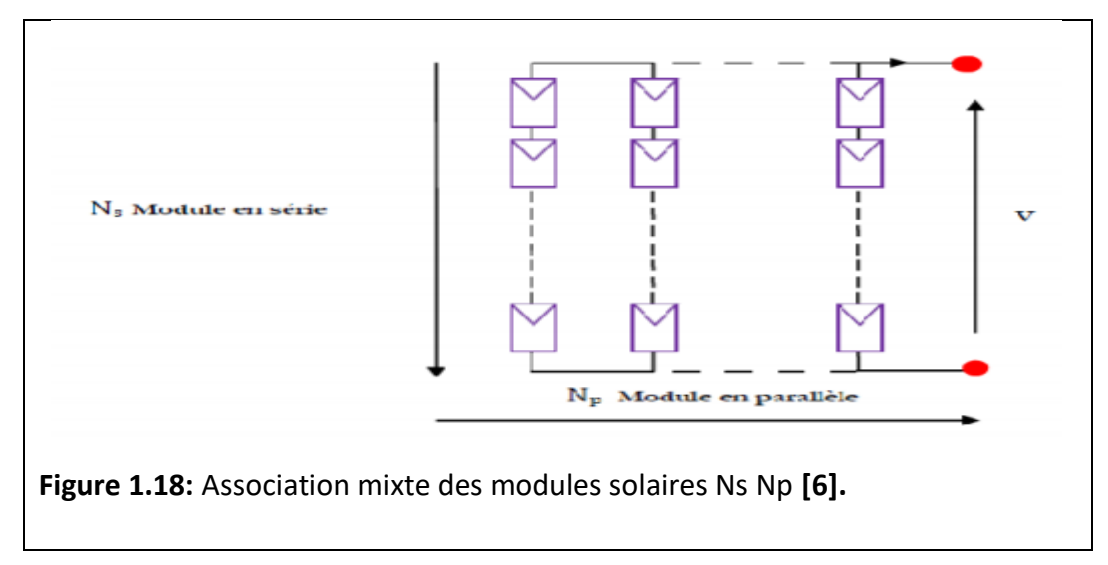

# **3.6.2 La puissance électrique d'un panneau solaire photovoltaïque :**

Il faut savoir que l'on définit bien souvent un panneau solaire photovoltaïque par sa **puissance crête** (en watt-crête ou Wc). Cette donnée correspond à la puissance maximale que peut délivrer le panneau dans des conditions optimales d'ensoleillement.

La puissance des panneaux solaires photovoltaïques s'exprime en **Watt crête**, abrégée en Wc. Le nombre de cellules du panneau et leur qualité définit la puissance d'un panneau donné **[13].**

Il faut prendre en compte que la puissance crête annoncée correspond aux conditions standards de mesure STC :

- Une température ni trop froide, ni trop chaude de 25°.
- Un ensoleillement de 1000 watts par m².
- Une masse d'air AM 1.5.

Le **kWc** vous assure donc de connaître la **capacité maximale théorique d'un panneau solaire** et vous donne une idée de son rendement. Néanmoins, avec tous les éléments à prendre en compte dans une installation solaire, gardez bien à l'esprit que le kWc est une information approximative.

Plus les technologies s'améliorent, plus les panneaux deviennent puissants et efficaces.

## **3.6.3 Le rendement d'un panneau solaire photovoltaïque :**

Le rendement d'un panneau solaire est le **rapport qui existe entre l'énergie qui arrive sur le panneau** et celle qui en ressort sous forme d'électricité. On parlera du rendement de l'installation pour le rapport entre l'énergie solaire arrivant sur les panneaux et la production d'électricité en courant alternatif en sortie de l'onduleur.

Avec un même panneau photovoltaïque, il est possible d'obtenir **des résultats de production électrique très différents**. En effet, il peut y avoir différentes pertes lors de la transformation de l'énergie solaire en électricité. Ainsi, le [rendement](https://www.hellowatt.fr/panneaux-solaires-photovoltaiques/rendement-panneaux-solaires) d'une installation de panneaux solaires photovoltaïques prend en compte de nombreux éléments pour calculer la quantité d'énergie solaire qui sera bel et bien convertie en énergie électrique **[14].**

Ces paramètres sont notamment :

- **La technologie utilisée** pour la fabrication du panneau solaire : certaines technologies ont des rendements inférieurs à d'autres
- **La puissance du panneau** : c'est la puissance en watts-crête que nous avons évoquée plus haut
- **Les autres équipements de votre installation** : les onduleurs ou bien les câbles peuvent aussi induire certaines pertes énergétiques
- **La zone où est implanté le panneau photovoltaïque** : bien évidemment, la qualité et la quantité du rayonnement solaire vont conditionner la production d'électricité
- **L'inclinaison et l'orientation du panneau** : une orientation Sud avec une inclinaison à 30° est par exemple la meilleure installation possible. Les autres positions induisent des pertes plus ou moins importantes
- **Les potentielles ombres** : une ombre qui se porterait sur votre installation viendrait diminuer sa performance

Ainsi, il est nécessaire de prendre en compte **un grand nombre de données** afin de réaliser une bonne installation solaire photovoltaïque.

44

De mauvais choix peuvent vous amener à un projet très cher et peu rentable. Le concept de rendement est donc primordial si vous voulez **faire des économies d'énergie.** 

## **3.7 Principe d'un générateur PV**

L'association de plusieurs cellules PV en série/parallèle donne lieu à un GPV. Si les cellules se connectent en série, les tensions de chaque cellule s'additionnent, augmentant la tension totale du générateur. D'une autre part, si les cellules se connectent en parallèle, c'est l'ampérage qui augmentera **[15].**

## **3.7.1 Les différents montages du générateur PV :**

## **Une installation photovoltaïque en site isolé :**

Une installation photovoltaïque (PV) en site isolé est composée de quatre éléments principaux :

– le panneau solaire, dont le rôle est de délivrer l'énergie à la charge, ainsi qu'à la batterie ;

– la batterie, dont le rôle est de stocker l'énergie et de la restituer lorsque l'ensoleillement est insuffisant ;

– le régulateur, dont le rôle est de réguler la charge et la décharge de la batterie ;

– l'onduleur, dont le rôle est d'assurer la conversion continu-alternatif. Il permet d'alimenter les récepteurs en courant alternatif à partir du courant continu.

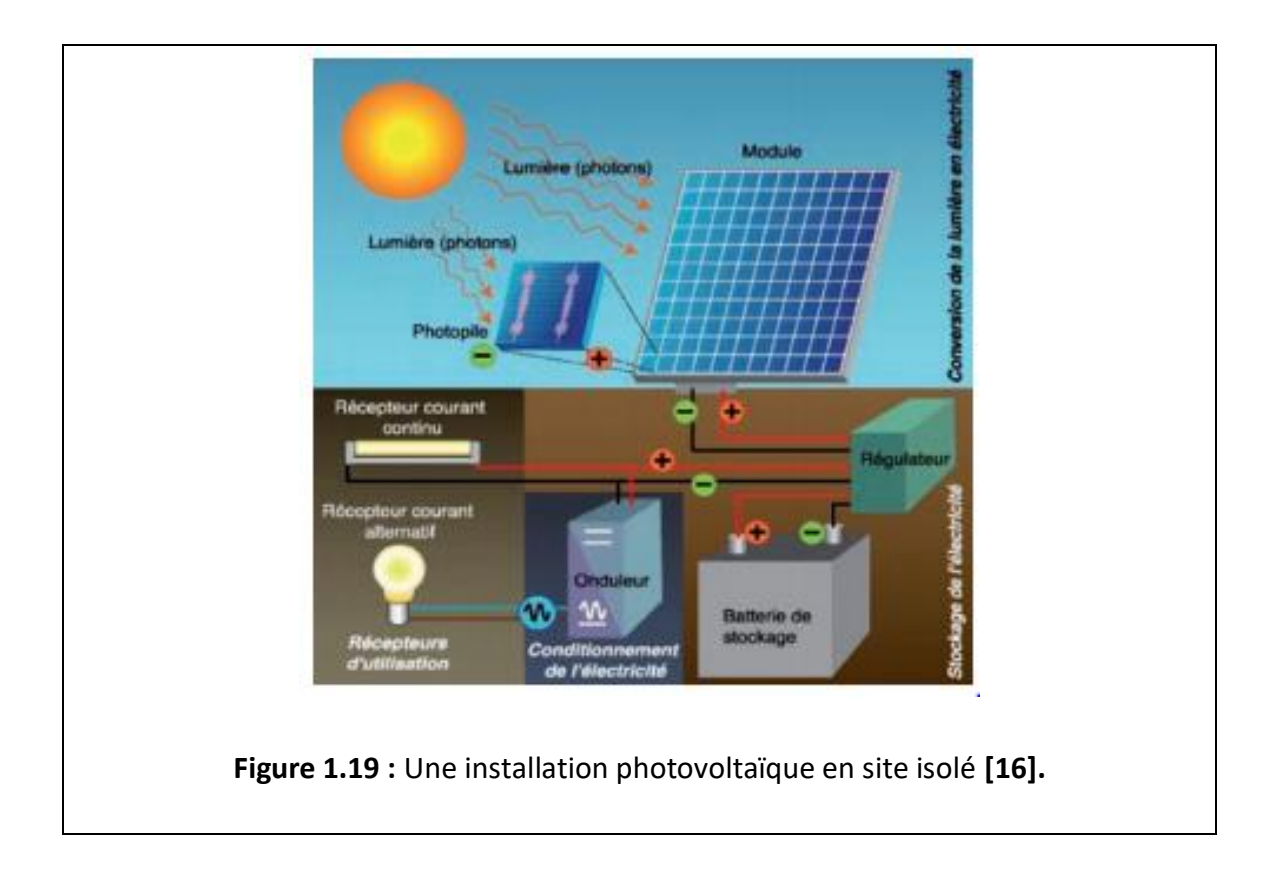

### **Une installation photovoltaïque raccordée au réseau :**

Une installation photovoltaïque raccordée au réseau est généralement composée d'un générateur photovoltaïque, d'un système de pose au sol ou sur toiture, d'un ou plusieurs onduleurs, d'un système de protection électrique, de câbles électriques et d'un compteur réseau. Parfois, l'installation est dotée d'un système de supervision local ou à distance. Dans le cas de l'autoconsommation, des batteries peuvent être ajoutées pour permettre le stockage de l'électricité. Ce type d'installation permet de produire de l'électricité qui sera envoyée directement sur le réseau électrique national avec les caractéristiques adéquates (fréquences, voltage, …).

DD : Direction de distribution.

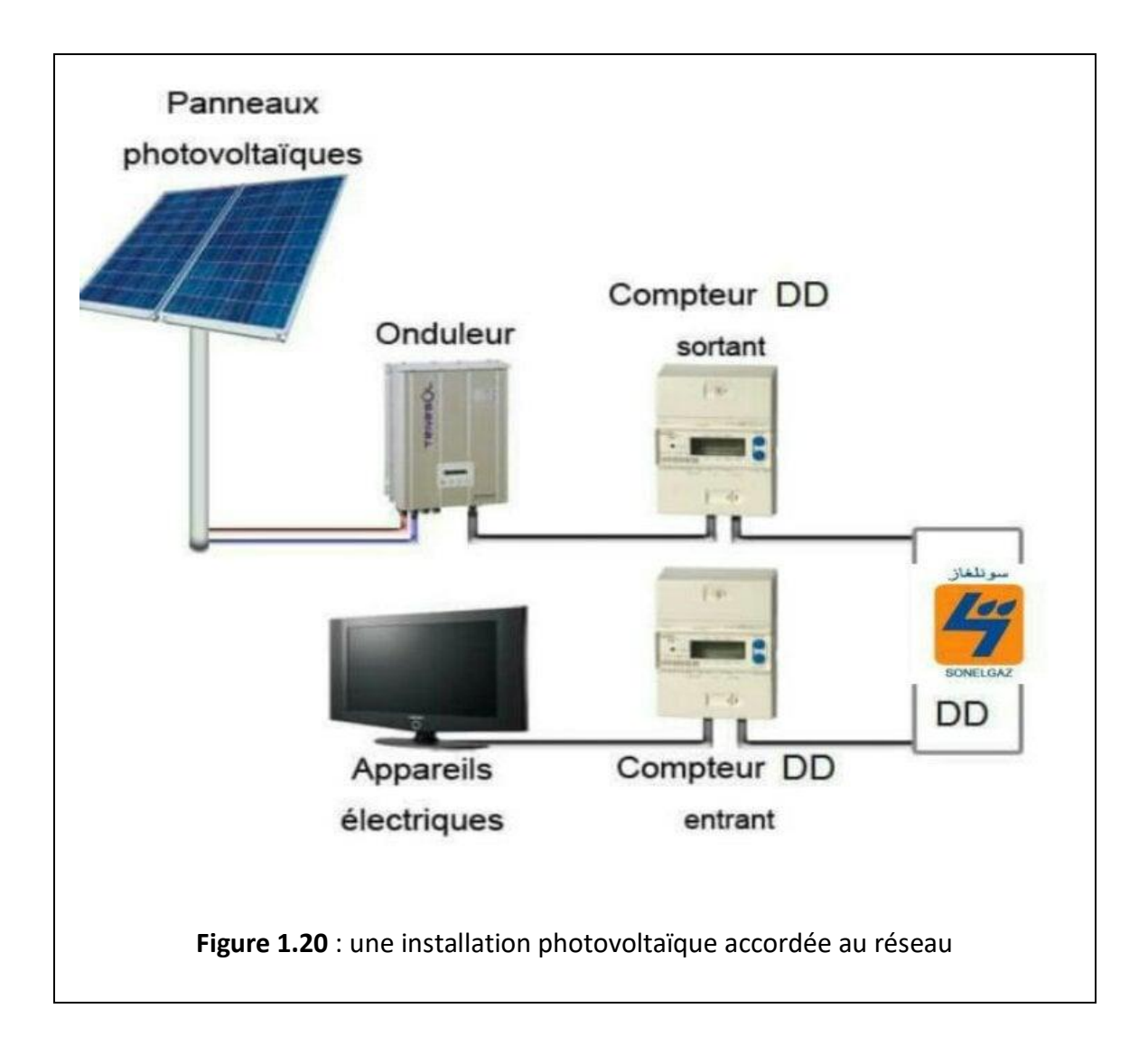

# **3.7.2 Les avantages et les inconvénients de l'énergie solaire photovoltaïque :**

## **Les Avantages :**

L'un des principaux **avantages de l'énergie solaire** reste qu'il s'agit là d'une énergie renouvelable et donc inépuisable. Le soleil ne risquant pas de s'éteindre avant cinq milliards d'années, vous avez largement le temps de profiter de ses rayons pour produire de l'électricité et de la chaleur pour votre habitation.

D'autant plus intéressant que, contrairement aux énergies fossiles, le solaire ne rejette pas de dioxyde de carbone (CO2) dans l'atmosphère, n'émet pas de gaz à effet serre et ne contribue pas au réchauffement climatique. Une énergie propre, à l'impact environnemental minime. De plus, les panneaux photovoltaïques sont majoritairement composés de matériaux recyclables.

- Des couts d'installation de moins au moins chère.

- Une énergie source d'économique.

- Impact environnemental minime.

- Autonomie énergétique*.*

- ils sont non polluants sans émissions ou odeurs discernables.

- ils peuvent être des systèmes autonomes qui fonctionnent sûrement, sans surveillance pendant de longues périodes.

- ils n'ont besoin d'aucun raccordement à une autre source d'énergie où à un approvisionnement en carburant.

- ils peuvent être combinés avec d'autres sources d'énergie pour augmenter la fiabilité de système.

- ils peuvent résister à des conditions atmosphériques pénibles comme la neige et la glace.

- ils ne consomment aucun combustible fossile et leur carburant est abondant et libre.

- une haute fiabilité car l'installation ne comporte pas de pièces mobiles, ce qui la rend particulièrement appropriée aux régions isolées, d'où son utilisation sur les engins spatiaux.

- le système modulaire de panneaux photovoltaïques permet un montage adaptable à des besoins énergétiques variés ; les systèmes peuvent être dimensionnés pour des applications allant du milliwatt au mégawatt.

- la technologie photovoltaïque présente des qualités sur le plan écologique car le produit et non polluant, silencieux, et n'entraîne aucune perturbation du milieu.

- les frais et les risques de transport des énergies fossiles sont éliminés.

48

## **Les Inconvénients :**

- la fabrication des modules photovoltaïques relève de la haute technologie, ce qui rend le coût très élevé.

- le rendement réel d'un module photovoltaïque et de l'ordre de 10 à 15 %, - ils sont tributaires des conditions météorologiques.

- l'énergie issue du générateur photovoltaïque est continu et de faible voltage (< à 30 V) donc il doit être transformé par l'intermédiaire d'un onduleur.

- beaucoup d'appareils vendus sur le marché fonctionnent avec du 230 V alternatif.

## **4. Conclusion**

Dans ce chapitre, nous avons présenté des notions importantes sur l'énergie solaire ce qui concerne la trajectoire du soleil ainsi ces coordonnées, les matériaux semiconducteurs et les différents groupements possibles des cellules. Ensuite nous avons abordé le principe de fonctionnement d'une cellule photovoltaïque au silicium ainsi que le générateur (GPV) et ses différents montages.

Le travail que nous avons présenté nous a beaucoup permet d'enrichir nos connaissances, et puis dans ce contexte nous allons présenter dans le chapitre qui suit la modélisation schématique d'un générateur PV ainsi d'une cellule à l'aide du logiciel de simulation MULTISIM en étudiant les Caractéristiques de la cellule MSX60 aussi l'influence de la température, éclairement, l'association des cellules sur les valeurs du Rs et Rsh résultantes.

# **Chapitre 2 MODELISATION SCHEMATIQUE D'UN**

# **GENERATEUR PV**

## **2.1 Introduction**

 L'association de plusieurs cellules en série et/ou parallèle donnent lieu à un module photovoltaïque qui a une caractéristique courant-tension non linéaire présentant un point de puissance maximale. Les performances d'un module photovoltaïque sont fortement influencées par les conditions climatiques, particulièrement l'irradiation solaire et la température du module.

Pour développer un circuit équivalent précis de la cellule PV, il est nécessaire de comprendre la configuration physique et électrique de ces éléments. Selon cette philosophie plusieurs modèles électriques dans la littérature ont été développés, dont le but est l'obtention d'une caractéristique I(V) plus exacte et pratique. Ces modèles sont différents entre eux par la procédure et le nombre de paramètres pris en compte.

Nous avons opté pour le modèle à une diode pour simuler le fonctionnement du module photovoltaïque pour différentes conditions d'irradiation et de température. Le principal intérêt de ce modèle réside dans sa simplicité et sa facilité de mise en œuvre à partir des caractéristiques techniques données par le constructeur.

Dans ce chapitre, nous allons présenter les résultats de simulation des caractéristiques I(V), basée sur le modèle de la cellule à une diode décrit dans le chapitre précédent, du panneau photovoltaïque MSX 60 (Module silicium polycristallin) de SOLAREX. On utilise le logiciel MultiSim de National Instrument pour réaliser la simulation des caractéristiques dans les conditions standards (niveau d'éclairement E=1000 W/m² et température ambiante T=25°C) dans le cas de la cellule.

Par contre la simulation du panneau est étendue en plus aux températures 0 °C, 50 °C et 70 °C.

Les circuits utilisés pour effectuer la simulation des caractéristiques I(V) reposent sur 3 designs compacts tirés de la littérature de NI et d'un circuit similaire à la cellule idéale et avec perte développé localement sur MultiSim.

#### **2.2 Présentation des moyens et ressources mis en œuvre**

## **2.2.1 NI Multisim :**

Le logiciel NI Multisim, est un outil puissant utilisé pour simuler et prototyper les conceptions de circuits électroniques d'un large éventail d'applications didactiques et professionnelles.

Le logiciel Multisim intègre la simulation SPICE aux normes de l'industrie avec un environnement schématiques interactif pour visualiser et analyser instantanément le comportement des circuits électroniques. Son interface intuitive aide les enseignants à renforcer la théorie des circuits et à améliorer la rétention de la théorie tout au long du programme d'ingénierie. En ajoutant de puissantes simulation et analyses de circuits au flux de conception, Multisim aide les chercheurs et les concepteurs à réduire les itérations des prototypes de cartes de circuit imprimés et réduire les couts de développement.

Multisim possède une grande base de données de modèles de composants de puissance configurables ainsi que les modèles SPICE existants de divers fabricants de semi-conducteurs. Les capacités de simulation de Multisim permettent d'évaluer les différentes puissances à un stade précoce de la conception. Ceci est le premier d'une série de travaux sur les nouveaux modèles d'électronique de puissance spécialement développés pour les simulations d'applications d'énergie renouvelable dans NI Multisim. Les modèles ont été développés en collaboration avec le laboratoire d'instrumentation virtuelle et d'énergie renouvelable de l'Université de Brasov en Roumanie **[18].**

51

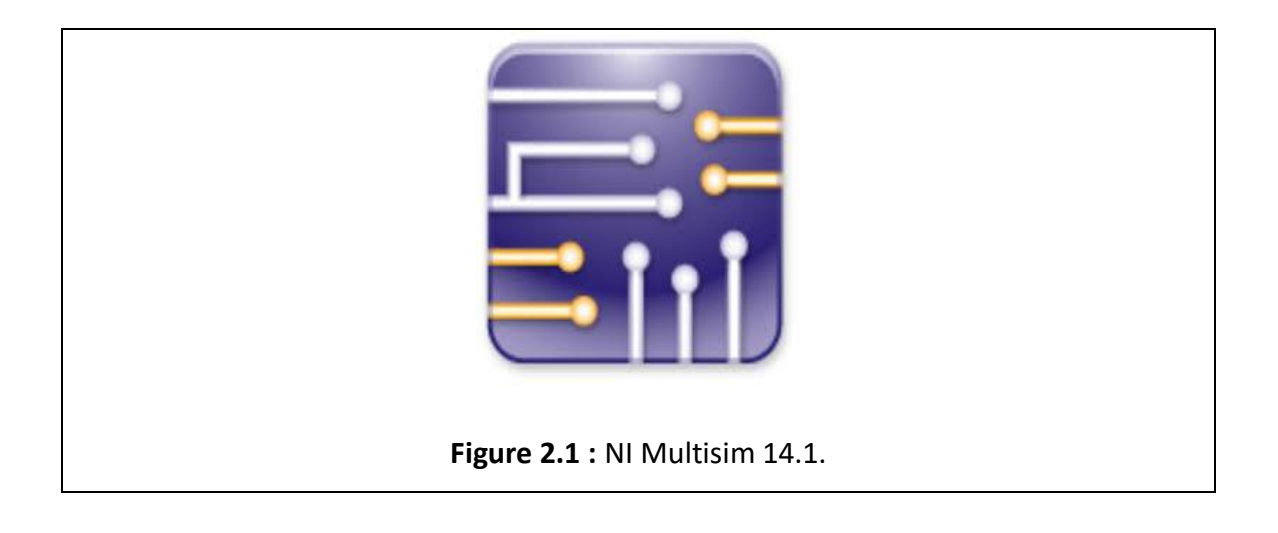

# **2.2.2 Le Panneau solaire MSX 60 :**

Le MSX 60 a été en 1998 parmi les puissants modules PV de la série Méga module de Solarex au Silicium polycristallin, délivrant plus de 3 A de courant à la puissance de crête. Ce panneau peut être utilisé en module unique ou déployé dans des champs multi-modules, câblés en combinaison série/parallèle selon les besoins **[19].**

Le MSX 60 est conçu sous "IntegraSystem", Concept d'intégration du système, qui garantit une compatibilité avec d'autres sous systèmes solaires et composants **[20].** Le tableau 2.1 contient les caractéristiques électriques typiques du panneau fournies par le constructeur et trouvées dans la littérature de recherche **[21], [22].**

| Désignations                                     |        | Valeurs             |
|--------------------------------------------------|--------|---------------------|
| Puissance maximale                               | (Pmax) | 60 W                |
| Tension @ Pmax                                   | (Vmp)  | 17.1V               |
| Courant @ Pmax                                   | (lmp)  | 3.5A                |
| Pmax minimale guarantie                          |        | 58 W                |
| Courant de court-circuit                         | (Isc)  | 3.8A                |
| Tension de circuit ouvert                        | (Voc)  | 21.1V               |
| Coefficient de T° de la tension à circuit ouvert | (kv)   | $-(80±10$ mV)/ $°C$ |

**Tableau 2.1** Caractéristiques Typiques électriques du panneau MSX 60

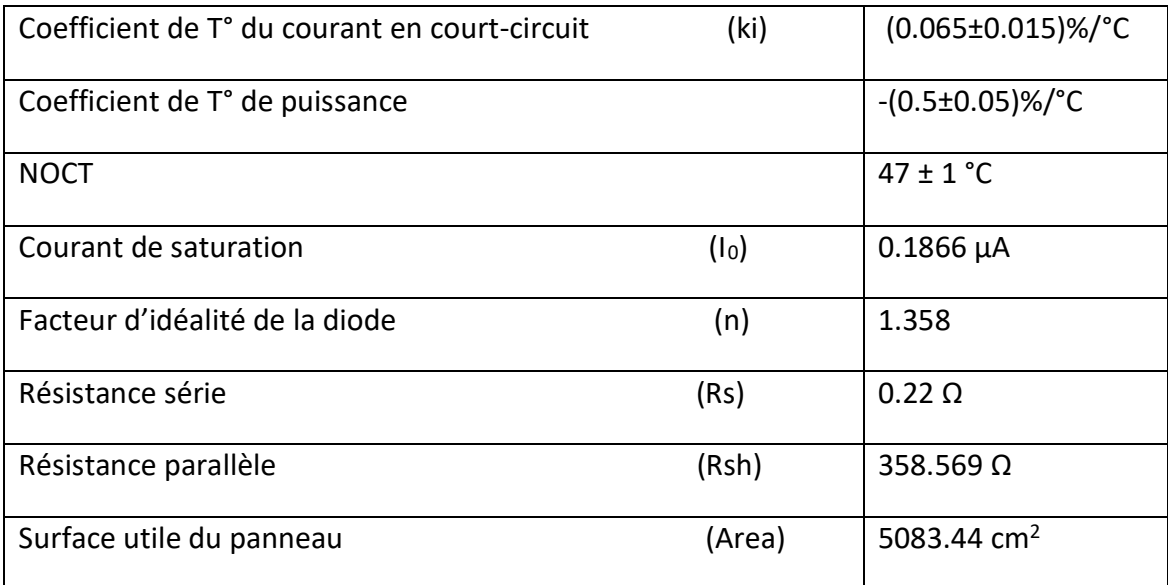

## **2.2.3 La Cellule idéale :**

Son modèle compact est réalisé comme le spécifie son programme SPICE, sous forme de subcircuit donné dans la figure 2.2, a, par une source de courant Iph en parallèle avec une diode. Ce modèle est dit à trois paramètres : Le photo-courant (Iph), la densité du courant de saturation  $(I_0)$  et la surface  $(A)$ .

Pour réaliser un circuit similaire à ce modèle compact on a repris les mêmes valeurs des paramètres utilisés en faisant intervenir un convertisseur tension courant pour modéliser le flux lumineux incident, une diode pour les phénomènes de polarisation de la cellule et fixer son courant Isc =  $I_0$  en supposant que la surface normalisée d'une cellule est  $A = 1$ , Figure 2.2, b

#### - **Programme SPICE du modèle compact idéal :**

**SPICE Netlist Viewer** 

```
8 参日賞
  ** Testing the Solar Cell Modules 1 **
  \mathbf{x}* NI Multisim to SPICE Netlist Export
  * Generated by: Crash
  * Tue, Jun 16, 2020 17:10:30
  *## Multisim Component Ul ##*
  xU1 0 2 1 CELL 1 SOLAR 5
  *## Multisim Component Vbias ##*
  vVbias 2 0 dc 1 ac 0 0
  \ddot{}distof1 0 0
              distof2 0 0
  \ddot{}*## Multisim Component Virrad ##*
  vVirrad 1 0 dc 1000 ac 0 0
              distof1 0 0
  +distof2 0 0
  \ddot{}.subckt CELL 1 SOLAR 5 n0 n1 n2 params: Area=1, I0=1e-11, Isc=0.034
  girrad n0 n1 value={(Isc/1000)*v(n2)*Area}
  dl nl n0 diode
  .model diode d(is={I0*Area})
  .ends cell 1
```
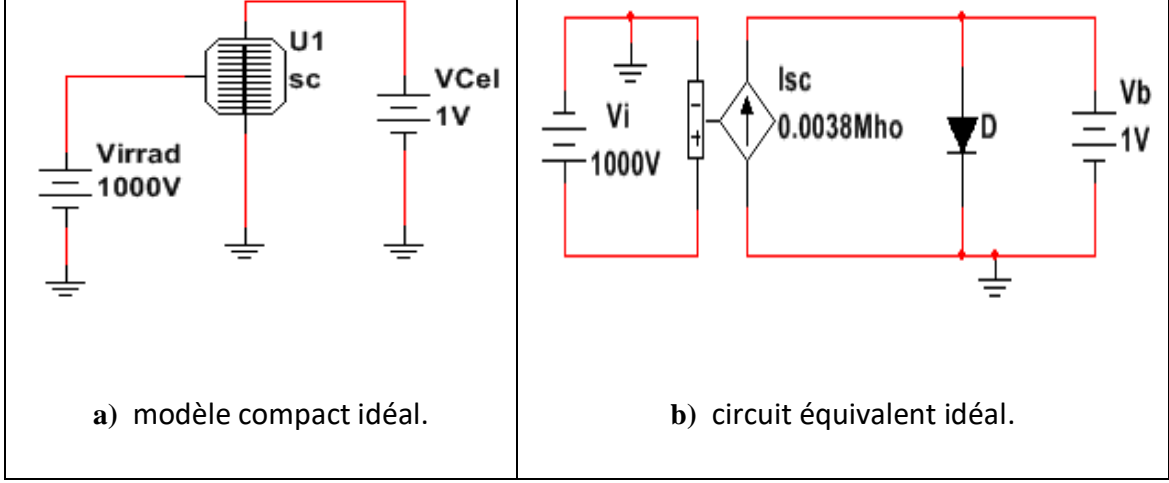

**Figure 2.2 :** Cellule photovoltaïque idéale.

### **2.2.4 La Cellule à deux résistances :**

Son modèle compact est réalisé comme le spécifie son programme SPICE, sous forme de subcircuit donné dans la figure 2.3, a, par une source de courant Iph en parallèle avec une diode. Pour tenir compte de phénomènes supplémentaires au niveau de la cellule, le modèle contient une résistance série Rs et une résistance Shunt (Rsh).

La résistance série : représente la résistance interne de la cellule, elle dépend principalement de la résistance du semi-conducteur utilisé, de la résistance de contact des grilles collectrices et de la résistivité de ces grilles.

La résistance shunt : est due à un courant de fuite au niveau de la jonction, elle dépend de la façon dont celle-ci a été réalisée.

Ce modèle est dit à cinq paramètres : Le photo-courant (Iph), le courant de saturation (I0), la surface (A), la résistance série (Rs) et la résistance shunt (Rsh).

Si on néglige l'effet de la résistance shunt Rsh, en le considérant nul, on retrouve le modèle à quatre paramètres qui est très utilisé. Si en plus, on néglige la résistance série, on retrouvera alors le modèle à 3 paramètres déjà étudié. Le choix de ces simplifications se fait en fonction des besoins de l'étude, mais Le modèle à cinq paramètres offre un bon compromis entre simplicité et précision.

#### **- Programmes SPICE du modèle compact à deux résistances :**

```
SPICE Netlist Viewer
                                                                                                                \overline{\phantom{a}}8 参日类鱼
   ** Testing the Solar Cell Modules 2 **
   * NI Multisim to SPICE Netlist Export
   * Generated by: Crash
   * Tue, Jun 16, 2020 17:12:57
   *## Multisim Component Ul ##*
   xU1 1 0 2 SOLCELL_2__SOLAR_
                                  \mathbf{I}*## Multisim Component Vbias ##*
   vVbias 2 0 dc 1 ac 0 0
                distoff1 0 0\ddot{\phantom{1}}+distof2 0 0
   *## Multisim Component Virrad ##*
   vVirrad 1 0 dc 1000 ac 0 0distof1 0 0+distof2 0 0
   .subckt SOLCELL 2
                       SOLAR
                               1 nirr noom nout params: Area=1, I0=1e-11, Isc=0.034, Rs=0.1, Rsh=10000
   girrad noom nl value={(Isc/1000)*v(nirr)*Area}
   dl nl ncom diode
   .model diode d(is={I0*Area})
   \mathtt{rRs}n<br/>1 nout\{\mathtt{Rs}\}rRsh ncom nl {Rsh}
   .ends SolCell_2
```
Pour réaliser un circuit similaire au modèle compact à deux résistances on a ajouté au circuit de la figure 2.2, b une résistance en parallèle Rsh et en série Rs comme indiqué dans la Figure 2.3, b

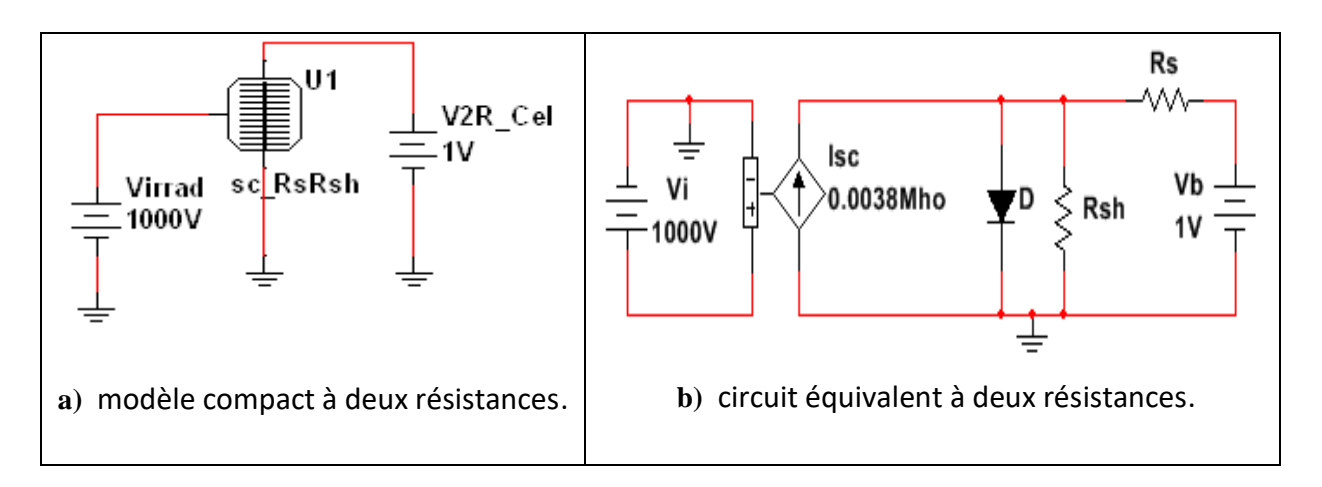

**Figure 2.3 :** Cellule photovoltaïque à deux résistances (série et shunt).

## **2.2.5 Le Panneau Photovoltaïque :**

#### **- Programmes SPICE du modèle compact du Panneau :**

```
SPICE Netlist Viewer
                                                                                                                            -|x|88900
   * NI Multisim to SPICE Netlist Export
   * Generated by: Crash
   * Tue, Jun 16, 2020 17:12:57
   \mathbf{r}*## Multisim Component Ul ##*
   xU1 1 0 2 PV T G SOLAR 1 params: isc=3.87, voc=42.1, kv=-0.16, ki=-0.0251550, rs=0.47, rsh=1365, nd=1.397, ns=72
   *** Multisim Component Vbias ***
   VVbias 2 0 dc 1 ac 0 0
               distofi 0 0
   ÷
   4
               distof2 0 0
   *** Multisim Component Virrad ***
   vVirrad 1 0 dc 1000 ac 0 0
              distofi 0 0
   ×
               dist of 2 0 0.subckt PV_T_G__SOLAR__1
                              nirr noom nout params: Iso=3.87, Voc=42, kv=-0.16, ki=-0.5, Rs=0.47, Rsh=1365, nd=1.397, ns=72
   .param t=TEMP
   .param tref=25
   .func Vt(te)=nd*8.617314e-5*(te+273.15)
   func VocT(te)=Voc+kv*(te-tref)
   .func IscT(te) = Isc*(1+(ki/100)*(te-tref)). func IOT(te) = (IscI(te) - (VocI(te) - IscI(te)*Rs)/Rsh)*exp(-VocT(te)/(ns*Vt(te)))
   .func IphT(te)=I0T(te)*exp(VocT(te)/(ns*Vt(te)))+VocT(te)/Rsh
   .func IscG(ir, te)=IscT(te)*ir
   .func IphG(ir, te)=IphT(te)*ir
   girrad noom n1 value={IphG(v(nirr)/1000,t)}
   d1 n1 ncom diode
   .model diode d(is={IOI(t)}, n={ns*nd}, vj={0.65}, eg={1.1} )
   rRs n1 nout (Rs)
   rRsh noom n1 (Rsh)
   .ends PV_T_G
\epsilon [ m ]
```
Le logiciel Multisim utilise le modèle électrique à une seule diode. Il considère le Panneau photovoltaïque comme un sous circuit composé d'une diode (D), d'une résistance série (Rs), une résistance parallèle (Rsh) et d'un générateur de courant continue (girrad) commandé par une tension d'entrée externe Virrad (qui représente l'irradiation solaire H en W/m<sup>2</sup>).

```
girrad ncom nl value={IphG(v(nirr)/1000,t)}
dl nl ncom diode
.model diode d(is=[10T(t)], n=[ns*nd], vj=[0.65], eq=[1.1])rRs nl nout {Rs}
rRsh ncom nl {Rsh}
.ends PV T G
```
Le courant *lph* du générateur (girrad) est calculé par l'équation  
\n
$$
I_{ph} = (I_{sc}(T)e^{\frac{V_{oc}(T)}{N_s \cdot V_t(T)}} - \frac{V_{oc}(T) - R_s \cdot I_{sc}(T)}{R_{sh}} + \frac{V_{oc}(T)}{R_{sh}})H
$$
\n(6)

Avec *N<sup>s</sup>* le nombre de cellules raccordées en série, *Isc* le courant de court-circuit, *Voc* la tension de circuit-ouvert et *V<sup>t</sup>* la tension thermique. Ces trois derniers paramètres (*Isc, Voc* et *Vt)* sont variables avec la température *T* selon les équations :

$$
I_{sc}(T) = I_{sc_{ref}}.(1 + k_i(T - T_{ref}))
$$
  
\n
$$
V_{oc}(T) = V_{oc_{ref}} + k_v(T - T_{ref})
$$
  
\n
$$
V_t(T) = n.k.T
$$
  
\n(9)

Avec *Iscref, Vocref* les valeurs de *Isc, Voc* pour les conditions standards de mesure (*Eref=1000W/m<sup>2</sup>* et *Tref=25°C*), *ki* et *k<sup>v</sup>* sont les coefficients de variation de ces deux paramètres avec la température, *n* est le facteur d'idéalité (1<*n*<2) et k la constante de Boltzmann.

**NB** : L'équation **(6)** est programmée en trois étapes : (H représente l'éclairement)

$$
I_{Ph}(H,T) = I_{ph}(\text{T}).H
$$
\n(10)

$$
I_{Ph}(T) = I_0(T) \cdot e^{\frac{V_{oc}(T)}{N_s \cdot V_t(T)}} + \frac{V_{oc}(T)}{R_{sh}}
$$
\n(11)

$$
I_{0}(T) = I_{sc}(T) - \frac{V_{oc}(T) - R_{s}I_{sc}(T)}{R_{sh}} \cdot e^{-\frac{V_{oc}(T)}{N_{s}.V_{I}(T)}}
$$
(11)

.subckt PV T G SOLAR 1 1 nirr ncom nout params: Isc=3.87, Voc=42, kv=-0.16, ki=-0.5, Rs=0.47, Rsh=1365, nd=1.397, ns=72 .param t=TEMP .param tref=25 .func Vt(te)=nd\*8.617314e-5\*(te+273.15) .func VocT(te)=Voc+kv\*(te-tref) . func  $IscT(te) = Isc*(1+(ki/100)*(te-tref))$ . func IOT (te) =  $(IscT(te) - (VocT(te) - IscT(te) * Rs) / Rsh$  \*  $exp(-VocT(te) / (ns*Vt(te))$ .func IphT(te)=I0T(te)\*exp(VocT(te)/(ns\*Vt(te)))+VocT(te)/Rsh . func  $IscG(ir,te)=IscT(te)$ <sup>\*</sup>ir . func IphG(ir, te)=IphT(te)\*ir

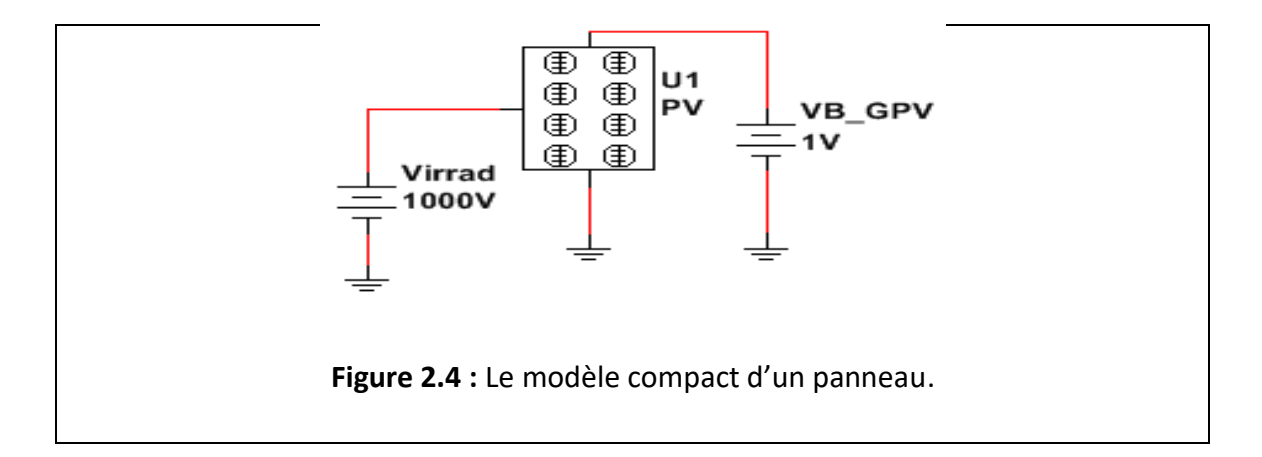

# **2.2.6 Création et enregistrement du Subcircuit dans la base de données de Multisim :**

 Après avoir réalisé et testé les modèles électriques on envisage de les sauvegarder comme composant enregistré sur MULTISIM. Pour cela on peut utiliser un Subcircuit, ce qui signifie qu'on peut remplacer le modèle conçu par un composant compact et le placer dans la base des composants sur MULTISIM.

#### **a) Cas du modèle compact téléchargé :**

On utilise pour sauvegarder le subcircuit déjà prêt les deux fenêtres Figure 2.5 et 2.6 qui apparaissent après avoir cliqué sur le subcircuit et choisi " save component to DB"

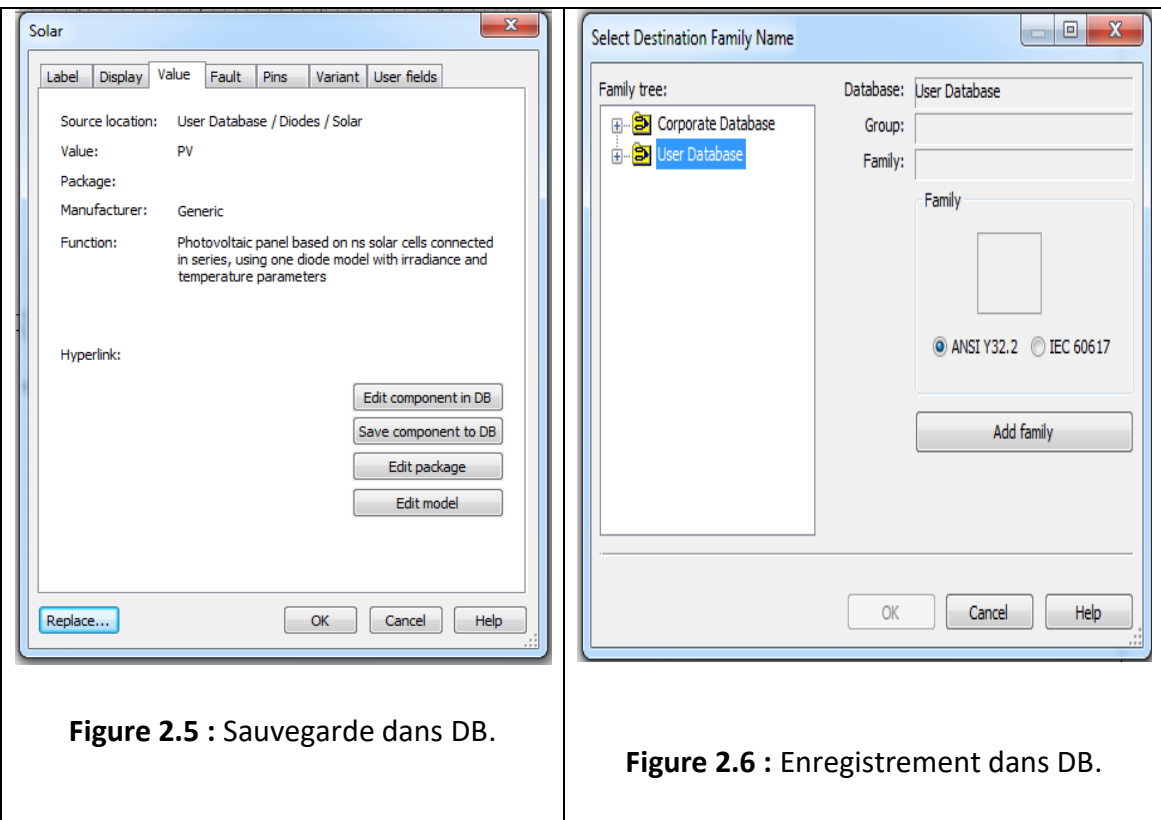

#### **b) Cas du modèle réalisé sur Multisim :**

Les étapes suivantes montrent comment réaliser cette opération :

En 1er lieu on sélectionne tout le modèle concerné avec un clic droit figure 2.7 et après ouverture de la fenêtre de dialogue figure 2.8, on choisit « Replace by subcircuit ». Il faut ensuite donner un nom à ce nouveau composant dans la sous fenêtre qui apparait figure 2.9, juste après une nouvelle fenêtre apparait avec le modèle compact à symboliser figure 2.21.

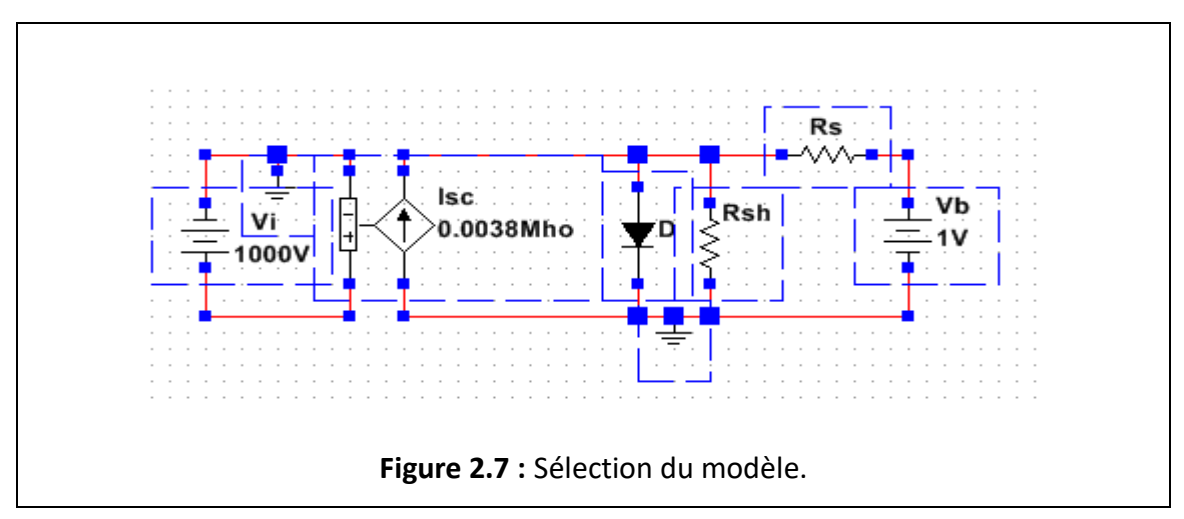

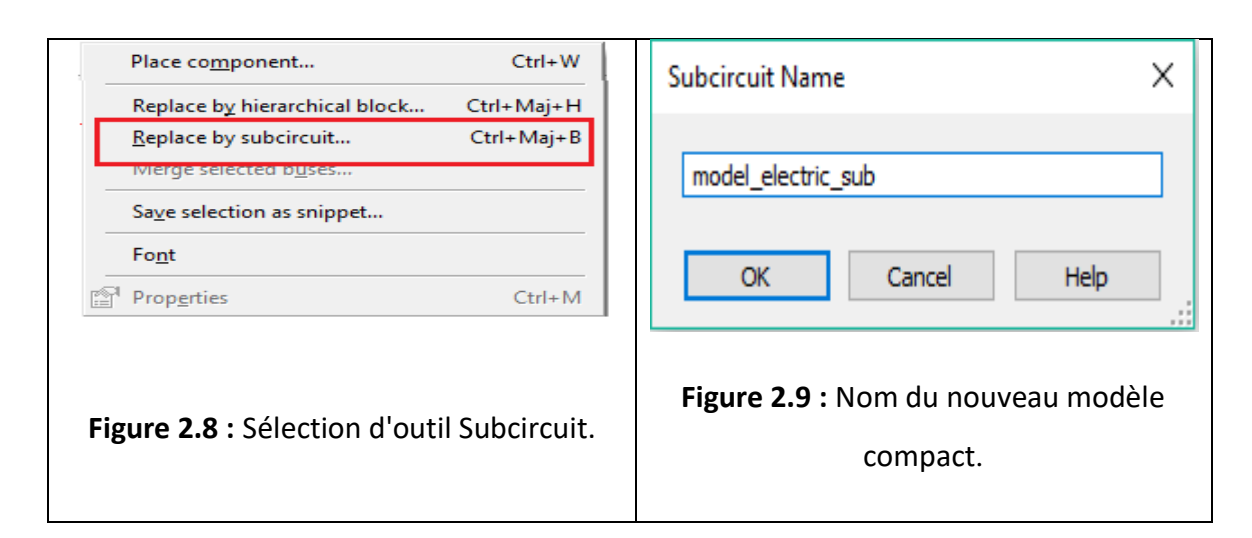

Pour revenir au modèle principal il suffit d'un double clic sur le modèle et choisir "open subsheet » figure 2.11.

Pour consulter les paramètres de configuration il suffit d'un double clic sur le modèle compact et choisir " Advanced RefDes configuration " figure 2.12.

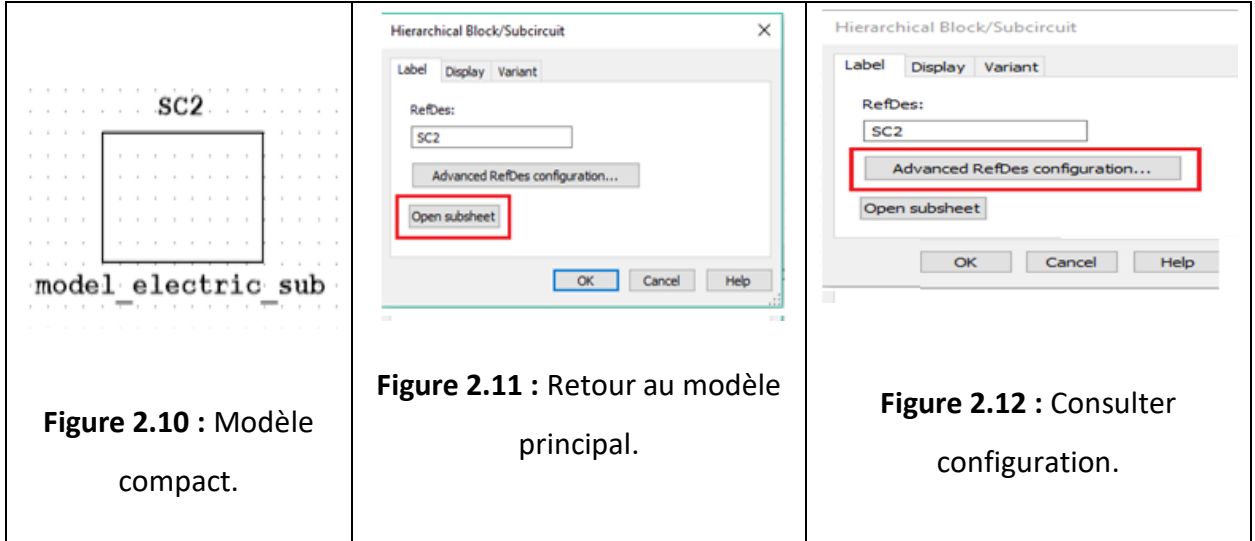

# **2.3 Caractérisations de la cellule MSX 60 :**

## **2.3.1 La cellule MSX 60 idéale :**

Pour modéliser cette cellule, on utilise les modèles présentés par les figures 2.2, a et 2.2, b, pour les caractéristiques électriques données dans le tableau 2.2 suivant :

**Tableau 2.2** Caractéristiques électriques sous les conditions standards de la cellule idéale

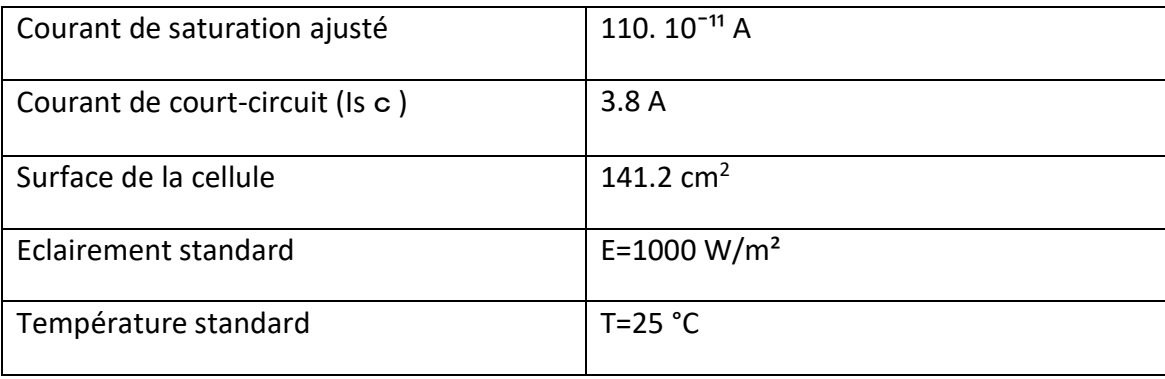

**a) Configuration des paramètres de simulation :**

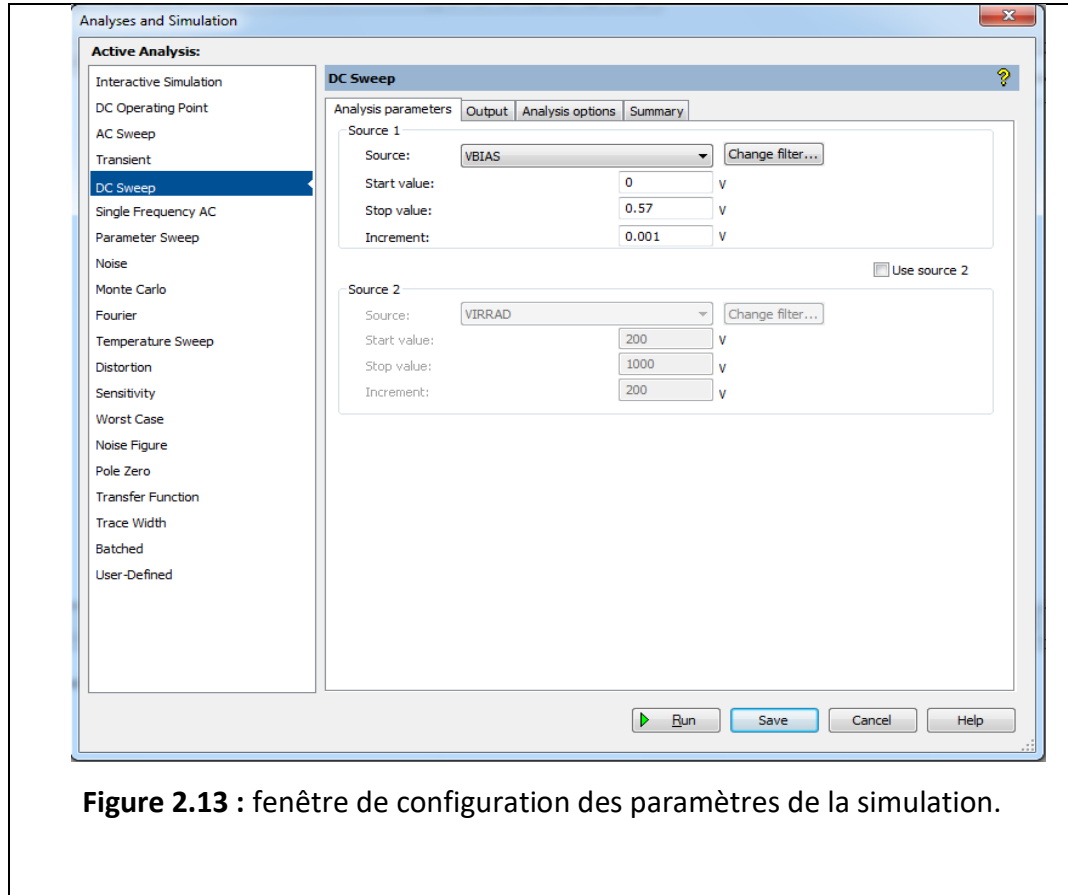

Pour fixer les paramètres de simulation de la cellule il faut ouvrir la fenêtre de configuration "*analyses and simulation*", choisir l'option « DC SWEEP" et spécifier l'intervalle de variation de la tension de la charge " $V_{BIAS}$ " par ses valeurs initiales, finales et le pas d'incrémentation. Il faut ensuite passer sur la sous fenêtre " *output*" pour désigner les sorties à calculer qui sont dans le cas étudié le courant I(VBIAS) et la

puissance P(VBIAS) de la charge. Les courbes obtenues de la simulation de la caractéristique courant–tension I(V) et puissance-tension P(V) de la cellule photovoltaïque dans les conditions standards (T=25° C, E=1000 W/m²) sont représentés dans la figure (2.14).

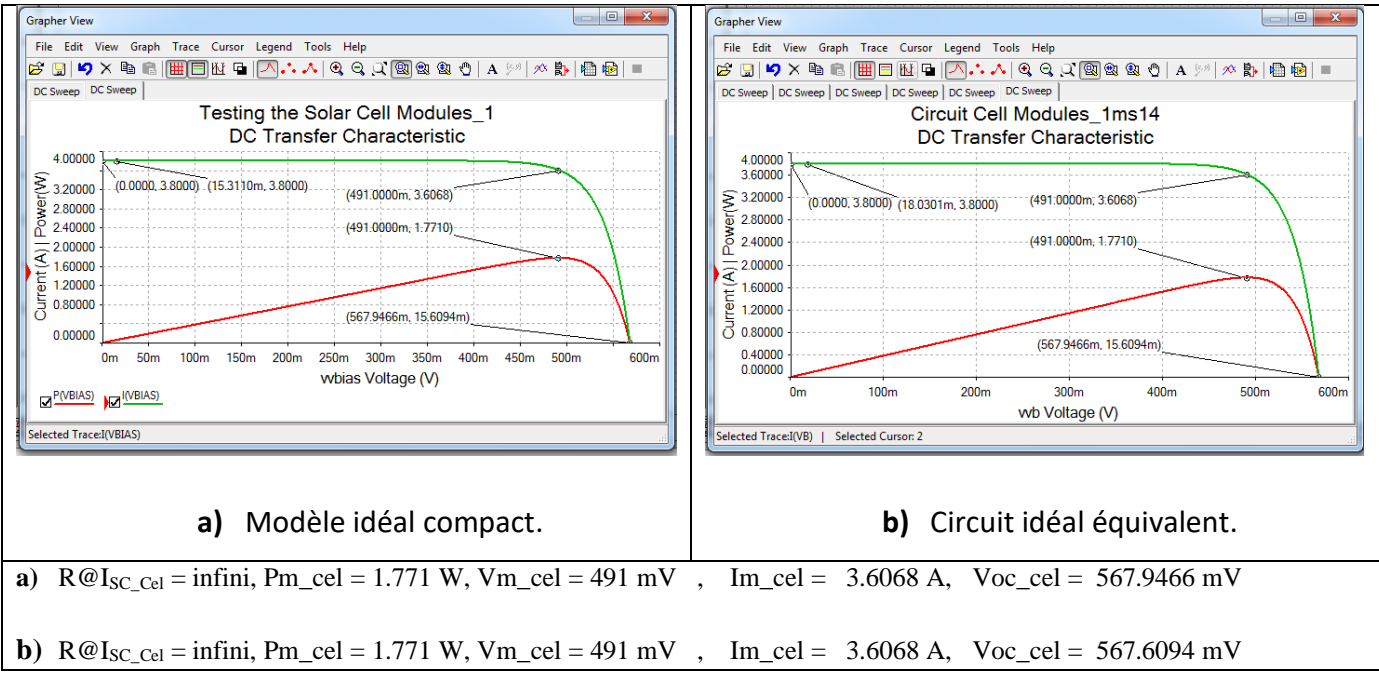

#### **Figure 2.14 :** Caractéristiques I(V) et P(V) de la cellule MSX 60 idéale.

#### **b) Interprétation des caractéristiques I(V) et P(V) :**

On observe que la caractéristique I(V) d'une cellule photovoltaïque est identique à celle d'une jonction P-N

- Bloquée de 0 à V<sub>cond</sub>, mais décalée le long de l'axe du courant d'une quantité directement proportionnelle à l'éclairement (Iph = Isc)
- Conductrice de V<sub>cond</sub> jusqu'à la tension V<sub>OC</sub>

Pour expliquer cette allure on considère l'équation du courant de sortie donnée dans le chapitre  $1: I(V_{BIAS}) = Isc - I_D$ ,

Où  $I_D = Is(exp(eV_B/n.kT) - 1)$  est le courant direct de la diode

- Pour  $0 < V_{BIAS} < V_{cond}$  la diode est bloquée et  $I(V_{BIAS})$  = Isc car  $I_D = 0$
- Pour Vcond  $\leq$  V<sub>BIAS</sub>  $\lt$  V<sub>OC</sub>, la diode conduit et I(V<sub>BIAS</sub>) = (Isc I<sub>D)</sub> varie de Isc jusqu'à 0 lorsque le courant dans la diode augmente de 0 jusqu'à Isc.

Comme l'augmentation de  $I_D(V_{BIAS}) = I_0 \left(\frac{eV_B}{n.kT}\right) - 1$  est égale à la diminution de  $I(V_{BIAS})$  de Isc à 0, l'allure de  $I(V_{BIAS})$  est analogue de Vcond à Voc à celle de la caractéristique inversée d'une jonction PN.

. La caractéristique puissance–tension de la cellule solaire dans les conditions de E=1000 W/m² et T=25°C, augmente jusqu'à atteindre la valeur optimale (Pmax), ensuite elle décroit pour s'annuler à Voc. Cette valeur de puissance maximale est l'un des paramètres clés dans l'utilisation des panneaux PV.

L'inverse de la valeur de la pente à Isc, qui est utilisée pour déduire la résistance Rsh de la cellule ou du panneau, vérifie bien que Rsh =  $R@I_{SC}$  cel = infini.

#### **2.3.2 La cellule MSX 60 à deux résistances :**

Pour modéliser cette cellule, on utilise les modèles présentés par les figures 2.3, a et 2.3, b, pour les caractéristiques électriques données dans le tableau 2.3 suivant :

**Tableau 2.3** Caractéristiques électriques sous les conditions standards de la cellule à 2R.

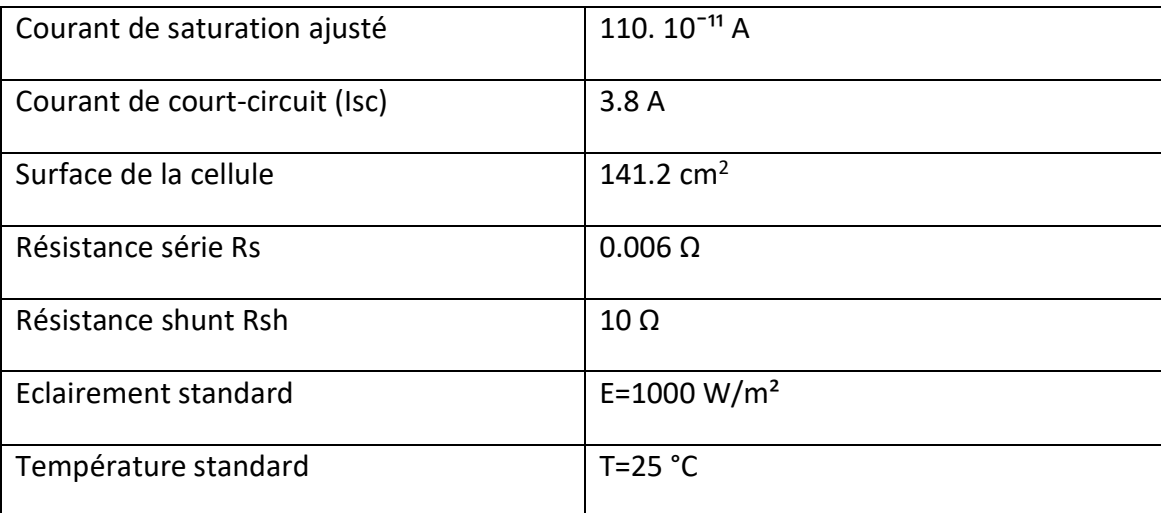

En adoptant les mêmes paramètres de configuration précédents, les courbes obtenues de la simulation des caractéristiques courant–tension I(V) et puissancetension P(V) de la cellule MSX 60 à deux résistances dans les conditions standards (T=25° C, E=1000 W/m²), sont représentés dans la figure (2.15).

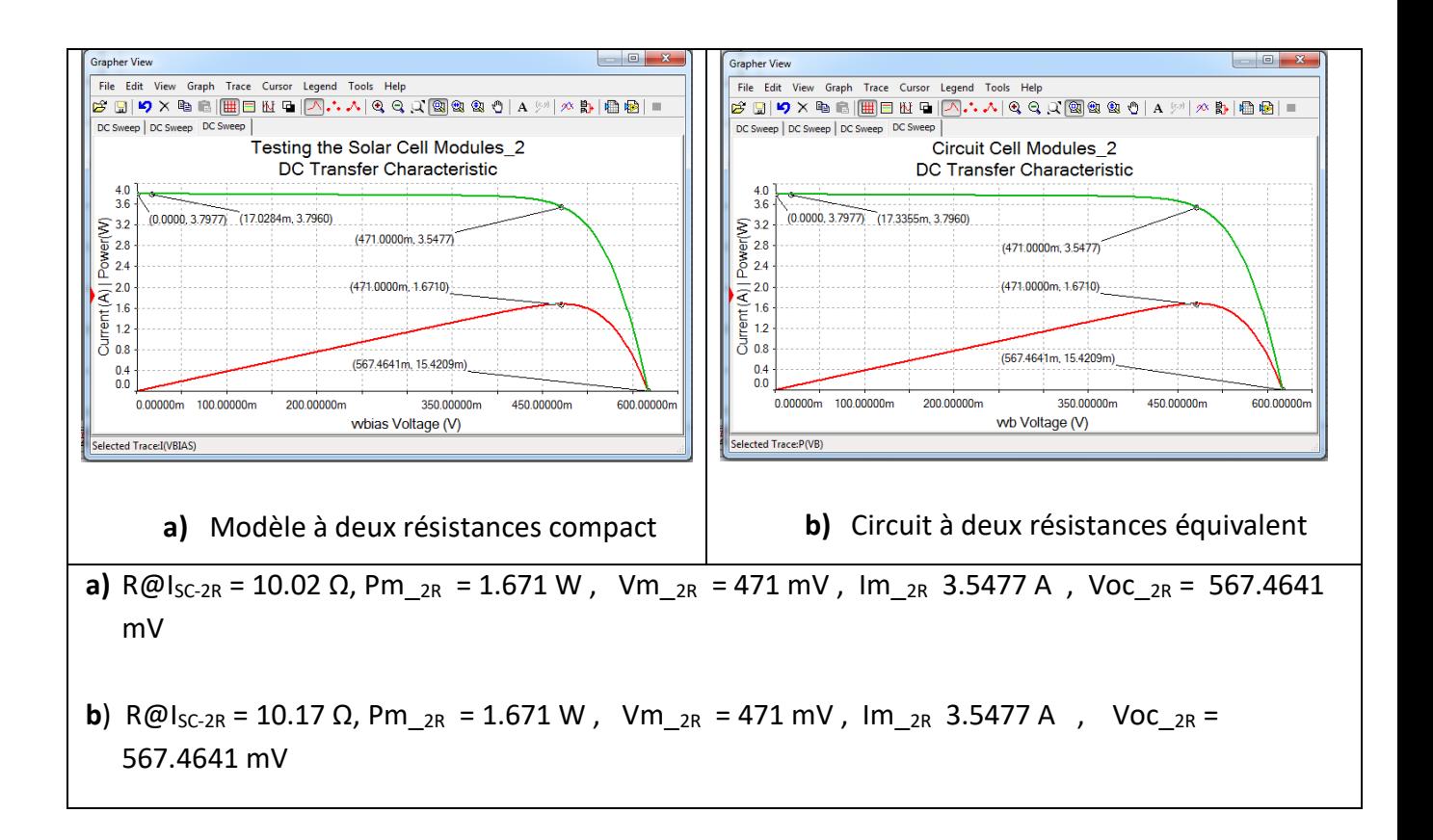

**Figure 2.15 :** Caractéristiques I(V) et P(V) de la cellule MSX 60 à résistances série et shunt.

L'introduction des deux résistances Rs et Rsh ont eu pour effets sur les caractéristiques idéales de :

- De diminuer la puissance maximale Pmax fournie à la charge
- De reculer le point de puissance maximale à cause des pertes du courant dues à Rsh

Les effets de la résistance Rs sur l'allure des courbes caractéristiques n'est pas remarquable à cause de sa valeur très faible par rapport à Rsh.

## **2.3.3 La cellule MSX 60 à une résistance Rsh :**

Pour modéliser cette cellule, on utilise l'un des modèles présentés par les figures 2.3, a et 2.3, b, pour les caractéristiques électriques données dans le tableau 2.4. Les paramètres extraits des courbes I(V) et P(V), figure 2.16 seront utiles pour déduire la valeur de Rs par une méthode simple faisant intervenir le bilan d'énergie au point de puissance maximale Pmax, comme indiqué dans le paragraphe suivant.

**Tableau 2.4** Caractéristiques électriques sous les conditions standards de la cellule à Rsh.

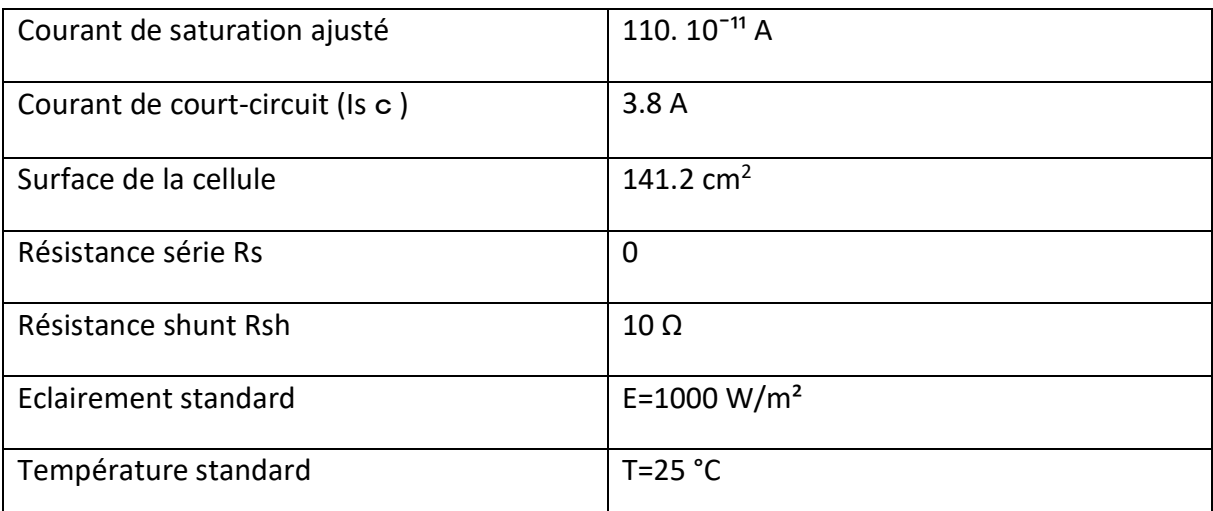

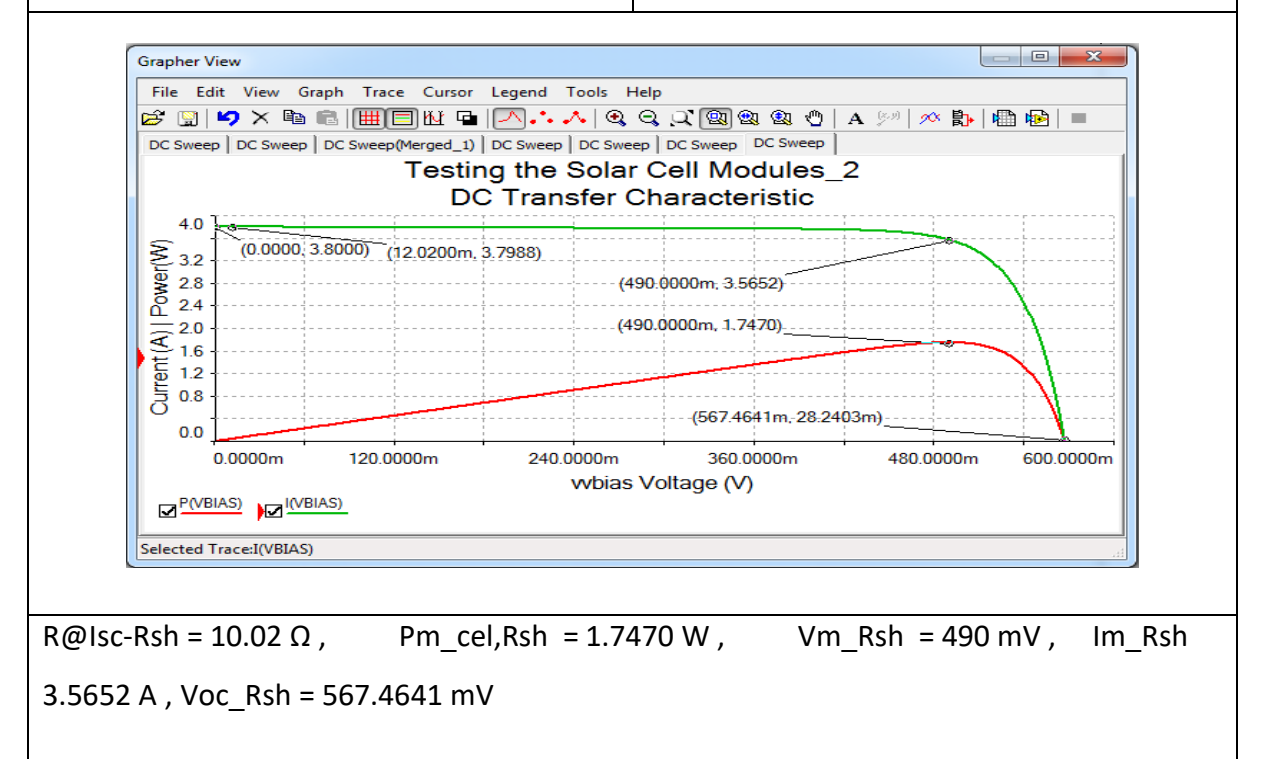

**Figure 2.16 :** Caractéristiques I(V) et P(V) de la cellule MSX 60 à résistance shunt.

## **2.3.4 Extraction de la valeur de Rs :**

On démontre théoriquement qu'il est possible d'extraire à partir du bilan d'énergie au point de puissance maximale exprimé par les équations (1) ou (2) la résistance Rs, connaissant Rsh en utilisant l'une des méthodes exposées en a) ou b).

$$
Pm, cel = Pm, 2R + Pm, Rsh + Pm, Rs
$$
 (13)  
 
$$
Pm, cel, Rsh = Pm, 2R + Pm, Rs
$$
 (14)

**a)** Méthode basée sur le bilan d'énergie au point Pm,cel de la cellule idéale On obtient en développant l'équation (1)

Pm\_cel = Pm,2R +(Vm,2R – Rs. Im,2R)<sup>2</sup>/Rsh + Rs (Im,2R)<sup>2</sup> (3) Pm\_cel – Pm,2R – (Vm,2R)<sup>2</sup>/Rsh = ((Im,2R)<sup>2</sup> /Rsh). Rs<sup>2</sup> + 2.((Im,2R)<sup>2</sup> /2) – Pm,2R/Rsh).Rs (4)

Si on pose :

a = ((Im,2R)<sup>2</sup> /Rsh) > 0

c = Pm\_cel – Pm, 2R – (Vm, 2R) <sup>2</sup> /Rsh > 0

b =. ((lm, 2R)<sup>2</sup> /2) – Pm, 2R/Rsh) > 0

L'équation (4) devient: aRs2 + 2bRs – c = 0 avec  $\Delta = (b^2 + ac) > b^2$ On tire: Rs =  $((-b + (b^2 + ac)^{-1/2})/a = b ((1 + ac/b^2)^{1/2} - 1)/a$ Si  $ac/b^2 < 0.1$  alors Rs  $\approx c/2b$ Calcul :  $a = 1.2425$  (SI)  $b = 6.128$  (SI)  $c = 0.0781$  (SI)  $ac/b^2 = 2.58 \ 10^{-3}$  (SI)  $Rs \approx c/2b = 6.37 m\Omega$ 

**b)** Méthode basée sur le bilan d'énergie au point Pm, cel, Rsh de la cellule à Rs = 0 On obtient en développant l'équation (2)

Pm, cel, Rsh - Pm, 2R = Pm, Rs = Rs Im<sup>2</sup>, 2R

Soit Rs =  $(1.7470 - 1.6771)/3.5477^2 = 5.55$  m $\Omega$ 

Le deuxième résultat est plus simple à extraire dans le cas du panneau où il n'est pas possible de rendre Rsh infinie. Par contre les valeurs bien qu'approchées des deux résultats de la valeur fixée 6 mΩ, constitueront une bonne estimation initiale dans le cas de l'utilisation d'une approche par " essai et erreur " pour améliorer la recherche de Rsh et Rs à partir des données du constructeur.

# **2.4 Caractérisations du panneau MSX 60 aux conditions Standards :**

On se propose de caractériser le panneau MSX 60 tiré à partir des caractéristiques typiques électriques du tableau 2.1 en utilisant le modèle représenté par la figure 2.4 et le panneau MSX 60 à une seule résistance déduite à partir du même modèle en posant Rs = 0.

Les caractéristiques électriques sous les conditions standards des deux panneaux sont rassemblées dans le tableau 2.5 et leurs courbes représentatives avec l'extraction des différents paramètres sont données par les figures 2.18 et 2.19.

**Tableau 2.5** Caractéristiques électriques sous conditions standards du panneau MSX 60.

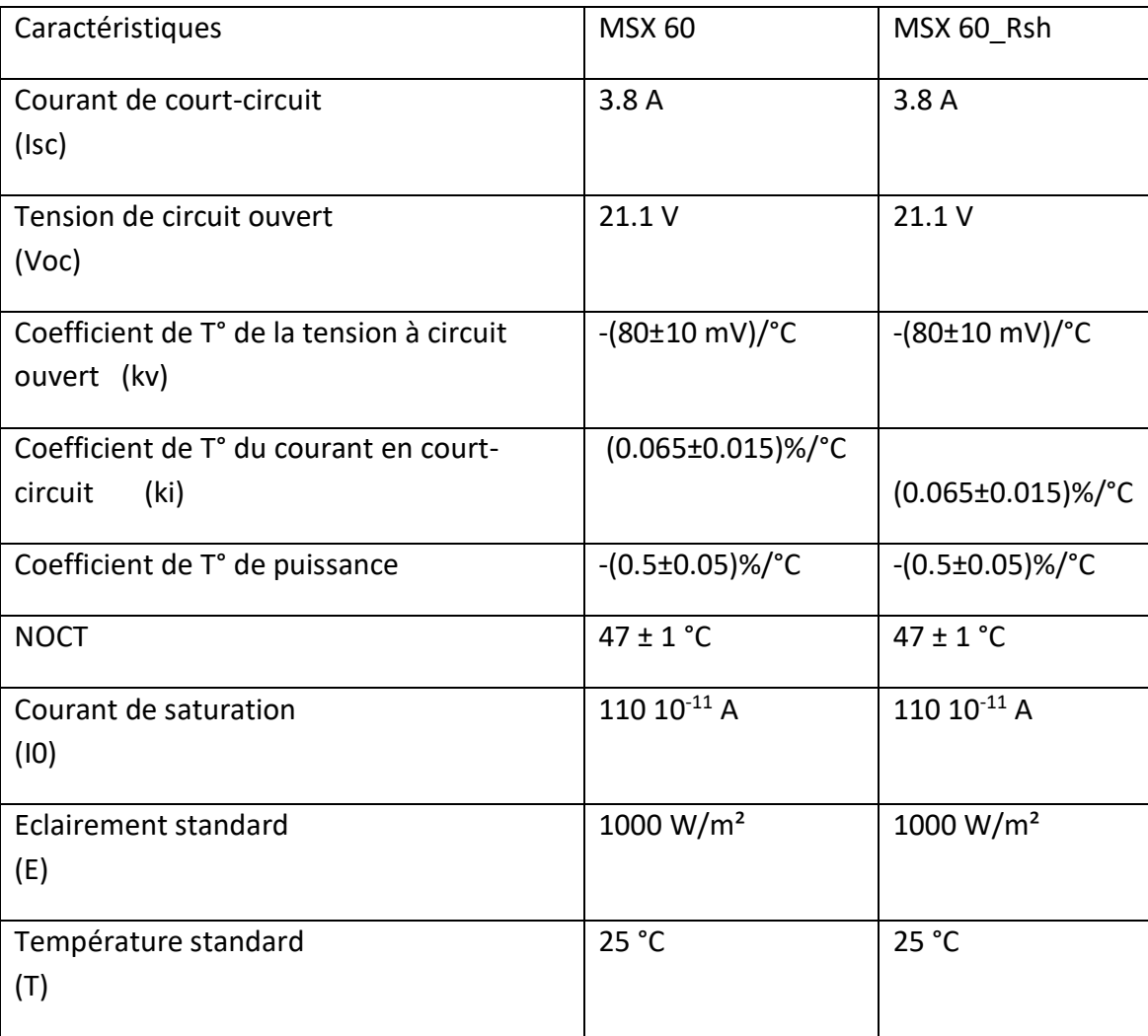

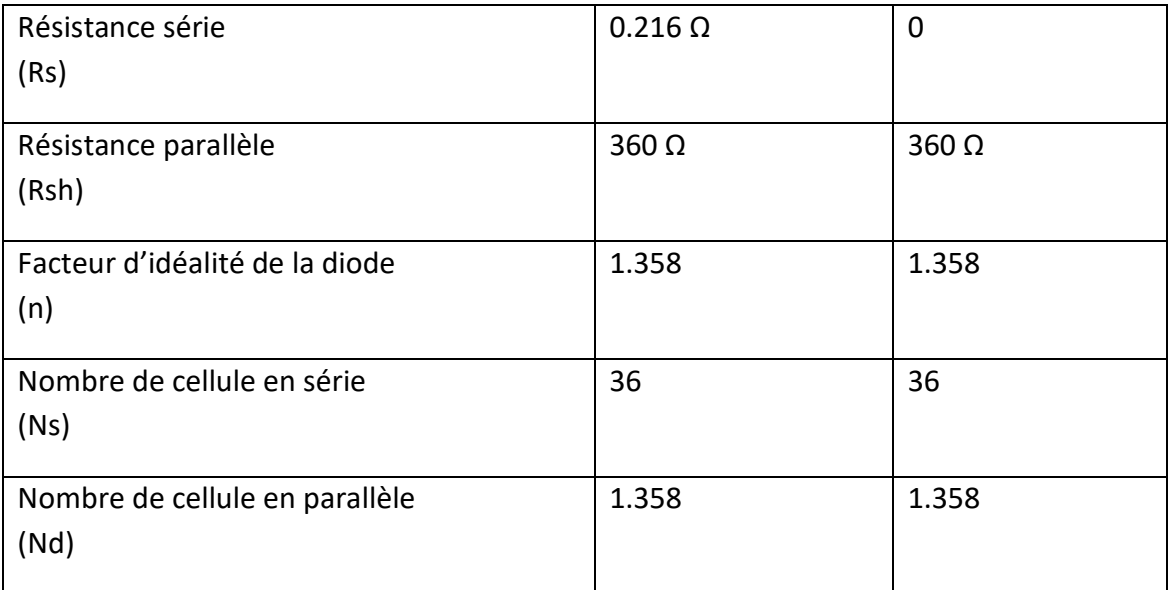

#### **a) Configuration des paramètres de simulation :**

Pour fixer les paramètres de simulation des deux panneaux on utilise deux fenêtres en cascade

- Une première fenêtre "Temperature Sweep" pour fixer la liste des températures choisies de caractérisation figures 2.17, a et 2.17, b
- Une deuxième fenêtre en cascade " Nested Parameter Sweep" pour fixer les variations de la tension (V) représentant l'axe des X, ainsi que les valeurs de sortie Y obtenues en fonction de X, (I(V) et P(V)).

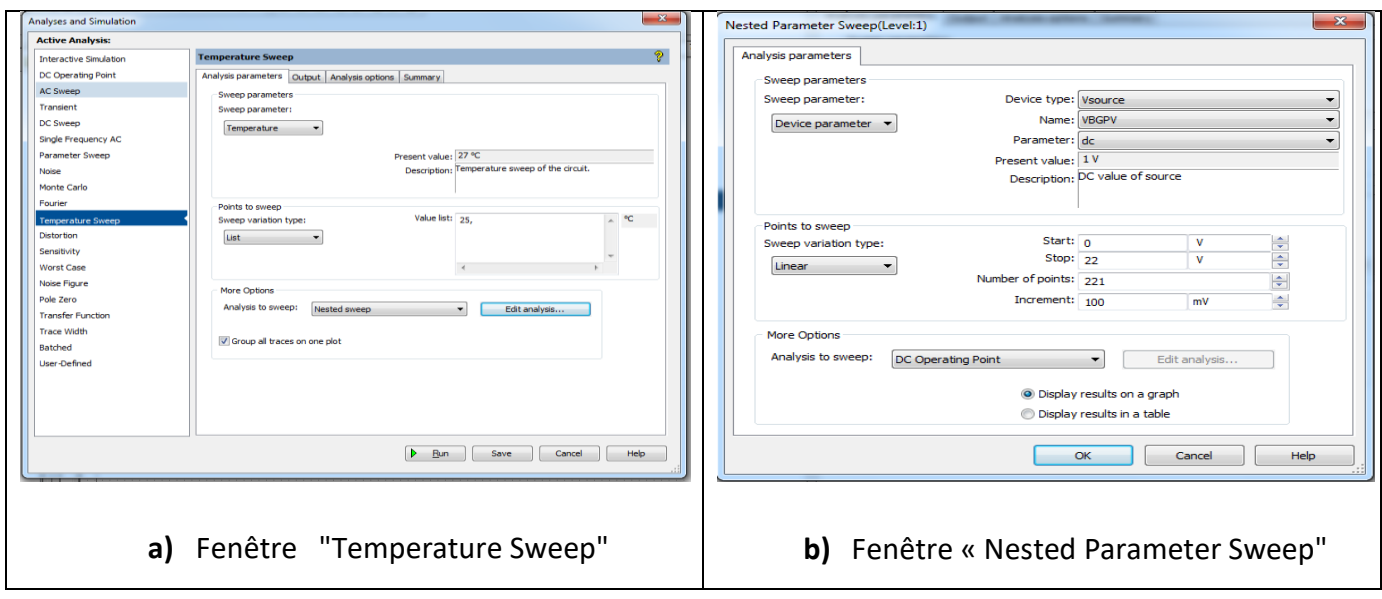

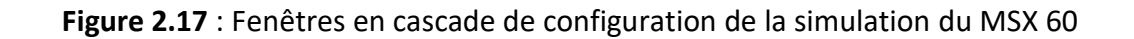

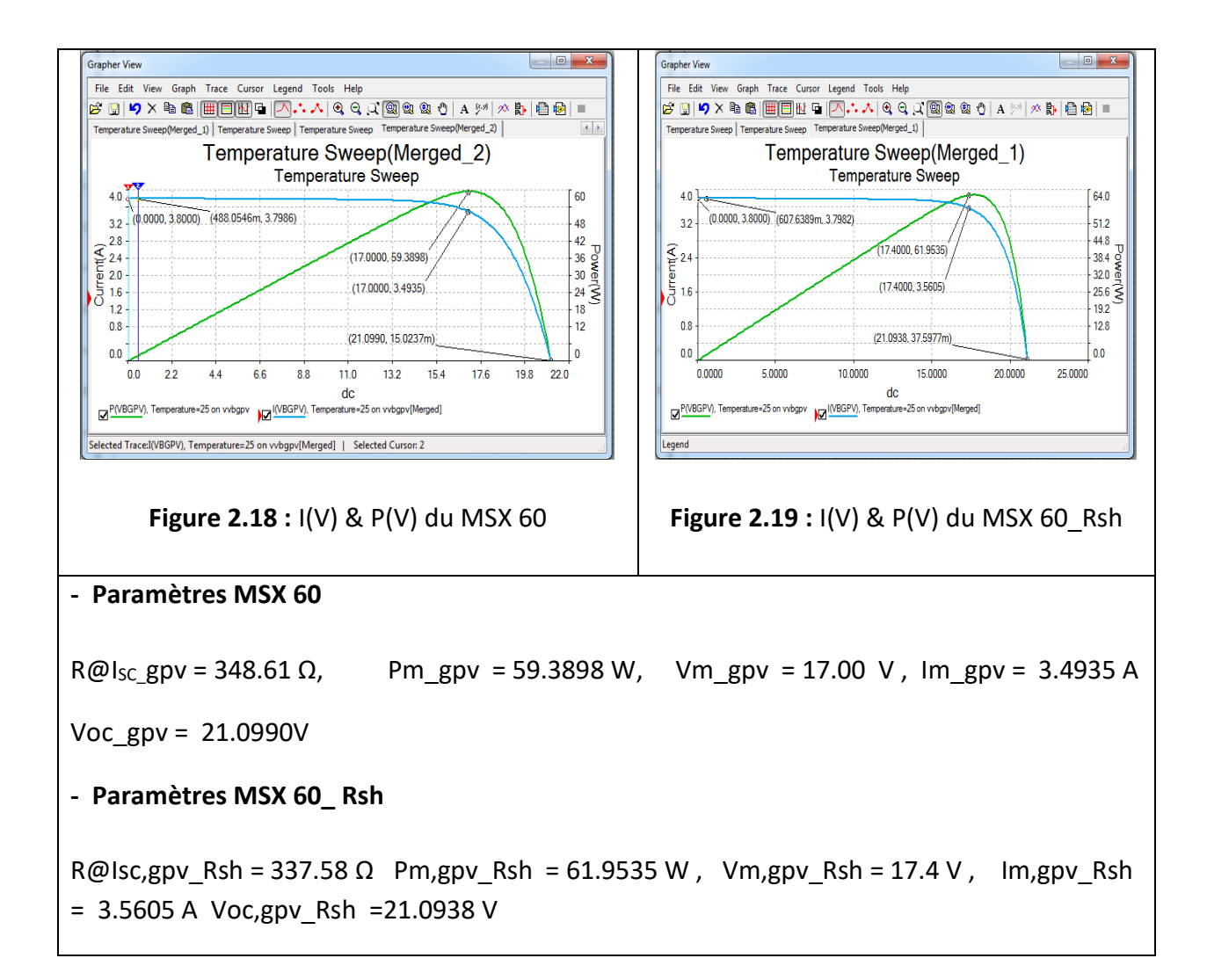

#### **b) Calcul de Rs :**

 En utilisant la Méthode basée sur le bilan d'énergie au point Pm,gpv,Rsh de MSX 60 à Rsh seule ou à Rs = 0 , on déduit la valeur de la résistance série par :

Rs =  $(61.9535 - 59.3898)/3.4935^2 = 0.21 \Omega$ 

Rsh =  $(348.61 + 337.58)/2 = 343.1$  Ω

### **2.5 Caractérisations du panneau MSX 60 aux températures 0,**

#### **25, 50 et 75 °C :**

On se propose d'étendre la caractérisation du panneau MSX 60 à deux résistances Rsh et Rs et à une seule résistance Rsh effectuée dans les conditions standards, aux températures 0, 50, et 75 °C sous éclairement standard E = 1000 W/m<sup>2</sup>.

# **2.5.1 Courbes I (V, T) du panneau MSX 60 aux températures 0, 25, 50 et 75 °C :**

#### **a) Configuration des paramètres de simulation :**

Pour fixer les paramètres de simulation du panneau on fixe dans la liste des températures choisies de la figure 2.17, a les valeurs (0,25,50,75) et on garde la même configuration utilisée dans la fenêtre de la figure 2.17, b. Les courbes représentatives I (V, T) ainsi définies sont rassemblées dans la figure 2.20 suivante.

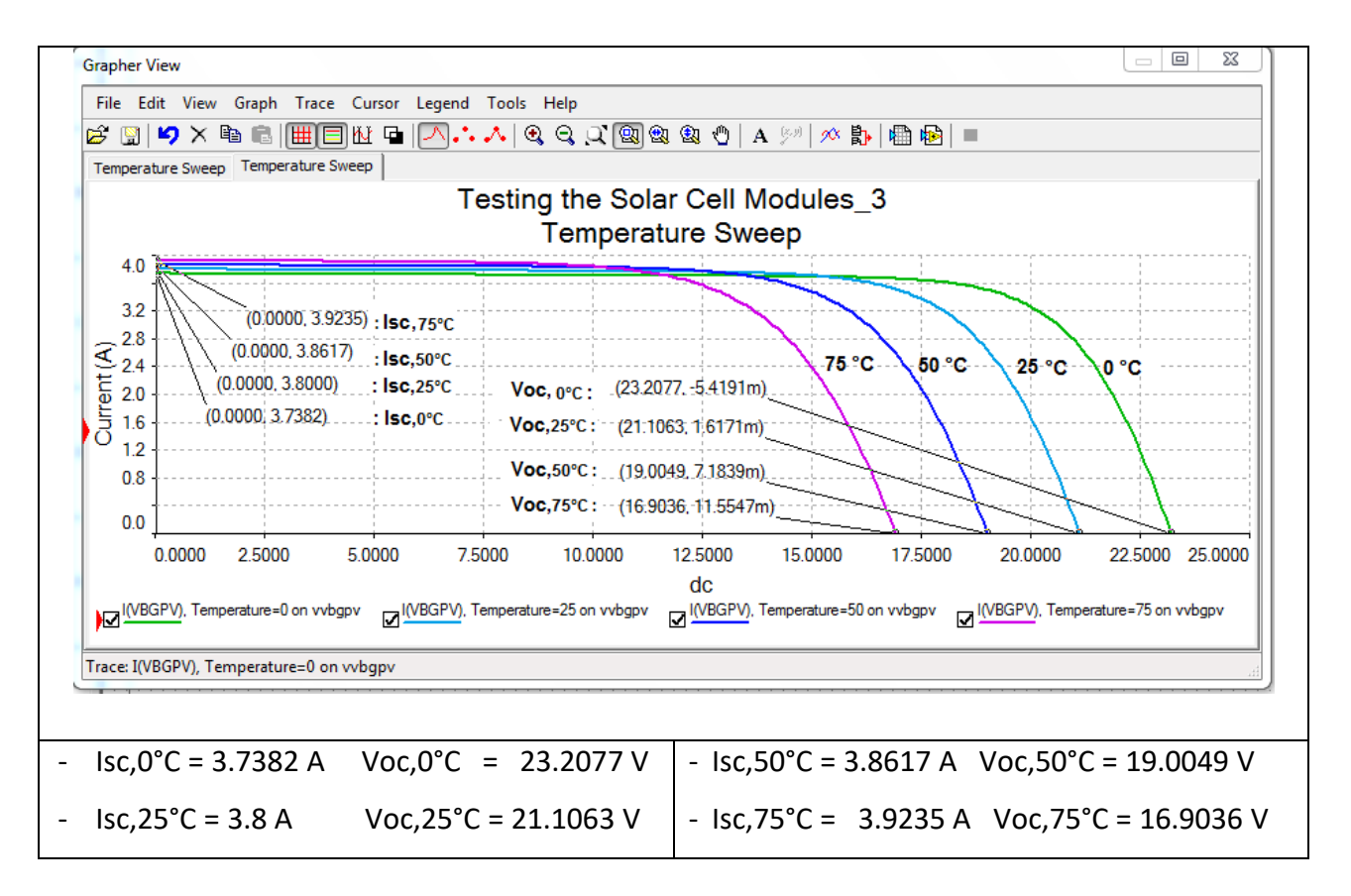

**Figure 2.20 :** Caractéristiques I (V, T) du panneau MSX 60 pour différentes

températures

#### **b) Interprétation des résultats :**

On remarque que la température a une influence non négligeable sur la valeur du courant de court-circuit. Par contre, la tension en circuit ouvert baisse assez fortement lorsque la température augmente. Lors du dimensionnement d'une installation, la variation de la température du site sera impérativement prise en compte. Il est important de savoir que la puissance du panneau diminue environ de 0,5% par chaque degré d'augmentation de la température de la cellule au-dessus de 25 °C, d'après les tableaux 2.1 et 2.5.

# **2.5.2 Extraction des paramètres du panneau MSX 60 aux températures 0, 50 et 75 °C :**

On adopte pour chaque température choisie la même démarche effectuée pour extraire les différents paramètres du panneau MSX 60 dans le cas des conditions standards à 25 °C.

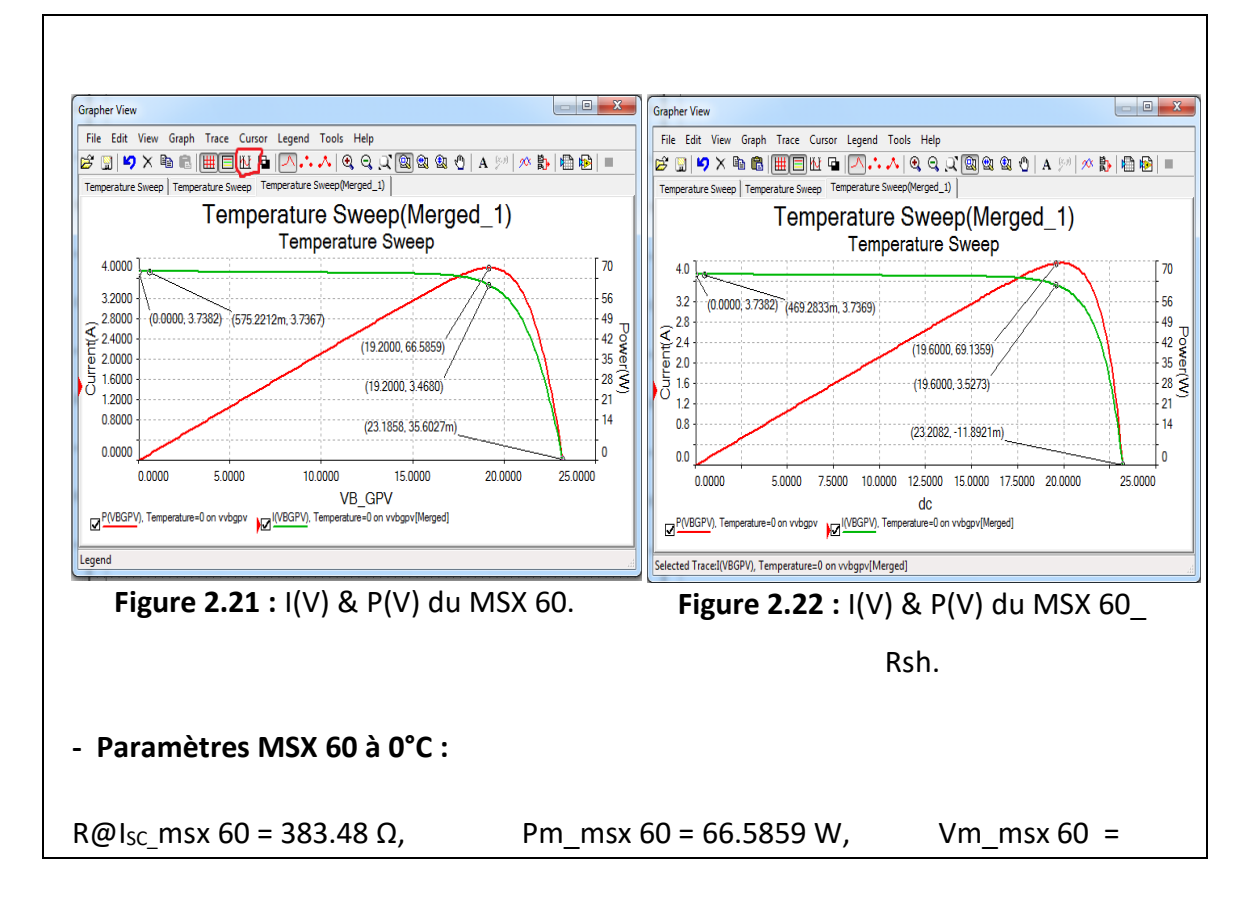

**a)Caractérisation du panneau MSX 60 à 0 °C :**

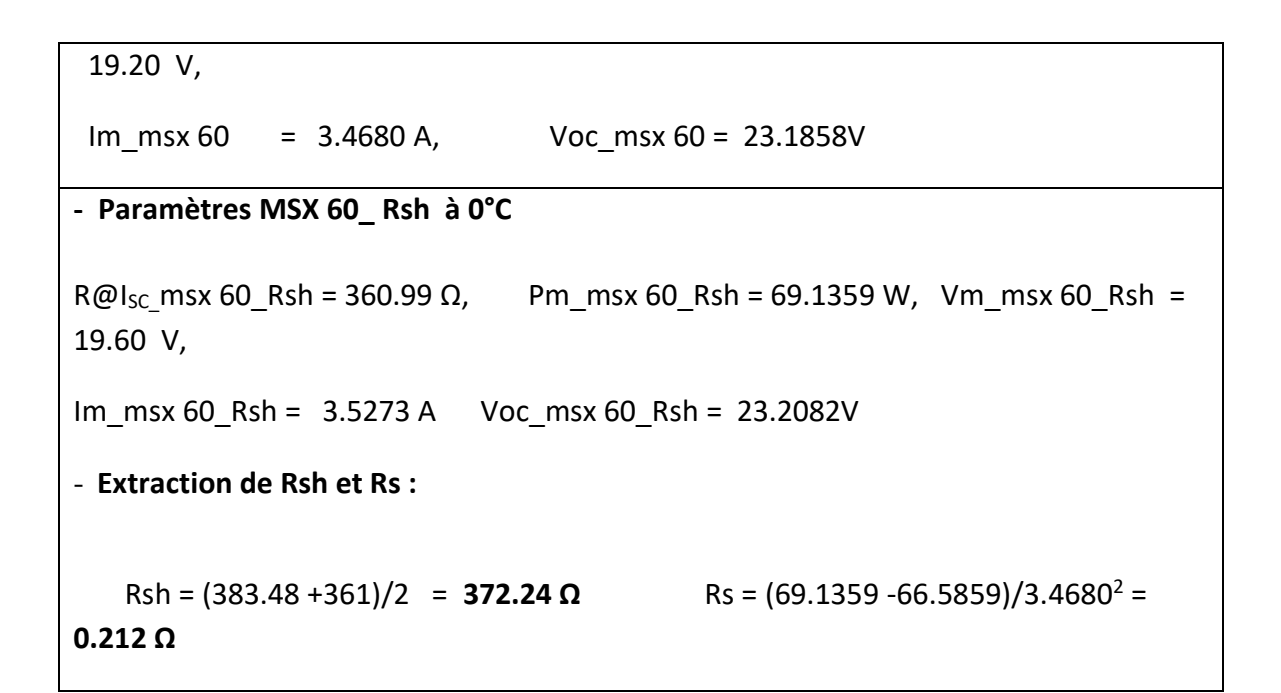

#### **b)Caractérisation du panneau MSX 60 à 50 °C :**

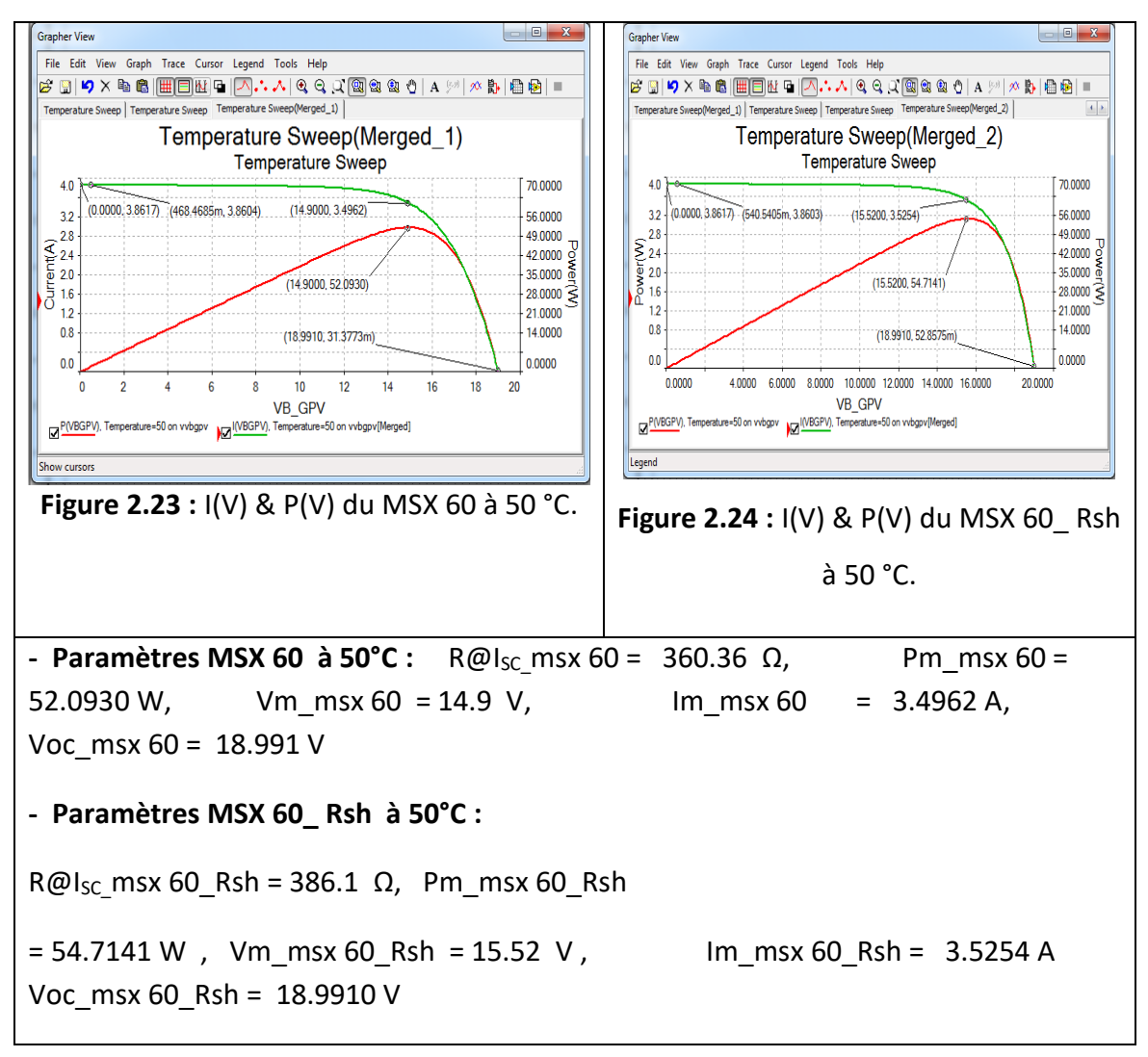
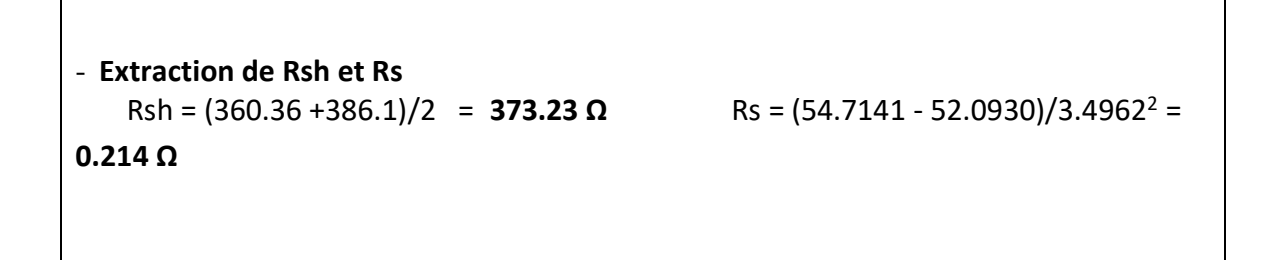

**Grapher View**  $\begin{array}{c|c|c|c|c} \hline \multicolumn{3}{c|}{\mathbf{0}} & \multicolumn{3}{c|}{\mathbf{X}} \end{array}$ **Grapher View** File Edit View Graph Trace Cursor Legend Tools Help File Edit View Graph Trace Cursor Legend Tools Help  $\texttt{B} \cup \texttt{A} \times \texttt{B} \cup \texttt{B} \cup \texttt{B} \cup \texttt{A} \cup \texttt{A} \cup \texttt{A} \cup \texttt{A} \cup \texttt{B} \cup \texttt{B} \cup \texttt{B} \cup \texttt{B} \cup \texttt{B} \cup \texttt{B} \cup \texttt{B} \cup \texttt{B} \cup \texttt{B} \cup \texttt{B} \cup \texttt{B} \cup \texttt{B} \cup \texttt{B} \cup \texttt{B} \cup \texttt{B} \cup \texttt{B} \cup \texttt{B} \cup \texttt{B} \cup \texttt{$ FBDXb8|HOMQ|A...488.0880|A%| \*b| # # | Temperature Sweep | Temperature Sweep | Temperature Sweep(Merged\_1) | lerged\_1) Temperature Sweep Temperature Sweep  $red_2$ Temperature Sweep(Merged 2) Temperature Sweep(Merged 1) **Temperature Sweep Temperature Sweep**  $\sqrt{60}$  $4.0$  $\sqrt{60}$  $40$ (0.0000, 3.9235) (409.5563m, 3.9223)  $(0.0000, 3.9235)$   $(409.5563m, 3.9223)$ (13.2800, 3.5605)  $\downarrow$  48  $3.2$  $(12.8800, 3.4736)$ 48  $32$  $\sum_{5}^{28}$ <br> $\sum_{16}^{28}$  $-42$  $42$  $28$  $\begin{array}{c} 28 \\ 24 \\ 2.0 \\ 16 \\ 0 \\ 12 \end{array}$  $-42$ <br>  $-36$ <br>  $-30$ <br>  $-30$ <br>  $-30$ <br>  $-30$ <br>  $-30$ <br>  $-30$ <br>  $-30$ <br>  $-30$  $-36\frac{1}{3}$ <br> $-30\frac{1}{9}$ (13.2800, 47.2841)  $(12.8800, 44.7405)$  $\frac{24}{18}$ 1.6  $1.6<sup>°</sup>$ Ιð  $1.2$  $\overline{18}$  $1.2$  $(16.8942, 27.1776m)$  $0.8$  $12$  $0.8$ (16.8942, 44.2486m)  $-12$  $0.0$  $0.0$ i o ه ا  $0.0000$  $4.0000 \qquad 6.0000 \qquad 8.0000 \qquad 10.0000 \qquad 12.0000 \qquad 14.0000 \qquad 16.0000$ 20,0000 4.0000 6.0000 8.0000 10.0000 12.0000 14.0000 16.0000 20,0000 0.0000 **VB\_GPV VB GPV** P(VBGPV), Temperature=75 on vvbgpv | MBGPV), Temperature=75 on vvbgpv[Merged] P(VBGPV), Temperature=75 on vvbgpv |O |(VBGPV), Tempe =75 on vybgpv[Merged] Selected Trace: [(VBGPV), Temperature=75 on wbgpv[Merged] **Figure 2.25 :** I(V) & P(V) du MSX 60 à 75 °C. **Figure 2.26 :** I(V) & P(V) du MSX 60\_ Rsh à 75 °C. **- Paramètres MSX 60 à 75 °C :** R@I<sub>SC</sub> msx 60 = 341.3 Ω , Pm\_msx 60 = 44.7405 W , Vm\_msx 60 = 12.88 V , Im\_msx 60 = 3.4736 A , Voc\_msx 60 = 16.8942 V **- Paramètres MSX 60\_Rsh à 75 °C :** R@I<sub>SC</sub> msx 60 Rsh = 341.3 Ω, Pm\_msx 60 Rsh  $= 47.2841$  W, Vm\_msx 60\_Rsh = 13.28 V, Im\_msx 60\_Rsh = 3.5605 A Voc\_msx 60\_Rsh = 16.8942 V - **Extraction de Rsh et Rs :**   $Rsh = 341.3 Ω$   $Rs = (47.2841 - 44.7405)/3.4736^2 = 0.211 Ω$ 

#### **c) Caractérisation du panneau MSX 60 à 75 °C :**

### **2.6 Groupement de panneaux MSX 60 en série et parallèle**

On se propose de caractériser un GPVs constitué de deux panneaux MSX 60 montés en série, représenté par la figure 2.27 et un GPVp, constitué de deux panneaux MSX 60 montés en parallèle, représenté par la figure 2.28, dans les conditions standards.

On utilise dans les deux cas de figures le modèle MSX 60 tiré à partir des caractéristiques typiques électriques du tableau 2.1 représenté par la figure 2.4 et le panneau MSX 60 à une seule résistance déduite à partir du même modèle en posant Rs  $= 0.0001$  Ω. On obtient ainsi pour chaque cas deux ensembles de caractéristiques pour aboutir à la caractérisation complète de chaque générateur.

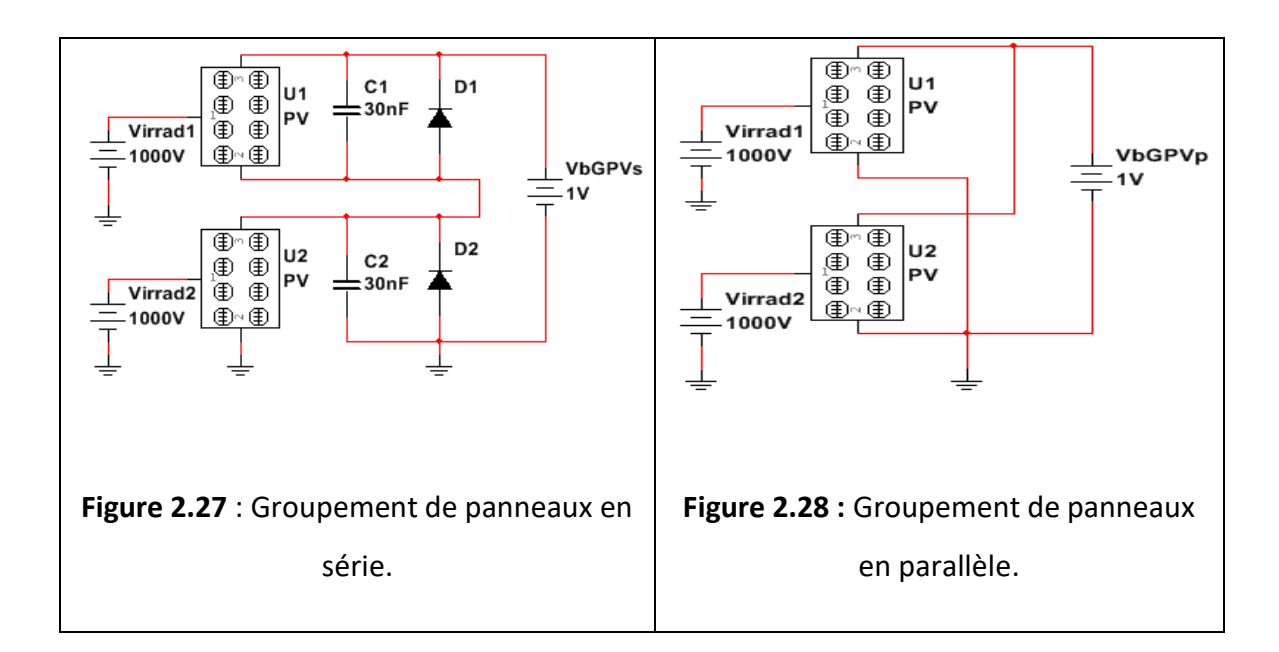

# **2.6.1 Caractérisation du groupement de deux panneaux MSX 60 en série :**

74

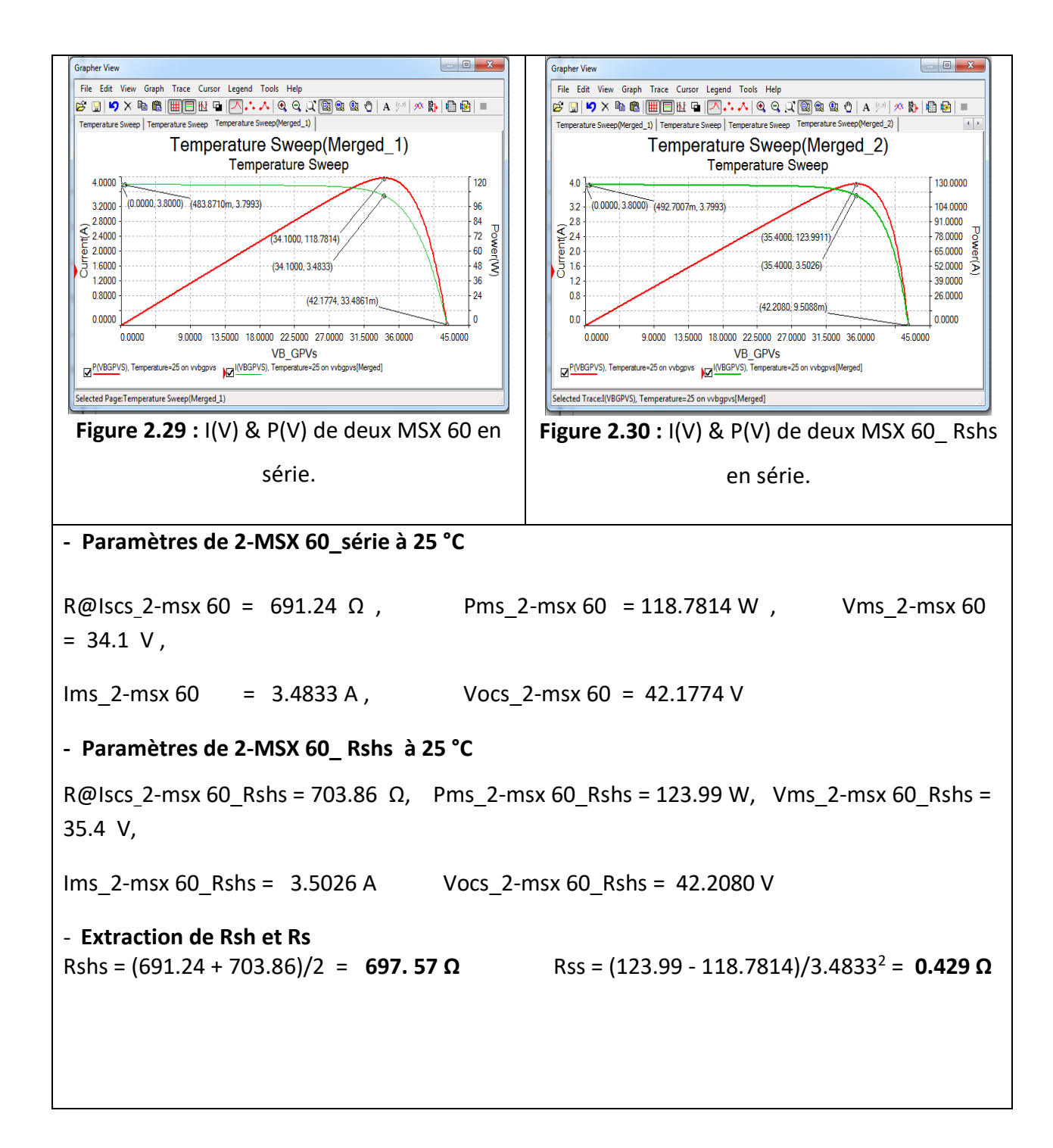

# **2.6.2 Caractérisation du groupement de deux panneaux MSX**

# **60 en parallèle :**

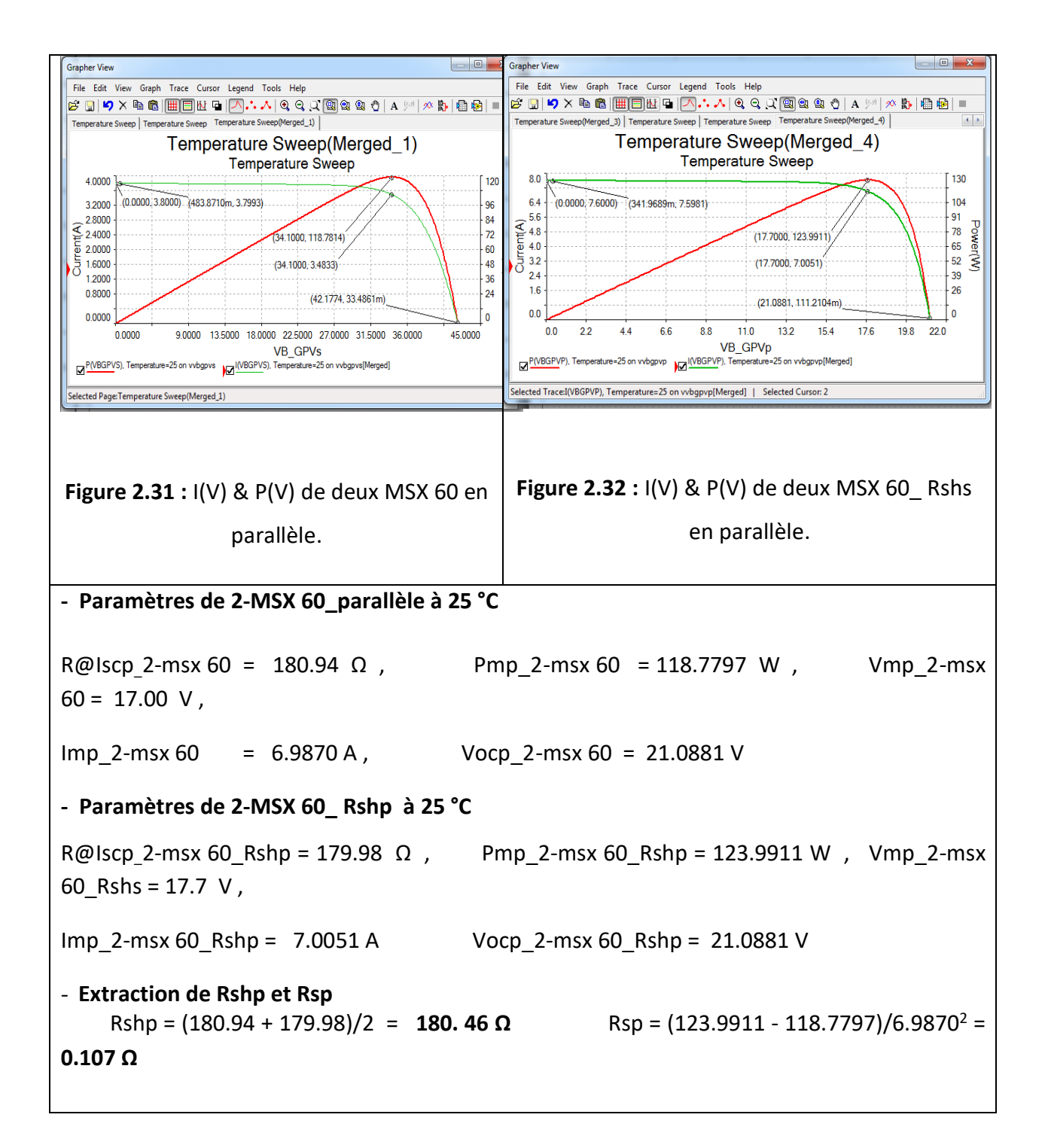

# **2.7 Conclusion**

On a utilisé le logiciel MultiSim pour caractériser le module MSX 60 de SOLAREX, aux niveaux Cellule idéale, Cellule à deux résistances, module à deux résistances Rs et Rsh et module à résistance Rs nulle, dans les conditions standard (E=1000 W/m² et T = 25 °C). On a ensuite étendu la caractérisation du panneau MSX 60

pour E=1000 W/m² à trois températures différentes 0°, 50°C et 75 °C puis pour les conditions standards à un groupement de deux MSX 60 en série et un groupement de deux MSX 60 en parallèle.

Les différentes simulations ont permis d'extraire les paramètres électriques relatifs à chaque niveau de caractérisation et d'aboutir à une très bonne conformité des résultats obtenus avec l'aspect théorique et pratique des générateurs photovoltaïques.

Il reste maintenant à aborder avec ce bagage le chapitre 3 où il sera question d'envisager une co-simulation du travail effectué par l'introduction de la plate-forme LabVIEW.

# **Chapitre 3 CO-SIMULATION DES**

# **CARACTERISTIQUES PAR SOLARIVTOOLKIT**

## **3.1 Introduction**

Le chapitre 2 a permis de simuler les différentes caractéristiques I(V) et P(V) du panneau MSX 60 de SOLAREX à partir de ses caractéristiques électriques fournies par le constructeur et trouvées dans la littérature. Ce travail effectué aux niveaux cellule idéale, cellule non idéale, panneau et groupement de panneaux a permis d'extraire les paramètres électriques relatifs à chaque niveau de caractérisation et d'aboutir à une très bonne conformité des résultats obtenus avec l'aspect théorique et pratique des générateurs photovoltaïques.

Malgré leur adéquation, ces résultats constituent un traitement de premier niveau qui demande à être repris par un traitement de deuxième niveau ou plus, beaucoup plus appropriés permettant d'aboutir aux caractéristiques recherchées avec plus d'exactitude.

Ce traitement complémentaire ou co-simulation peut être automatique, c'est-à-dire que les informations issues du premier niveau sont communiquées directement au deuxième niveau de traitement pour obtenir les résultats finaux. Il peut aussi être manuel comme dans le cas étudié, où les valeurs obtenues du traitement de premier niveau constituent une estimation initiale pour une approche par " essai et erreur " afin d'améliorer la recherche de paramètres non fournis par le Data sheet du panneau PV.

Pour effectuer cette co-simulation, on a associé à la plate- forme NI MultiSim le logiciel "SolarIVToolkit\_hardwareindependent" exécutable sur la plate-forme LabVIEW, afin de procéder à une analyse complémentaire des résultats obtenus par les deux outils mis en œuvre dans ce mémoire.

78

# **3.2 Présentation des moyens et ressources mis en œuvre**

## **3.2.1 Caractéristiques MSX 60 :**

**Le tableau 1** rassemble toutes les valeurs des caractéristiques du panneau MSX 60 obtenues à l'issue des simulations effectuées aux différents niveaux de modélisation dans le chapitre 2.

| <b>MSX 60</b>    | $\mathsf{Isc}(\mathsf{A})$ | Voc(V) | Pm(W) | Vm(V) | Im(A) | $Rsh(\Omega)$ | $\mathsf{Rs}(\Omega)$ |
|------------------|----------------------------|--------|-------|-------|-------|---------------|-----------------------|
| Cell             | 3.80                       | 0.57   | 1.77  | 0.49  | 3.61  | infini        | $\mathbf 0$           |
| Cell 2R          | 3.80                       | 0.57   | 1.67  | 0.47  | 3.55  | 10            | 0.006                 |
| Cell Rsh         | 3.80                       | 0.57   | 1.75  | 0.49  | 3.57  | 10            | $\mathbf 0$           |
| <b>MSX 25 °C</b> | 3.80                       | 21.1   | 59.4  | 17    | 3.50  | 349           | 0.21                  |
| MSX Rsh          | 3.80                       | 21.1   | 62    | 17.4  | 3.56  | 338           | $\mathbf 0$           |
| MSX 0 °C         | 3.74                       | 23.2   | 66.6  | 19.2  | 3.47  | 384           | 0.21                  |
| <b>MSX 50 °C</b> | 3.86                       | 19     | 52.1  | 14.9  | 3.50  | 360           | 0.21                  |
| <b>MSX 75 °C</b> | 3.92                       | 16.9   | 44.7  | 12.9  | 3.47  | 341           | 0.21                  |

**Tableau 1 :** les valeurs des caractéristiques du panneau MSX 60

# **3.2.2 LABVIEW :**

[LabVIEW](http://www.ajolly.fr/fr/conseil-et-deloppement-mainmenu-27/19-LabVIEW.html) (Laboratory of Virtual Instruments Engineering Workbench) ou Atelier d'ingénierie du laboratoire d'instruments virtuels est un environnement de développement spécialisé en informatique industrielle et scientifique. Sa particularité est qu'il s'appuie sur le langage G, créé par National Instruments, qui est entièrement graphique. Il permet de créer des logiciels complexes tout en facilitant la programmation et donc de diminuer les délais de développement. Grâce à ses librairies de fonctions dédiées à l'acquisition de données, l'instrumentation, à l'analyse mathématique des mesures, mais également grâce à la création rapide d'interfaces graphiques de qualité et le codage simplifié, l'ingénieur a plus de temps pour se concentrer sur les fonctions métiers de l'instrumentation et du traitement des mesures **[6].**

[LabVIEW](http://www.ajolly.fr/fr/conseil-et-deloppement-mainmenu-27/19-LabVIEW.html) est particulièrement recommandé pour développer des systèmes de contrôle, supervision et les bancs de test et mesure.

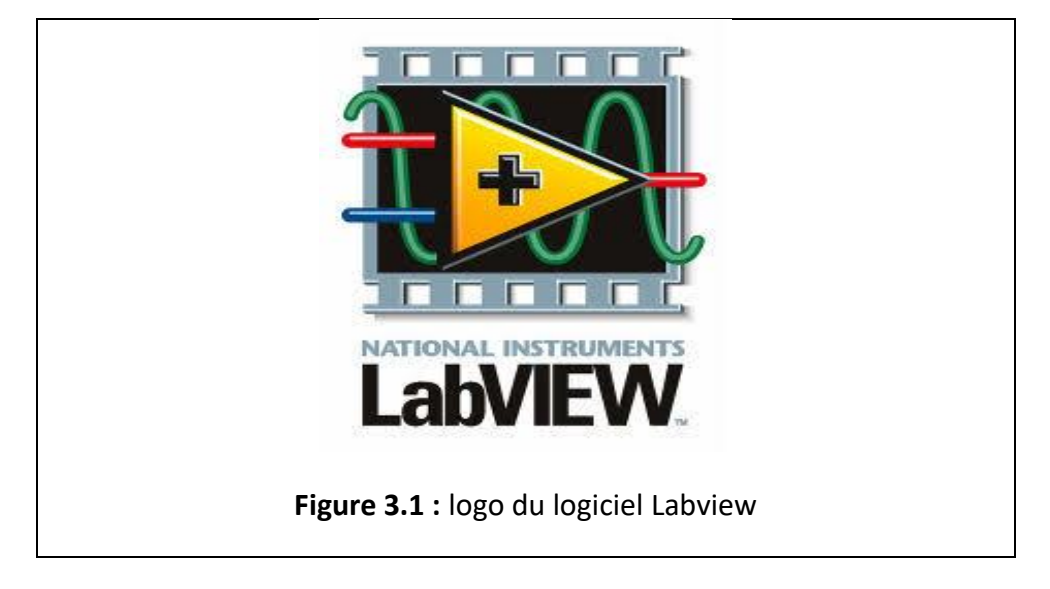

#### **a)- Acquisition avec LabVIEW :**

LabVIEW permet l'acquisition de données par l'intermédiaire de diverses connectiques :

- PCI (Peripheral Component Interconnect)
- CompactFlash
- LAN (Local Area Network)
- PXI (PCI eXtensions for Instrumentation)
- PCMCIA (Personal Computer Memory Card International Association)
- •Wi-Fi (IEEE 802.11 b/g/n) (Wireless Fidelity)
- Bluetooth
- IrDA (Infrared Data Association)
- USB (Universal Serial Bus)
- GPIB (IEEE 488) (General Purpose Interface Bus)
- Firewire (IEEE 1394)
- Ethernet
- Série (RS 232, RS 449, RS
- 422, RS 423, RS 485)
- VXI (VME eXtensions for Instrumentation)

### **b) - Analyse avec LabVIEW :**

LabVIEW inclut des outils pour l'analyse des données :

• Traitement du signal : Convolution, analyse spectrale, transformées de Fourier, …

• Traitement d'images : Masque, détection de contours, profils, manipulations de pixels, …

• Mathématiques : Interpolation, statistiques (moyennes, écart-type, …), équations différentielles, …

### **c)- Présentation avec LabVIEW :**

LabVIEW inclut des outils d'aide à la présentation (communication) des données :

- Graphiques, tableaux, images, génération de rapport, …
- Par l'intermédiaire d'Internet : outils de publication web, serveur datasocket, TCP/IP, envoie d'alertes par email, …

### **d)- Les programmes LabVIEW appelés Virtual Instruments (VI) :**

On parle d'instruments virtuels car leur apparence et leur fonctionnement sont semblables à ceux d'instruments réels, tels que les oscilloscopes et les multimètres.

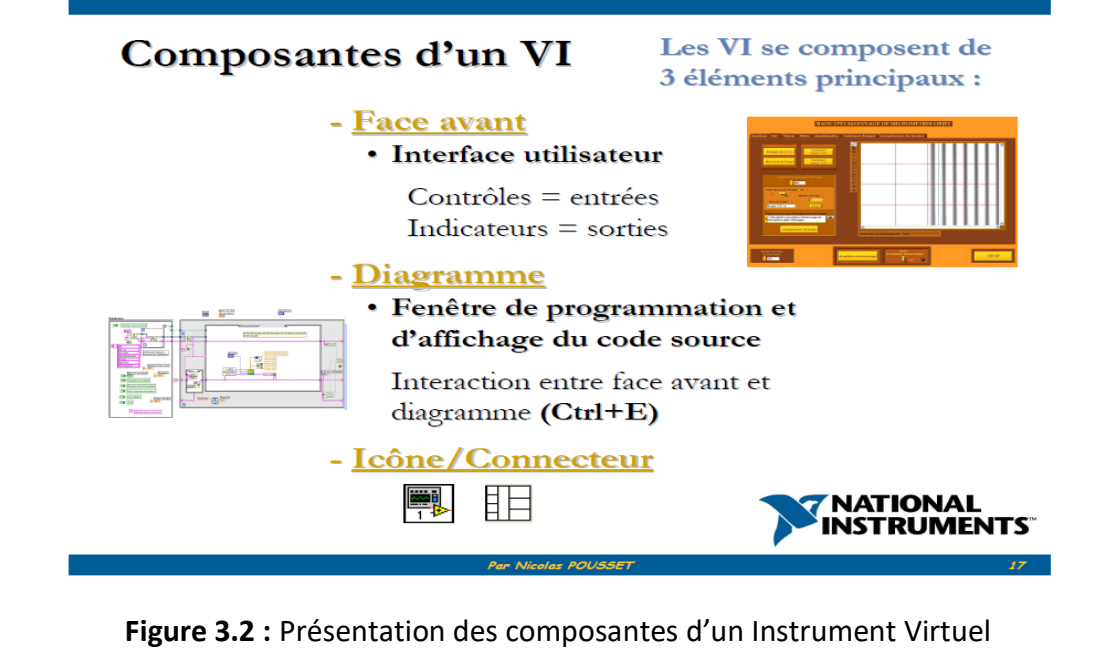

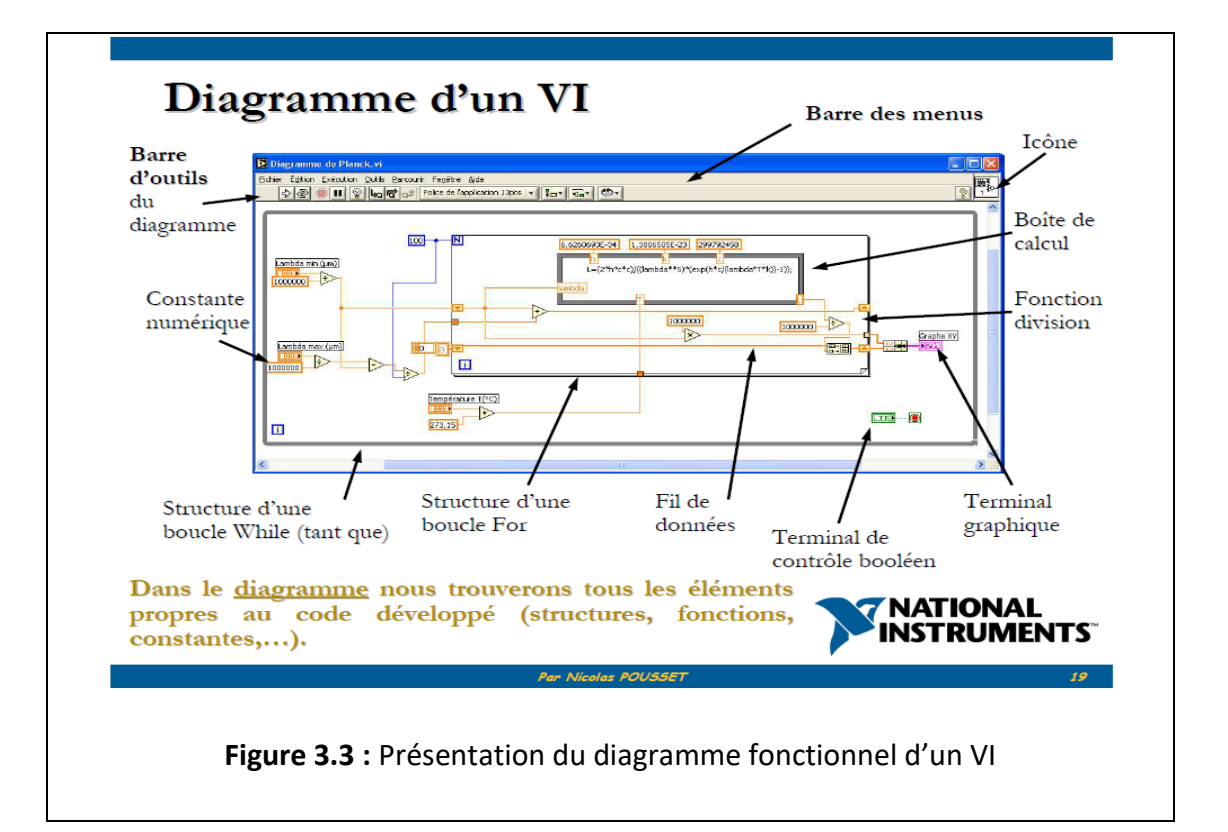

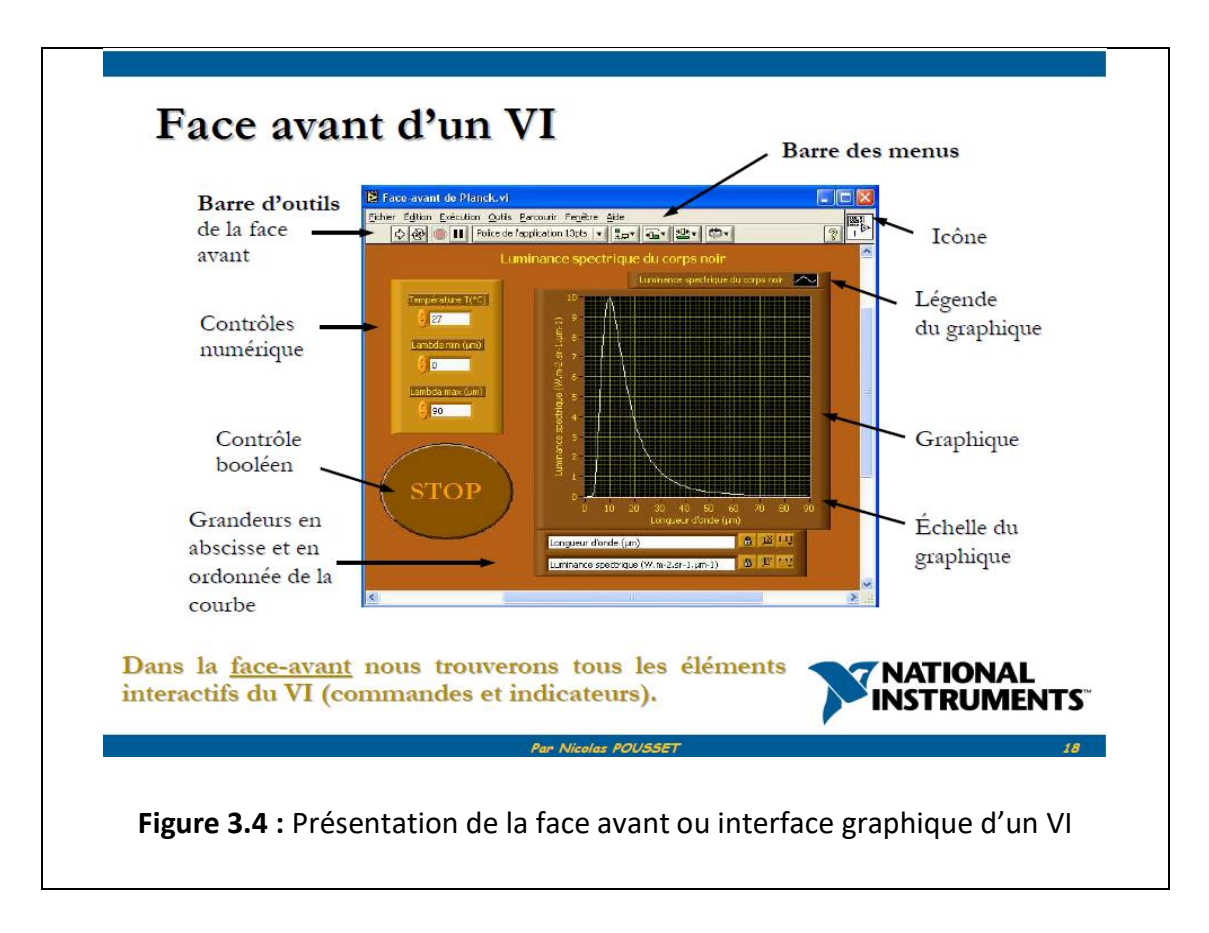

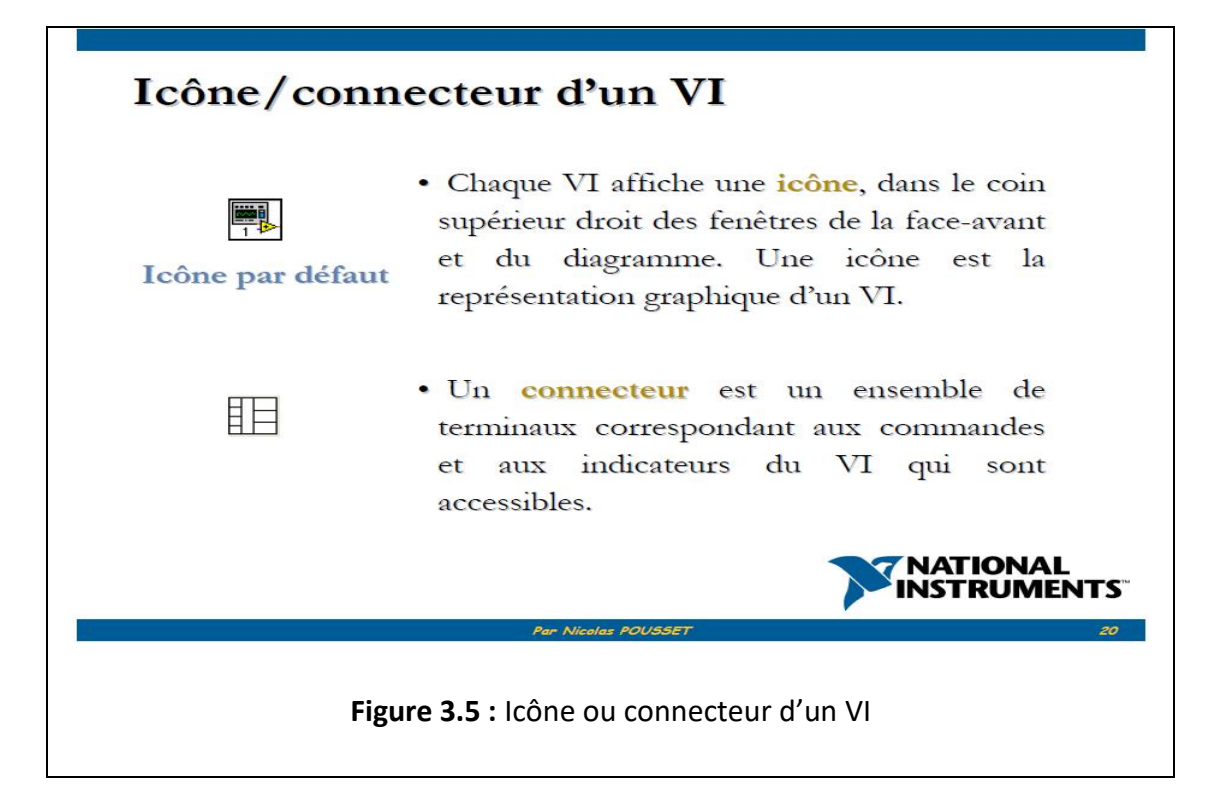

# **3.2.3 Les boites à outils "SolarIVToolkit" :**

En utilisant les capacités d'analyse de LabVIEW, on peut évaluer les principaux paramètres de performance des cellules et modules photovoltaïques (PV). Afin de faciliter cette opération, National Instruments a créé des fonctions LabVIEW ou boite à outils (Toolkits) pour effectuer l'analyse de caractérisation I-V de générateurs PV en polarisation directe. Il existe deux versions de la boîte à outils qui appliqueront les mêmes fonctions d'analyse IV aux données mesurées et qui sont disponibles au téléchargement :

• **"SolarIVToolkit\_hardwareindependent"** indépendante du matériel et peut être utilisée avec des données précédemment acquises.

• **"solarivtoolkit\_with\_smu"** associée au matériel et peut en plus acquérir les données à l'aide d'un NI PXI-4130 Power SMU, figure 3.6.

Le SMU est un instrument d'alimentation de précision qui fournit une source de tension et de courant et une résolution de mesure à ou en dessous de 1 mV et 1 µA, respectivement. En outre, les SMU disposent d'une sortie à quatre quadrants qui peut à la fois générer et absorber le courant et la tension pour tester les caractéristiques PV directes ou inverses.

Avec le PXI-4130 Power SMU, par exemple, on peut effectuer des balayages de courant et de tension pour déterminer les caractéristiques IV des cellules PV ou des modules et des diodes. Ce module peut consommer jusqu'à 10 W et possède des sorties isolées capables de fournir jusqu'à  $\pm$  20 V et 2 A. Il a également une résolution de mesure de courant de 1 nA et fournit une capacité de sortie sélectionnable par logiciel pour

améliorer la stabilité. Les SMU NI sont livrées avec des exemples de programmes LabVIEW prêts à l'emploi pour effectuer des balayages IV. Il est possible de mettre en cascade plusieurs SMU de puissance PXI-4130 en série pour atteindre des tensions plus élevées lors de la source d'alimentation (pour les tests de polarisation inverse).

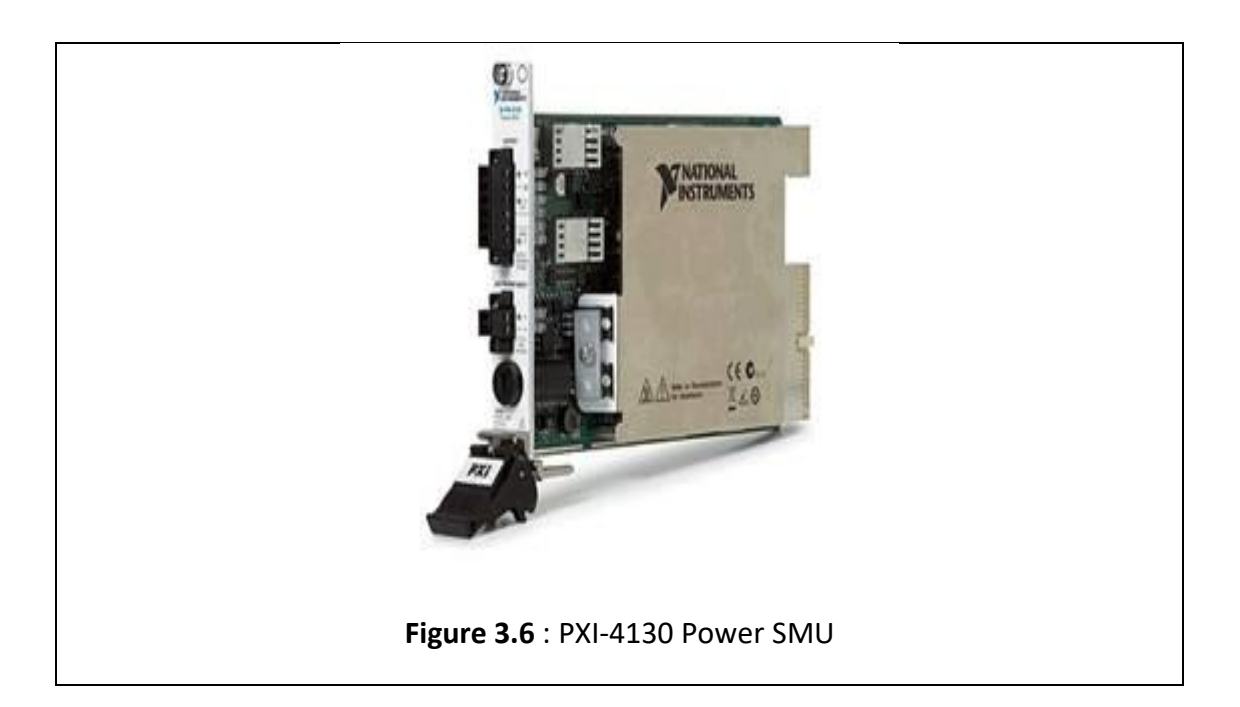

Les boîtes à outils téléchargeables contiennent le code suivant pour les tests de caractérisation I-V de polarisation directe figure 3.7

- Fichier de projet contenant les principaux VIs, des exemples de données, des fonctions d'analyse I-V
- Un ensemble de VIs principal pour lire et analyser les données précédemment acquises et enregistrées dans format LVM

• Un VI principal qui peut être exécuté avec du matériel National Instruments, il acquiert, analyse et présente les résultats de la caractérisation I-V. (Version SMU uniquement)

• Données d'échantillons collectées dans des conditions non standard à partir d'un module solaire polycristallin

• Fonctions d'analyse I-V (utilisables dans les projets ou pour créer son propre code).

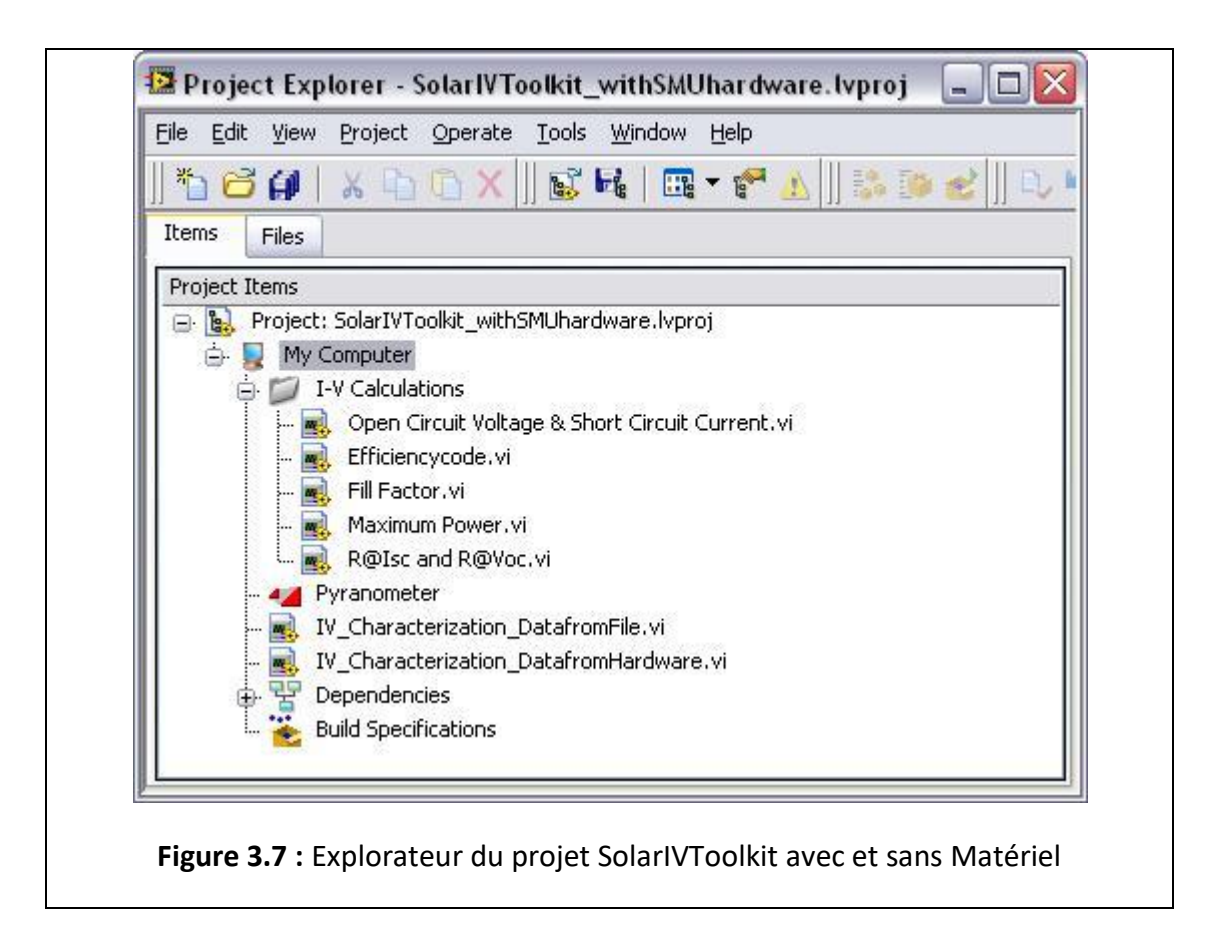

La figure 3.8 montre la face avant du VI principal de la boîte à outils qui lit les données d'un fichier.

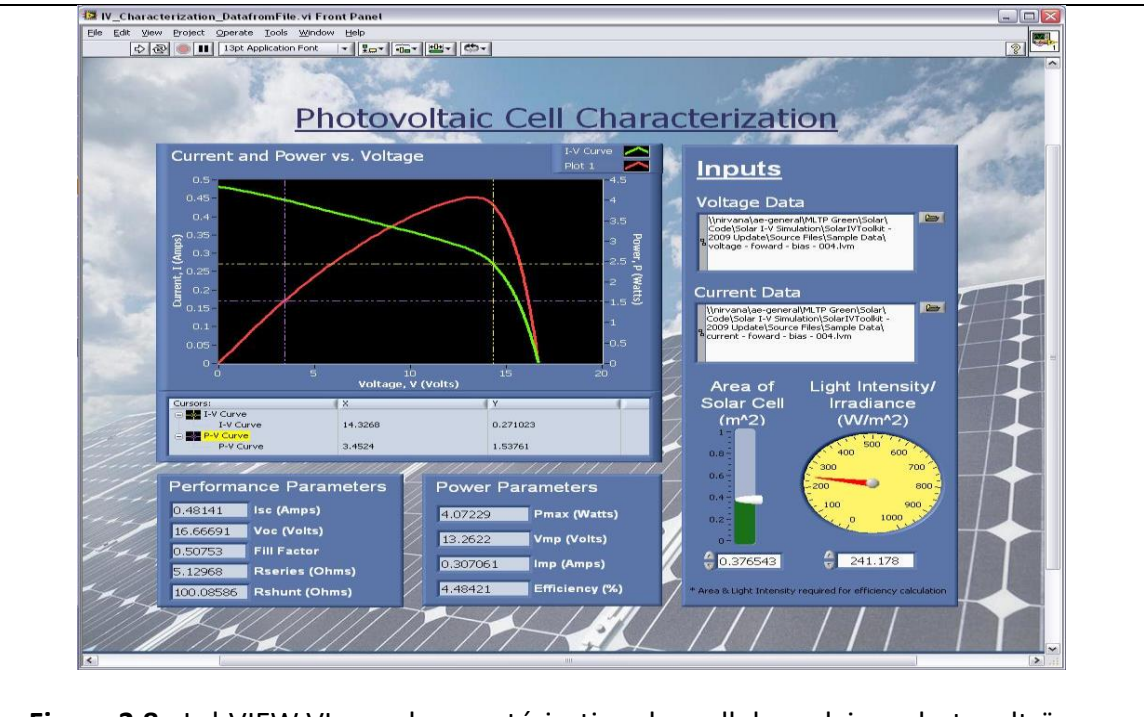

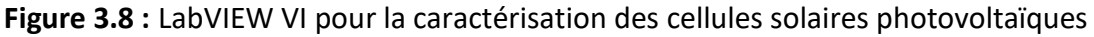

## **a) Guide de fonctionnement de "SolarIVToolkit\_hardwareindependent" :**

### **Consulter l'annexe (1)**

**La figure 3.9** fournit la fenêtre de l'explorateur du projet de la boîte à outils LabVIEW indépendante du matériel «SolarIVToolkit " utilisée pour effectuer l'analyse I-V en cosimulation avec NI MultiSim et **la figure 3.10**, son diagramme fonctionnel principal.

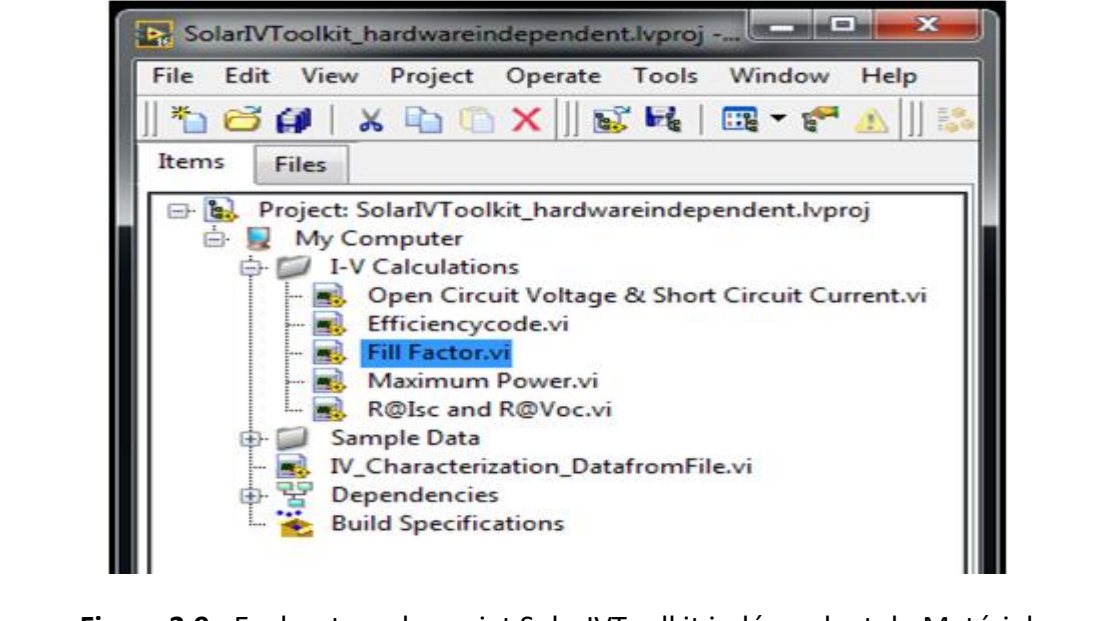

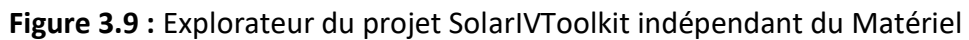

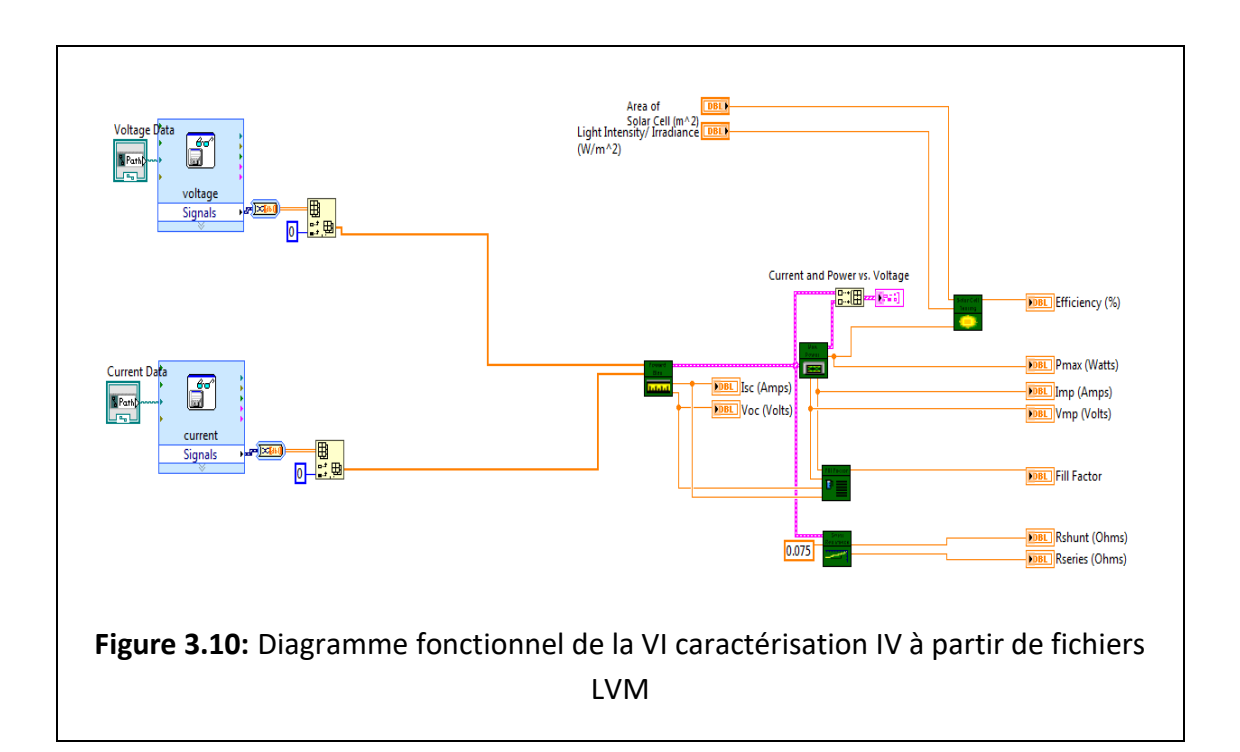

Les différentes étapes permettant d'exécuter "SolarIVToolkit\_hardwareindependent" sous LabVIEW sont données **en Annexe 1.**

## **b) Génération de fichier lvm :**

La boite à outils "SolarIVToolkit hardwareindependent" utilise en entrée les fichiers mesure développés par National Instruments, enregistrés sous format (LVM) automatiquement par Multisim à partir de son Graphe de caractérisation IV.

Le format de fichier de mesures LabVIEW (.lvm) est un format de fichier textuel pour les données unidimensionnelles. Ce fichier de mesures textuel est un fichier texte délimité par des tabulations qu'on peut ouvrir avec une application de type tableur ou un éditeur de texte. Le fichier. lvm comprend des informations d'en-tête sur les données, comme la date et l'heure auxquelles les données ont été générées. LabVIEW enregistre les données dans un fichier. lvm en utilisant jusqu'à six chiffres de précision.

Le format. Ivm est facile à analyser et à lire lorsqu'il est importé dans une application de type tableur, comme Microsoft Excel, ou dans un éditeur de texte, comme Notepad. Le format. lvm supporte les ensembles de données multiples, le groupage, et l'ajout d'ensembles de données à des fichiers existants.

Le fichier. lvm utilise des virgules en guise de séparateurs entre les nombres. Pour convertir des données dans un fichier. lvm et les transformer de chaînes en nombres, il faut spécifier d'utiliser un point comme séparateur décimal, à l'aide du spécificateur de format du code de localisation.

Ce format de fichier n'est pas conçu pour les données haute-performance ni pour les ensembles de données volumineux, à l'inverse de tous les formats de fichier textuels.

La figure 3.11 représente le contenu du répertoire Data lym d'enregistrement des fichiers lvm dont la structure et le guide de génération sont donnés **en Annexe 2.**

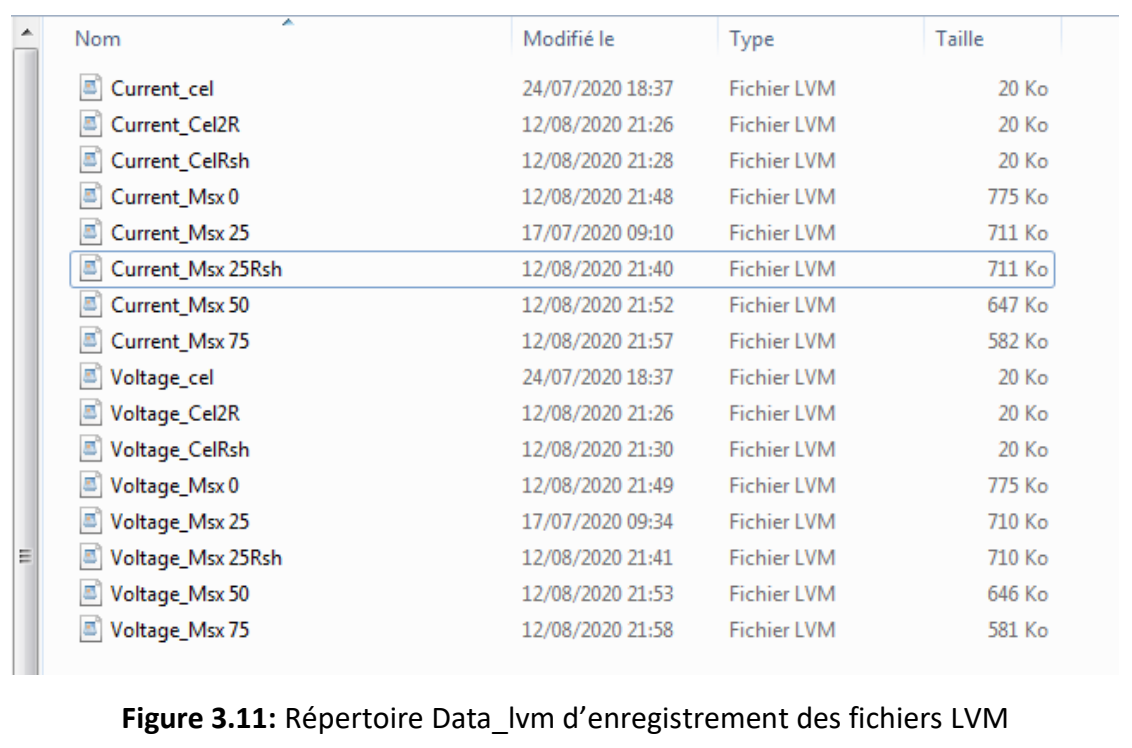

# **3.3 Co-simulation MultiSim LabVIEW**

# **3.3.1 Tableau des résultats de la co-simulation :**

Les figures 3.11 **(a)** jusqu'à **(h)** présentent les différents résultats de simulation du panneau MSX 60 fournis par LabVIEW et le tableau 2 rassemble toutes les valeurs de ces caractéristiques obtenues par co-simulations :

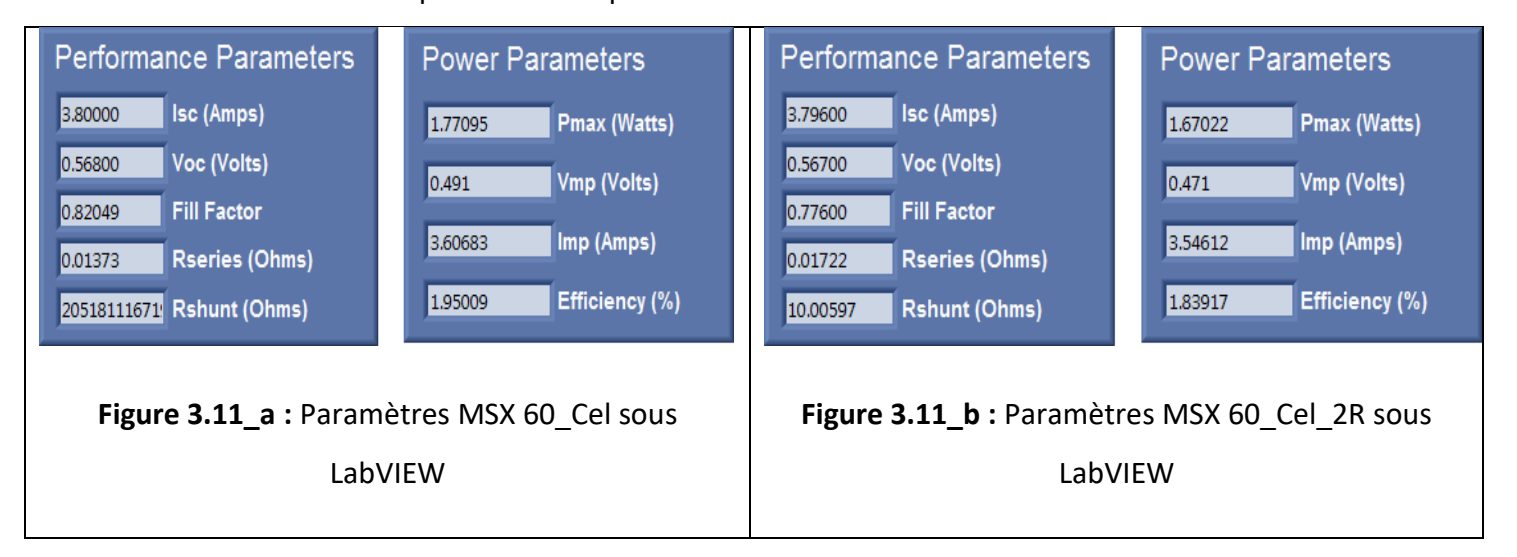

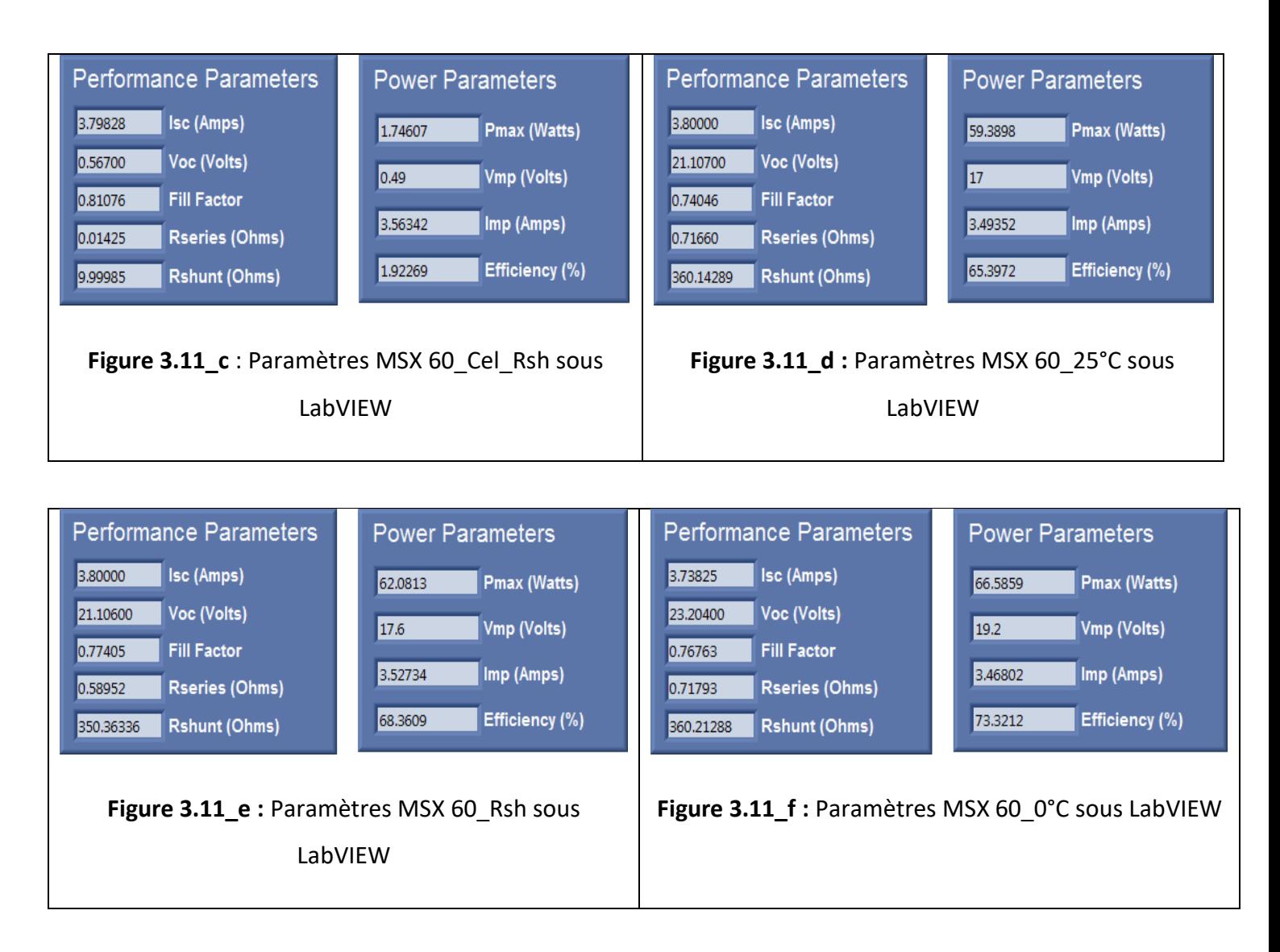

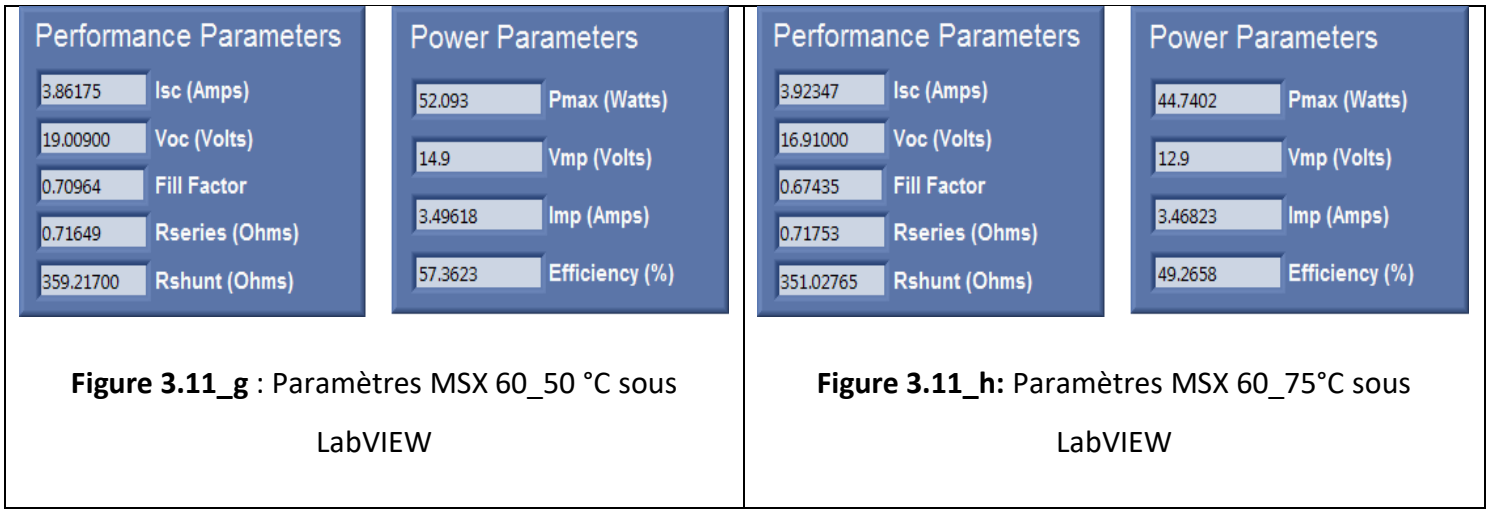

| <b>MSX 60</b>     | $\mathsf{Isc}(\mathsf{A})$ |      | Voc(V)     |      | Pm(W)      |      | Vm(V)      |       | Im(A)      |      | $Rsh(\Omega)$ |        | $Rs(\Omega)$ |       |
|-------------------|----------------------------|------|------------|------|------------|------|------------|-------|------------|------|---------------|--------|--------------|-------|
|                   | <b>Sim</b>                 | LV   | <b>Sim</b> | LV   | <b>Sim</b> | LV   | <b>Sim</b> | LV    | <b>Sim</b> | LV   | <b>Sim</b>    | LV     | <b>Sim</b>   | LV    |
| Cell              | 3.80                       | 3.80 | 0.57       | 0.57 | 1.77       | 1.77 | 0.49       | 0.49  | 3.61       | 3.61 | Infini        | Infini | $\Omega$     | 0.014 |
| Cell 2R           | 3.80                       | 3.80 | 0.57       | 0.57 | 1.67       | 1.67 | 0.47       | 0.47  | 3.55       | 3.55 | 10            | 10     | 0.006        | 0.017 |
| Cell Rsh          | 3.80                       | 3.80 | 0.57       | 0.57 | 1.75       | 1.75 | 0.49       | 0.49  | 3.57       | 3.56 | 10            | 10     | $\Omega$     | 0.014 |
| $MSX 25^{\circ}C$ | 3.80                       | 3.80 | 21.1       | 21.1 | 59.4       | 59.4 | 17         | 17    | 3.50       | 3.50 | 349           | 360    | 0.21         | 0.72  |
| MSX Rsh           | 3.80                       | 3.80 | 21.1       | 21.1 | 62.0       | 62.1 | 17.4       | 17.6  | 3.56       | 3.53 | 338           | 350    | $\Omega$     | 0.59  |
| MSX 0 °C          | 3.74                       | 3.74 | 23.2       | 23.2 | 66.6       | 66.6 | 19.20      | 19.20 | 3.47       | 3.47 | 384           | 360    | 0.21         | 0.72  |
| $MSX 50^{\circ}C$ | 3.86                       | 3.86 | 19         | 19   | 52.1       | 52.1 | 14.9       | 14.9  | 3.50       | 3.50 | 360           | 359    | 0.21         | 0.72  |
| MSX 75°C          | 3.92                       | 3.92 | 16.9       | 16.9 | 44.7       | 44.7 | 12.9       | 12.9  | 3.47       | 3.47 | 341           | 351    | 0.21         | 0.72  |

**Tableau 2 :** les valeurs des caractéristiques du panneau MSX 60 par co-simulation :

#### **3.3.2 Analyse de la co-simulation :**

#### **a) sources des différences introduites par SOLARIVTOOLKIT :**

L'analyse des résultats du **tableau 2** au niveau cellule et panneau permet d'affirmer :

• Que les paramètres fournis par le constructeur du générateur MSX 60 et simulés par Multisim tels que : Isc, Voc, Pm, Im sont confirmé à 100% par LabView

• Que les valeurs des résistances shunt Rsh sont comparables au minimum à 7% par les deux méthodes, ce qui peut être considéré comme acceptable.

• Que la seule différence introduite par LabVIEW sur les résultats obtenus par Multisim se trouve au niveau de la valeur de la résistance série Rs. Cette résistance, non fournie par le data-sheet, a été calculée par Multisim à partir du bilan de puissance du MSX 60 au point maximum en considérant Rs représentant les pertes par les fils de connexion. Le calcul de Rs effectué par LabVIEW est obtenu comme le montre **la figure 3.12** à partir de l'inverse de la pente au point Voc de la courbe IV.

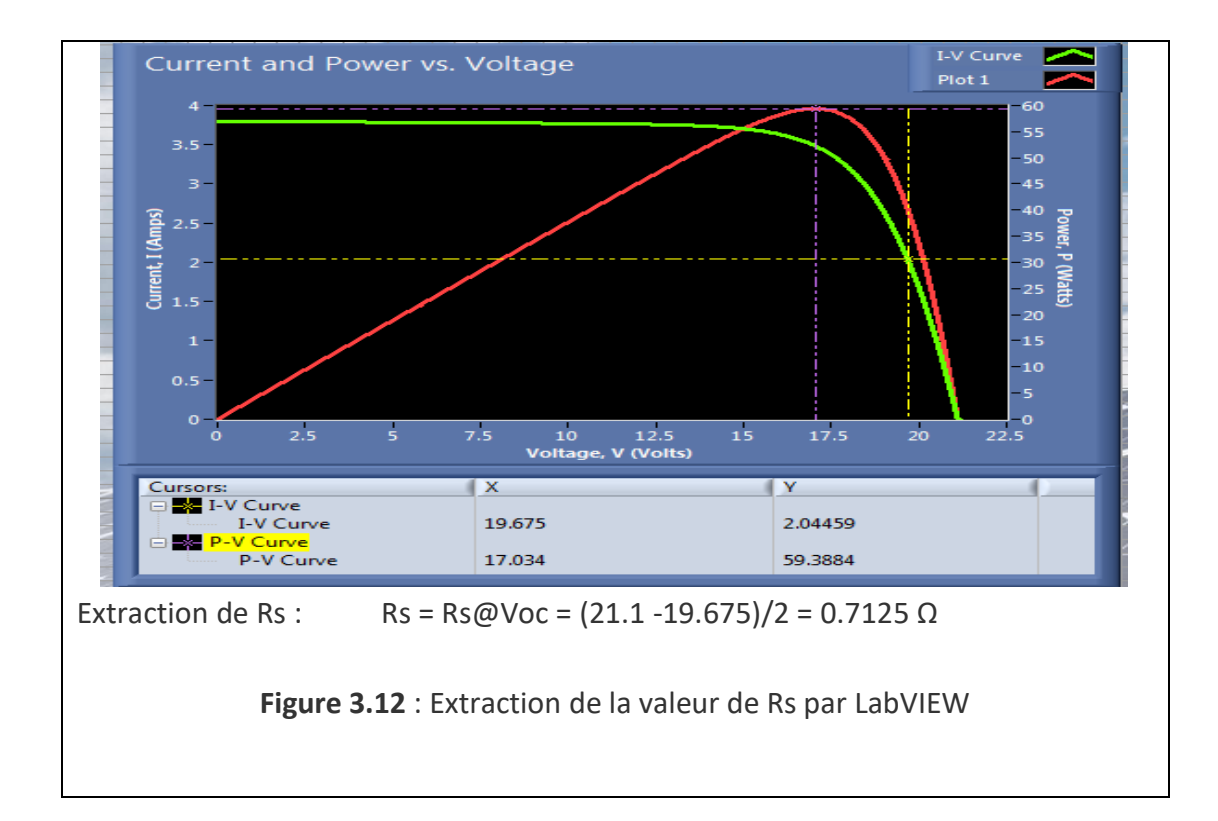

#### **c) Ajustement des caractéristiques de multisim par SolarIVTOOLKIT :**

**Le tableau 3.3** rassemble les Caractéristiques Typiques électriques du panneau MSX 60 aux conditions standards données dans la littérature et après co-simulation de premier niveau.

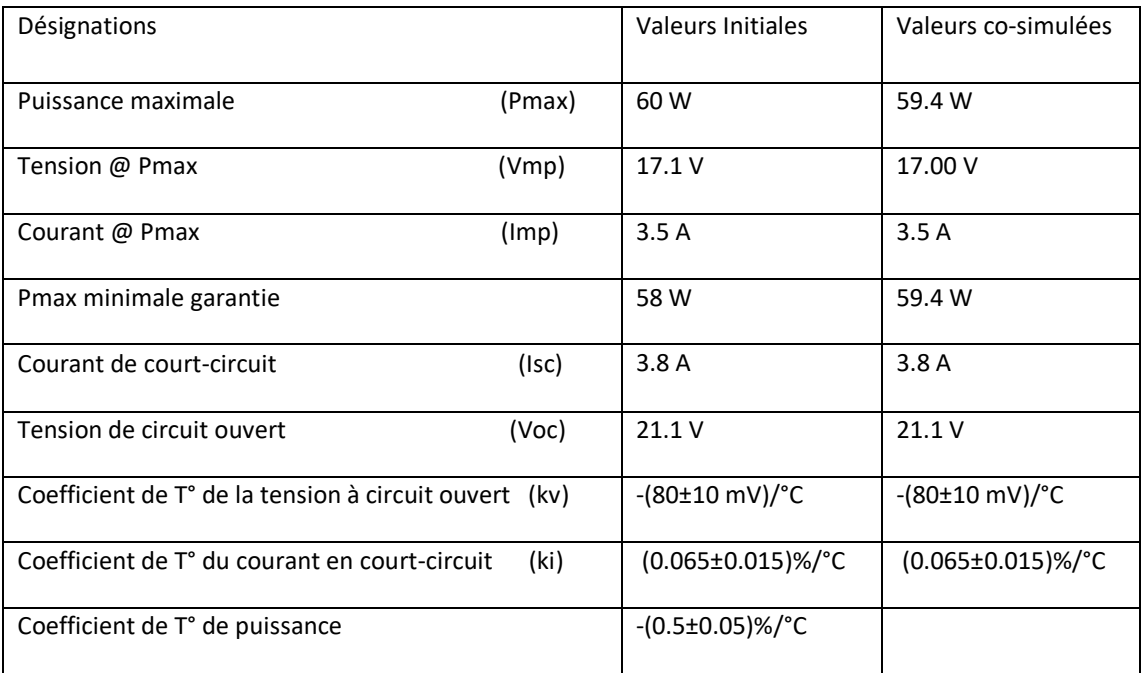

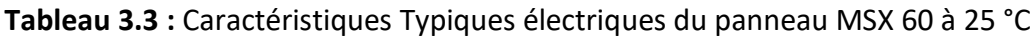

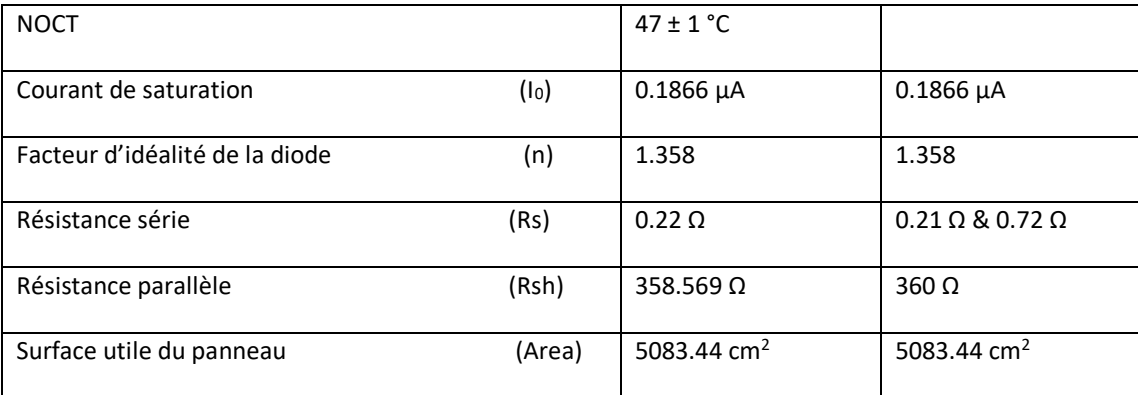

Il faut signaler que pour aller plus loin dans l'ajustement des caractéristiques par LabVIEW il est nécessaire de résoudre d'abord l'extraction de la valeur de Rs qui met en jeu le modèle de la diode par la détermination de son facteur d'idéalité (n) et son courant de saturation  $I_0$ . Ces deux paramètres n'ayant pas été introduit de manière explicite dans le chapitre 2, il est prudent de considérer les résultats obtenus comme suffisant pour respecter les performances du panneau MSX 60 garanties par le constructeur.

### **3.4 Conclusion :**

 Le but de ce chapitre a été de passer d'une simulation de premier niveau effectuée par les modèles schématiques à une simulation de deuxième niveau réalisée par co- simulation *en* associant à la plate-forme NI MultiSim le logiciel "SolarIVToolkit", exécutable sur la plate-forme LabVIEW. Les résultats de la co-simulation ont montré que les caractéristiques IV générées par Multisim et présentées en entrée du logiciel sur LabVIEW ont permis d'obtenir les paramètres du Générateur MSX 60 extraits avec une bonne approximation et une bonne conformité, mis à part la valeur de la résistance série Rs.

Il a été démontré que cette différence introduite par LabVIEW revient à la méthode d'extraction de cette résistance série Rs qui nécessitait pour son exploitation le modèle interne de la diode qui n'a pas été introduit dans les différents modèles schématiques présentés au chapitre 2. Ainsi il n'a pas été possible de pousser plus loin la cosimulation par des opérations "essais et erreurs" entre NI Multisim et LabView pour un ajustement meilleur du point maximum de puissance Pm, et de la résistance série Rs.

92

 Ce travail de mémoire a porté sur l'étude d'exploiter les deux environnements Multisim et LabVIEW de NI qui mettent à la disposition de l'utilisateur des modèles électriques de cellules et modules PV et des Toolkits de caractérisation pour caractériser les générateurs PV (Cellules, Modules, panneaux).

Les connaissances actuelles sur le comportement (rendement) de ces générateurs PV vient des essais à l'échelle expérimentale en accord avec les considérations théoriques. Ces essais sont généralement très onéreux et laborieux. Par conséquent, le développement des méthodes numériques appropriées est important, afin d'être en mesure d'étudier les différents paramètres qui pourraient influencer sur leur rendement et éventuellement fournir une meilleure compréhension de la complexité du système PV.

 Pour développer le sujet de ce mémoire, on a présenté en premier lieu les notions générales sur l'énergie solaire photovoltaïque : son origine, son transfert et son exploitation au niveau terrestre.

On a utilisé le logiciel MultiSim pour caractériser le module MSX 60 de SOLAREX, aux niveaux Cellule idéale, Cellule à deux résistances, module à deux résistances Rs et Rsh et module à résistance Rs nulle, dans les conditions standard (E=1000 W/m<sup>2</sup> et T = 25 °C). On a ensuite étendu la caractérisation du panneau MSX 60 pour G=1000 W/m² à trois températures différentes 0°, 50°C et 75 °C puis pour les conditions standards à un groupement de deux MSX 60 en série et un groupement de deux MSX 60 en parallèle.

Les différentes simulations ont permis d'extraire les paramètres électriques relatifs à chaque niveau de caractérisation et d'aboutir à une très bonne conformité

93

des résultats obtenus avec l'aspect théorique et pratique des générateurs photovoltaïques.

 Pour conclure le projet, on est passé d'une simulation de premier niveau effectuée par les modèles schématiques à une simulation de deuxième niveau réalisée par cosimulation en associant à la plate-forme NI MultiSim le logiciel "SolarIVToolkit", La co-simulation a montré que les caractéristiques IV générées par Multisim et présentées en entrée du logiciel sur LabVIEW ont permis d'obtenir les paramètres du Générateur MSX 60 extraits avec une bonne approximation, mis à part la valeur de la résistance série Rs qui est dû à la méthode d'extraction de cette résistance série Rs qui

 On espère que les résultats de ce travail contribueront significativement à entamer la suite de son développement par les actions suivantes :

- Programmation SPICE des générateurs PV
- Mise en œuvre d'une co-simulation automatique

nécessitait pour son exploitation le modèle interne de la diode.

- Application à la caractérisation pratique des panneaux PV

# **Annexes**

# Annexes:

# **1- Guide de fonctionnement de "SolarIVToolkit\_hardwareindependent" Etape 1 :**

- **-** Placer le dossier "SolarIVToolkit\_hardwareindependent" dans le répertoire de travail.
- **-** Ouvrir le projet SolarIVToolkit\_hardwareindependent.

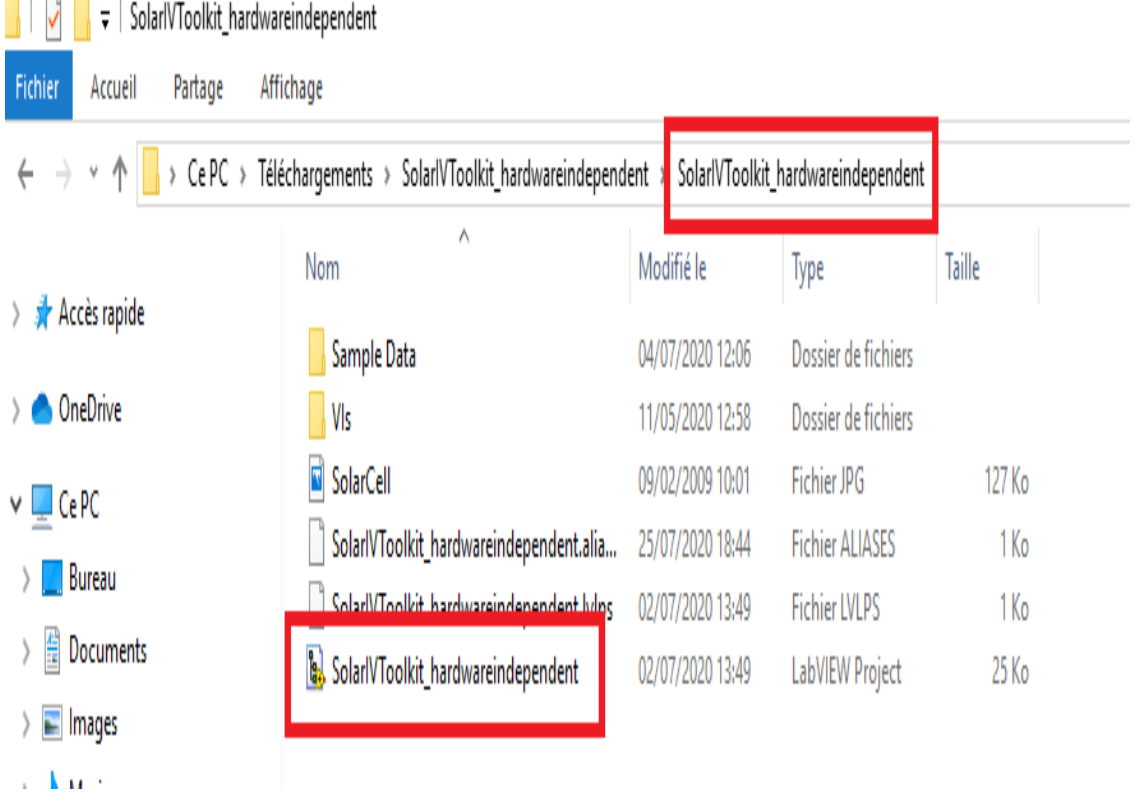

### **Etape 2 :**

**-** Exécuter VI\_Characterization\_Dataformfile.vi.

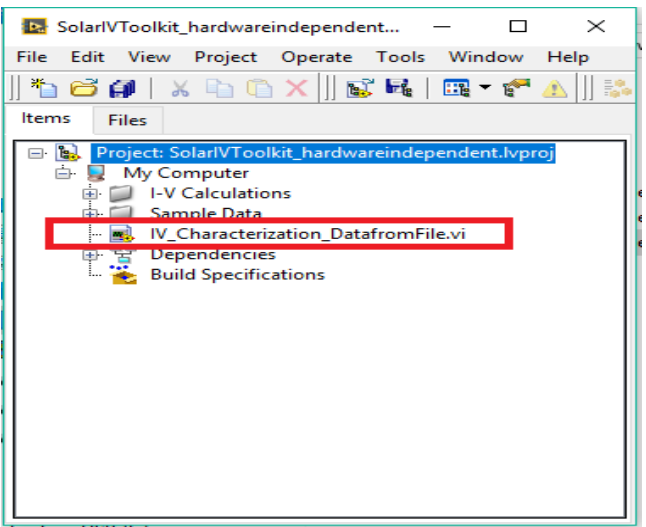

**-** Le diagramme interface apparait comme suit.

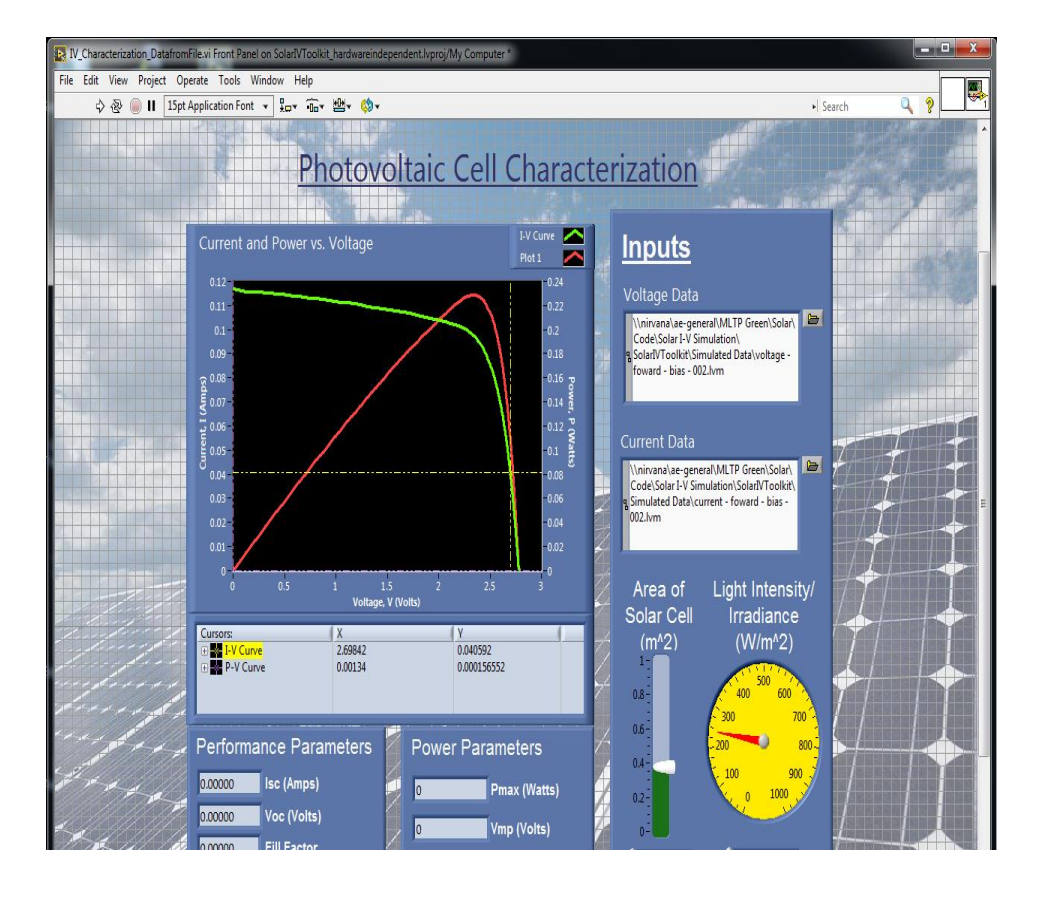

#### **Etape 3 :**

-Copier l'adresse du dossier "Data\_lvm" en cliquant sur le bouton droit de la sourie et en choisissant "copie adresse".

- Insérer l'adresse copiée dans les espaces Inputs Voltage et Current de l'interface.

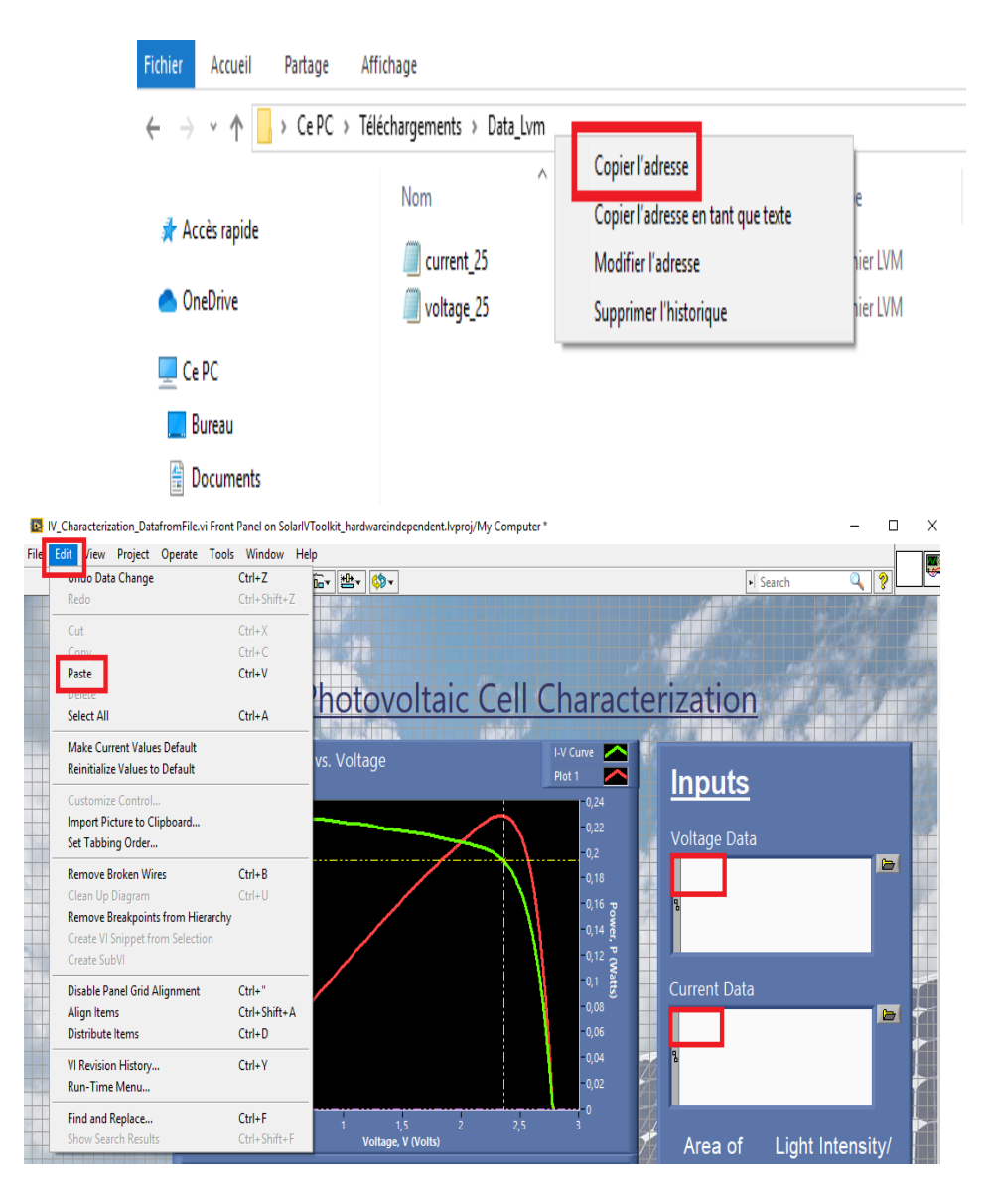

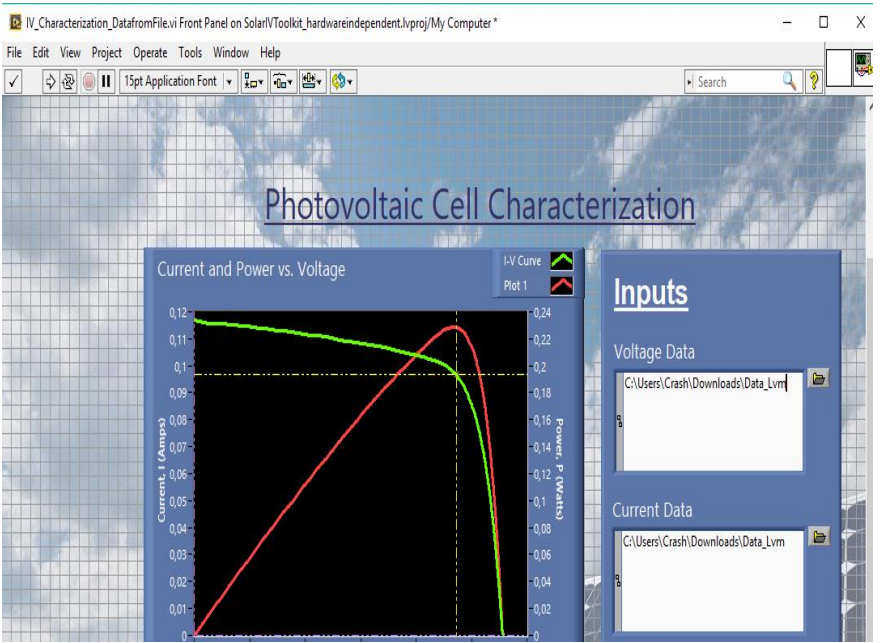

#### **Etape 4 :**

Charger en cliquant sur l'icône "Ouvrir" successivement les fichiers Data Voltage et Current à partir de la base " Data\_lvm".

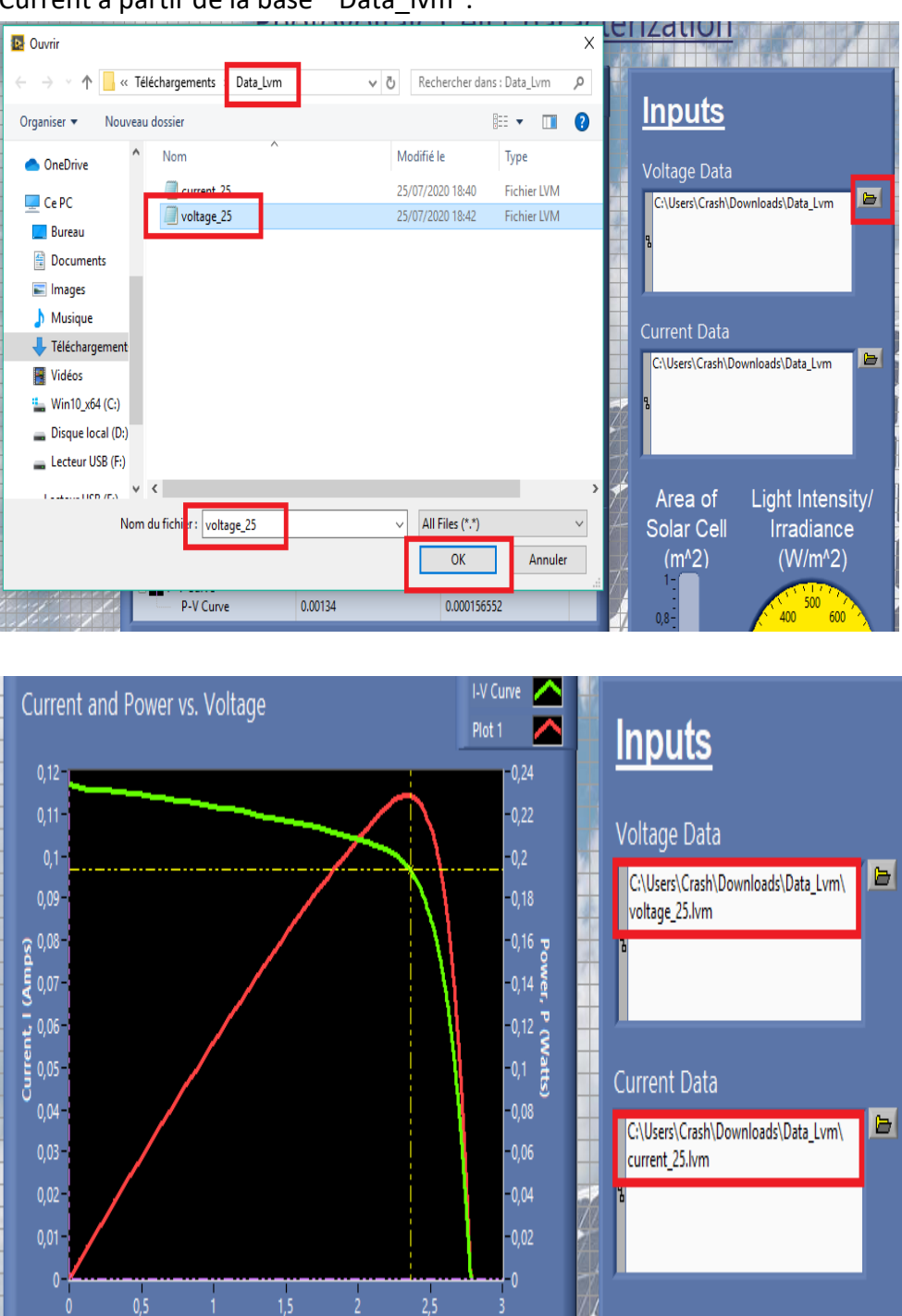

#### **Etape 5 :**

-Exécuter le projet et comparer les résultats trouvés.

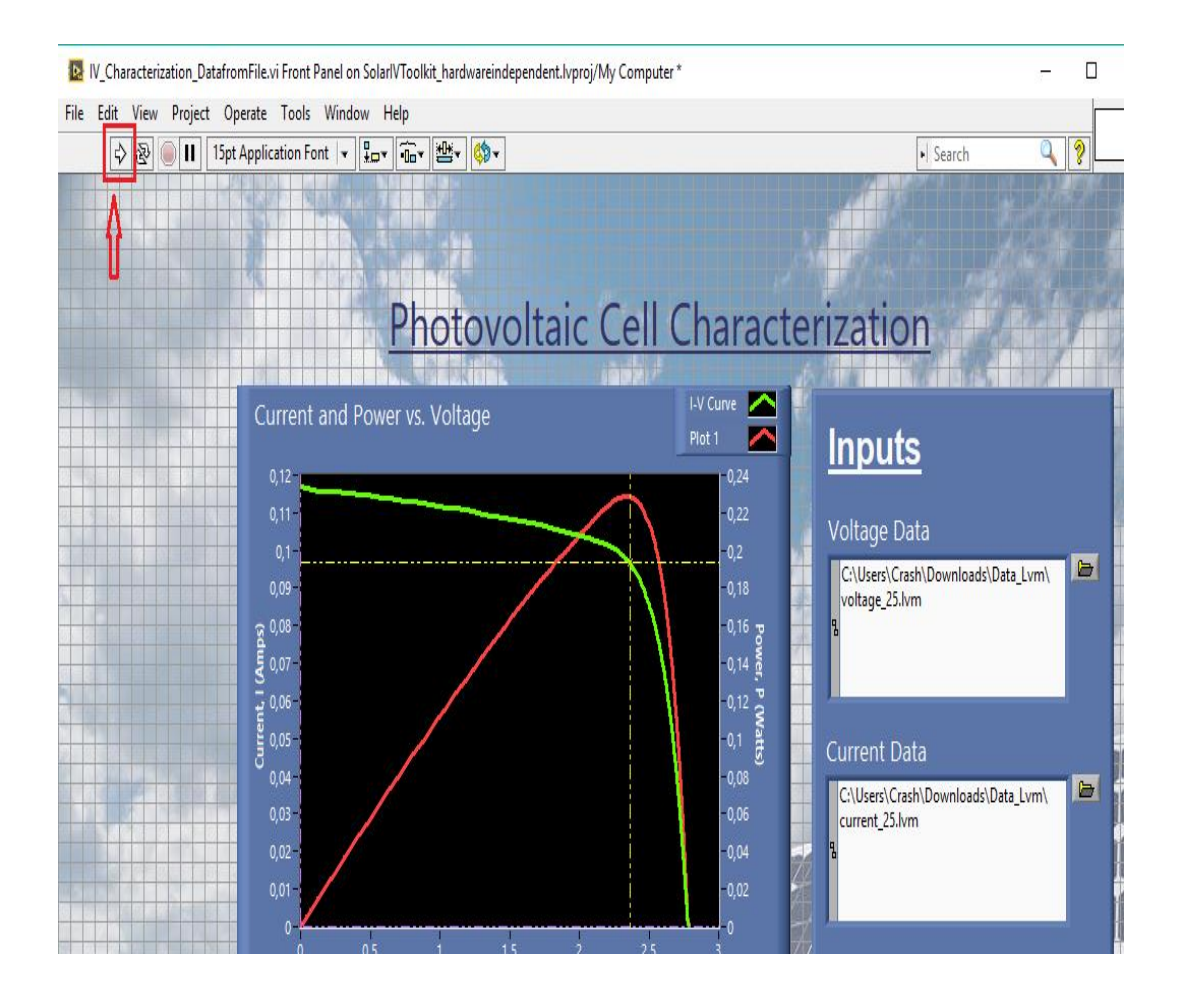

### **2- Structures des fichiers de mesures LabVIEW :**

**Fichier Voltage**

LabVIEW Measurement Writer Version 0.92 Reader Version 1 Separator Tab Multi Headings Yes X\_Columns Multi Time\_Pref Relative Description Generated from Multisim Date 2020/07/17 Time 09:34:14 \*\*\*End\_of\_Header\*\*\*

\*\*\*Start\_Special\*\*\* Page tab name DC Sweep Page\_title Testing the Solar Cell Modules 3 \*\*\*End\_Special\*\*\*

\*\*\*Start\_Special\*\*\* Graph name DC Transfer Characteristic Left Axis LINEARLabel=Voltage (V) Bottom Axis LINEARLabel=vvbgpv Voltage (V) \*\*\*End\_Special\*\*\*

Channels 1 Samples 22000 Date 2020/07/17 Time 09:34:14 Y Dimension Voltage Y Unit Label V X Dimension vvbgpv Voltage X\_Unit\_Label V X0 0.000000e+000 Delta\_X 1.000000e-003 \*\*\*End\_of\_Header\*\*\* X\_Value\_1 Trace\_1(V(2)) Comment 0.000000e+000 0.000000e+000 ---1.000000e-003 1.000000e-003 --- 2.000000e-003 2.000000e-003 --- 3.000000e-003 3.000000e-003 --- 4.000000e-003 4.000000e-003 --- 5.000000e-003 5.000000e-003 --- 6.000000e-003 6.000000e-003 --- 7.000000e-003 7.000000e-003 --- 8.000000e-003 8.000000e-003 --- 9.000000e-003 9.000000e-003 --- 1.000000e-002 1.000000e-002 --- 1.100000e-002 1.100000e-002 --- 1.200000e-002 1.200000e-002 --- 1.300000e-002 1.300000e-002 --- 1.400000e-002 1.400000e-002 --- 1.500000e-002 1.500000e-002 --- 1.600000e-002 1.600000e-002 --- …………………………………………………………………………….. …………………………………………………………………………… 2.198400e+001 2.198400e+001 --- 2.198500e+001 2.198500e+001 --- 2.198600e+001 2.198600e+001 --- 2.198700e+001 2.198700e+001 --- 2.198800e+001 2.198800e+001 --- 2.198900e+001 2.198900e+001 --- 2.199000e+001 2.199000e+001 --- 2.199100e+001 2.199100e+001 --- 2.199200e+001 2.199200e+001 ---

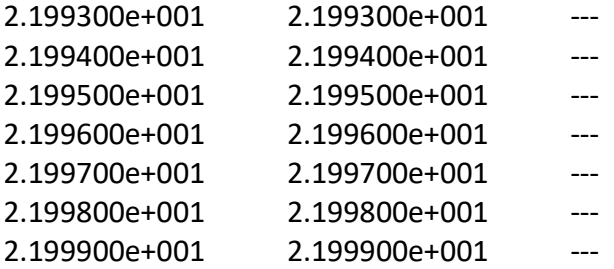

**Fichier Courant**

```
LabVIEW Measurement
Writer Version 0.92
Reader Version 1
Separator Tab
Multi_Headings Yes
X_Columns Multi
Time_Pref Relative
Description Generated from Multisim
Date 2020/07/17
Time 09:10:28
***End_of_Header***
```

```
***Start_Special***
Page tab name Temperature Sweep
Page_title Testing the Solar Cell Modules 3
***End_Special***
***Start_Special***
Graph name Temperature Sweep
Left Axis LINEARLabel=Current (A)
Bottom Axis LINEARLabel=dc
***End_Special***
```

```
Channels 1
Samples 22000
Date 2020/07/17
Time 09:10:28
Y Dimension Current
Y_Unit_Label A
X_Dimension dc
X_Unit_Label
X0 0.000000e+000
Delta_X 1.000000e-003
***End_of_Header***
X_Value_1 Trace_1(I(VBGPV), Temperature=25 on vvbgpv) Comment
0.000000e+000 3.800000e+000 ---
1.000000e-003 3.799997e+000 ---
```
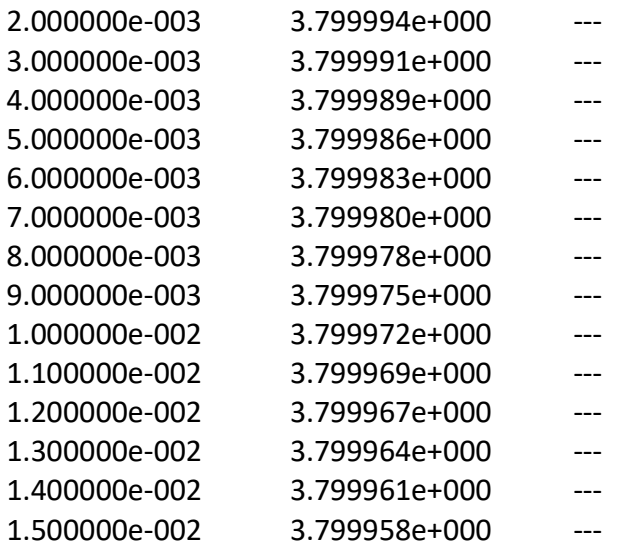

…………………………………………………………………………….. ……………………………………………………………………………

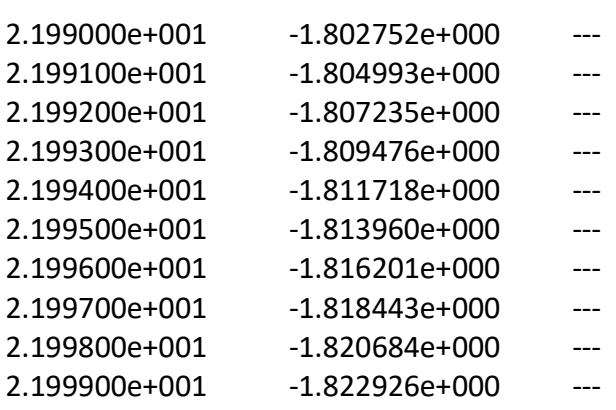

# **3- Guide de génération de fichier lvm :**

#### **Etape 1 :**

Créer un répertoire « Data\_lvm » dans le répertoire de travail.

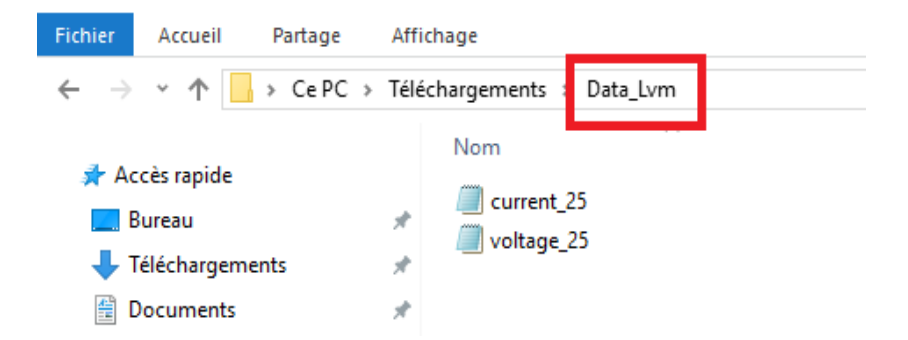

#### **Etape 2 :**

a) Tracer la courbe I(V) du générateur MSW 60 comme indiqué dans le chapitre 2

- b) Sauvegarder la courbe en utilisant « Save to measurement file » sous format lvm
- c) Confirmer la page choisie en appuyant sur Ok
- d) Fixer l'échantillonnage comme indiqué

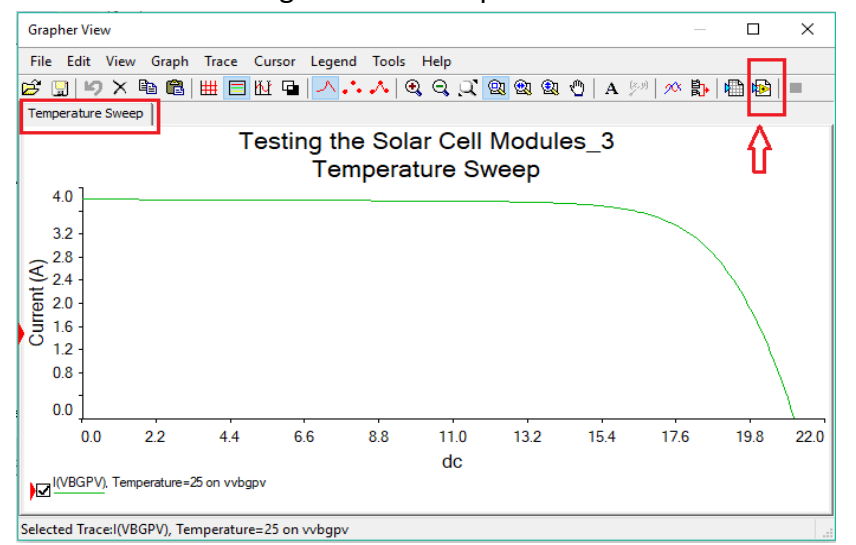

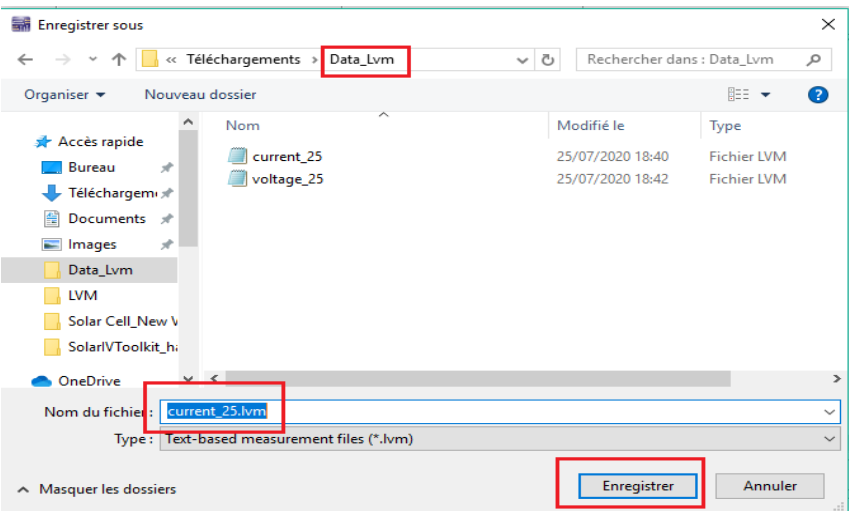

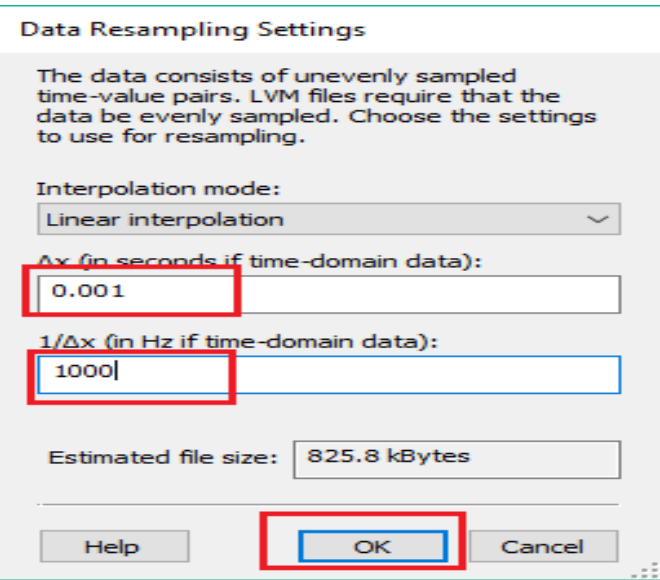

#### **Etape 3 :**

- a) Tracer la courbe Variation de la tension de sortie du générateur MSW 60 en utilisant la simulation "DC Sweep" et choisir sortie sur V(2)
- b) Répéter les sous étapes de (a) jusqu'à (d) de l'étape 2 pour enregistrer l'axe des X
- c) Vérifier que les deux fichiers de données Current\_1.lvm et Voltage\_1.lvm sont sauvegardés dans le répertoire "Data\_lvm"

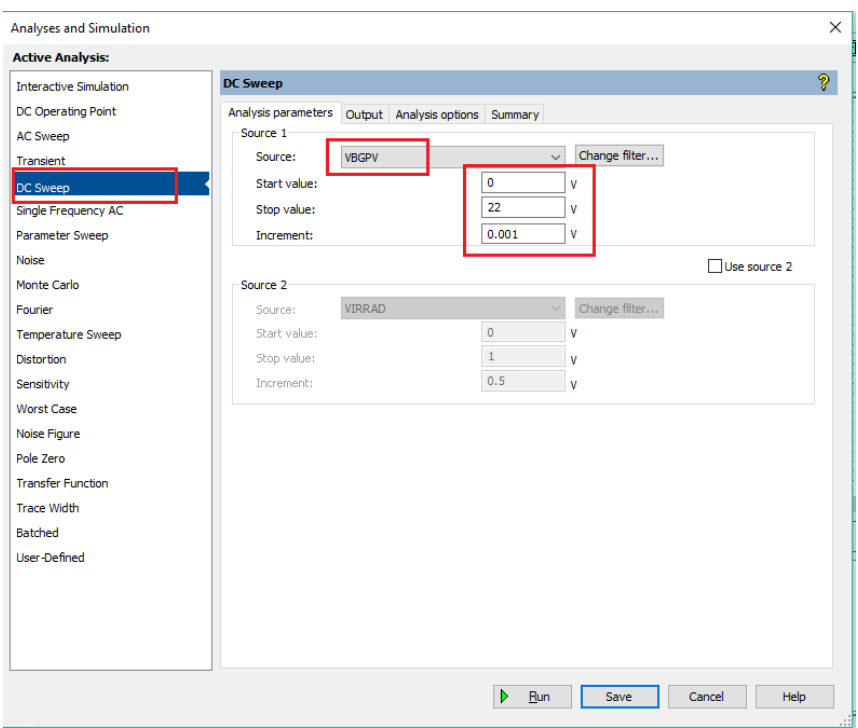

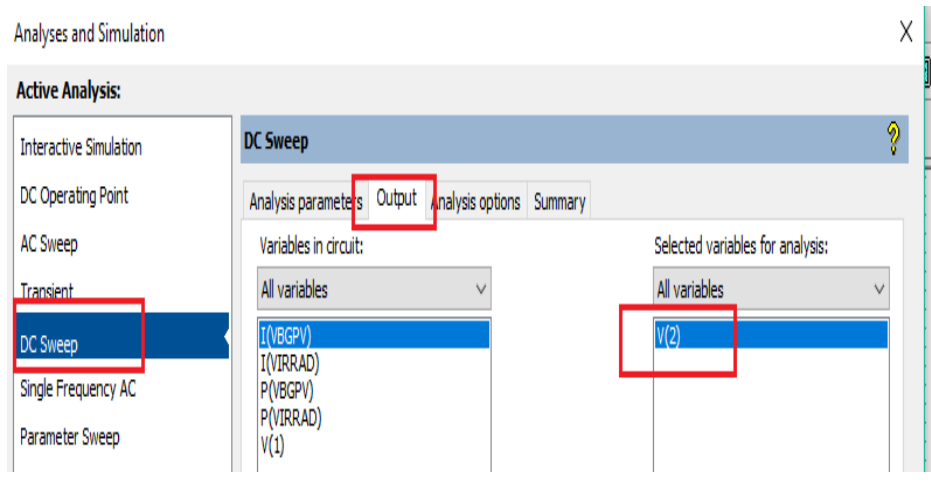

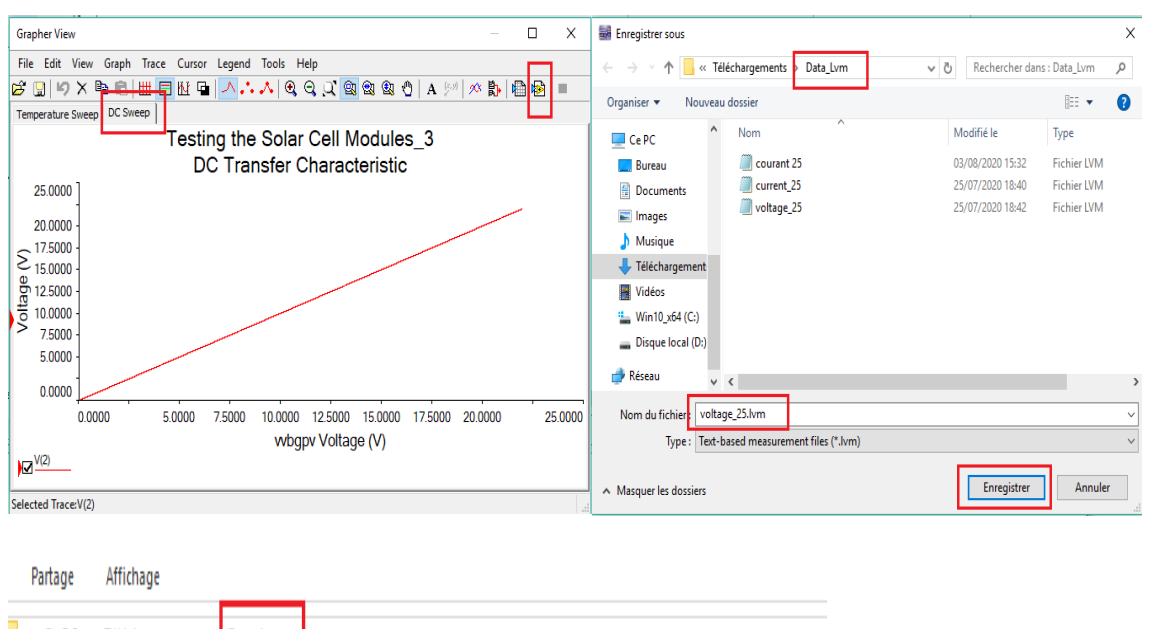

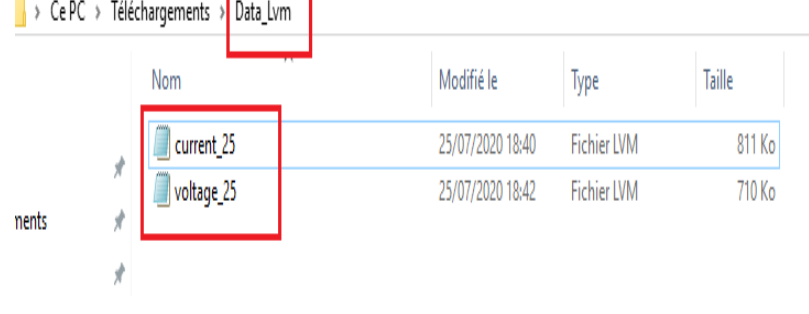

### **Etape 4 :**

Une fois les deux fichiers sont sauvegardés, ils sont prêts à être exploités par le logiciel " SolarIVToolkit". Pour cela il faut aller au « **Guide d'exécution de l'exemple SolarIVToolkit ».**

**[1]** THOMAS Mambrini, caractérisation de panneaux solaires photovoltaïque en conditions réelles d'implémentation et en fonction des différentes technologies, Thèse de doctorat, université PARIS- SUD, 2014.

**[2]** MISSOUM Mohamed, contribution de l'énergie photovoltaïque dans la performance énergétique de l'habitat à haute qualité énergétique en Algérie, mémoire de magister, UNIVERSITE HASSIBA BENBOULI, CHLEF, 2011.

**[3]** BAADJI Ahlem et CHERGUI Imène, extraction des paramètres du module photovoltaïque, diplôme de master académique, UNIVERSITEE MOHAMED BOUDIAF, M'SILA, 2018/2019.

**[4]** KHENFER Riad, Détection et isolation de défauts combinant des méthodes à base de données appliquées aux systèmes électro-énergétiques, Thèse de doctorat en sciences, UNIVERSITE FERHAT ABBAS - SETIF-1, ALGERIE, 2016/2017.

**[5]** BELAIDI LALOUNI Sofia, Cours Energies Solaire Photovoltaïque, UNIVERSITE de Bejaia, 2014/2015.

**[6]** KORICHI Taki Eddine, Modélisation et Commande d'un système photovoltaïque connecté au réseau électrique, Mémoire de Master, UNIVERSITE du MOHAMED BOUDIAF, M'SILA, 2016.

**[7]** AKIHIRO Oi, Design and Simulation of Photovoltaic Water Pumping System, Faculty of Cali-fornia Polytechnic State University, 2005

**[8]** CHEKIRED.F, Etude et implémentation d'une commande MPPT neuro-floue sur FPGA, mémoire de magister, Ecole Nationale Polytechnique, Alger, Algérie, 2008.

**[9]** BOUGUERRA.T, Optimisation d'un système photovoltaïque : Application en continu et en alternatif, Mémoire Magister, UNIVERSITE MENTOURI DE CONSTANTINE 1, 2014.

**[10]** ZAHAR Soria et MAKHLOUF Cheymaa, Etude et Simulation d'un générateur photovoltaïque Muni d'un convertisseur MPPT pour une Meilleure gestion énergétique, Mémoire de Master, UNIVERSITE du MOHAMED BOUDIAF, M'SILA, 2016/2017.

**[11]** AOUFI. S, Modélisation et commande d'un système de pompage photovoltaïque, Mémoire Magister, UNIVERSITE FERHAT ABBAS - SETIF-1 UFAS (ALGERIE), 2014

**[12]** BOUKHERS Djamil, Optimisation D'un Système D'énergie Photovoltaïque application au pompage, Mémoire Magister en électrotechnique, UNIVERSITE MENTOURI de CONSTANTINE, ALG2RIE, 2007.

**[13]** MSX-60 and MSX-64 Photovoltaic Modules 1998 Solarex, fiche technique

**[14]** MSX Laminates 1997 Solarex, fiche technique

**[15]** Ahmed A.EL TAYYAN, An approach to extract the parameters of solar cells from illuminated I-V curves using the Lambert W function, Turkish Journal of Physics, AL-Azhar University-GAZA, PALESTINE, 2015.

**[16]** Photovoltaic Cell I-V Characterization Theory and LabVIEW Analysis Code, Free downloadable library of LabVIEW, 2012

# **WEBOGRAPHIE :**

- Site SOLAR GAIN, [https://solargaininc.com/introduction-to-photovoltaic-systems/.](https://solargaininc.com/introduction-to-photovoltaic-systems/) Consulté AVRIL 2020.

- Site PV EDUCATION.ORG, [https://www.pveducation.org/pvcdrom/properties-of](https://www.pveducation.org/pvcdrom/properties-of-sunlight/the-sun)[sunlight/the-sun.](https://www.pveducation.org/pvcdrom/properties-of-sunlight/the-sun) Consulté AVRIL 2020.

- Site ENERGIE PLUS [https://energieplus-lesite.be/theories/climat8/ensoleillement](https://energieplus-lesite.be/theories/climat8/ensoleillement-d8/)[d8/.](https://energieplus-lesite.be/theories/climat8/ensoleillement-d8/) Consulté AVRIL 2020 [en ligne]

Site CNRS Archives des communiqués de presse [http://archives.cnrs.fr/presse/article/371.](http://archives.cnrs.fr/presse/article/371) Consulté AVRIL 2020.

- Site ENERGIE PLUS [https://energieplus-lesite.be/theories/photovoltaique6/effets](https://energieplus-lesite.be/theories/photovoltaique6/effets-photoelectrique-et-electroluminescent/)[photoelectrique-et-electroluminescent/.](https://energieplus-lesite.be/theories/photovoltaique6/effets-photoelectrique-et-electroluminescent/) Consulté [en ligne] le 03 MARS 2020.

- Site PLANETE ENERGIES, publié le 02 AVRIL 2019, [https://www.planete](https://www.planete-energies.com/fr/medias/decryptages/la-cellule-photovoltaique-comment-ca-marche)[energies.com/fr/medias/decryptages/la-cellule-photovoltaique-comment-ca-marche.](https://www.planete-energies.com/fr/medias/decryptages/la-cellule-photovoltaique-comment-ca-marche) Consulté [en ligne] le 12 MARS 2020.

- Site HELLOWATT [https://www.hellowatt.fr/blog/fonctionnement-panneau-solaire](https://www.hellowatt.fr/blog/fonctionnement-panneau-solaire-photovoltaique/)[photovoltaique/.](https://www.hellowatt.fr/blog/fonctionnement-panneau-solaire-photovoltaique/) Consulté le 28 MARS 2020.

- Site du DUALSUN [https://news.dualsun.com/technologie-solaire/rendement](https://news.dualsun.com/technologie-solaire/rendement-production-panneau-solaire/)[production-panneau-solaire/.](https://news.dualsun.com/technologie-solaire/rendement-production-panneau-solaire/) Consulté le 17 MARS 2020.

- Site HELLOWATT [https://www.hellowatt.fr/blog/fonctionnement-panneau](https://www.hellowatt.fr/blog/fonctionnement-panneau-solaire-photovoltaique/)[solaire-photovoltaique/.](https://www.hellowatt.fr/blog/fonctionnement-panneau-solaire-photovoltaique/) Consulté le 17 MARS 2020.

- Patrick HOUÉE, forum des technologies, RESSOURCES POUR LES STI2D Une installation photovoltaïque en site isolé consulté [en ligne] AVRIL 2020 [https://eduscol.education.fr/sti/sites/eduscol.education.fr.sti/files/ressources/](https://eduscol.education.fr/sti/sites/eduscol.education.fr.sti/files/ressources/techniques/1358/1358-175-p32.pdf) [techniques/1358/1358-175-p32.pdf.](https://eduscol.education.fr/sti/sites/eduscol.education.fr.sti/files/ressources/techniques/1358/1358-175-p32.pdf) consulté [en ligne] AVRIL 2020
- Site de SOLARPEDIA. consulté avril 2020 [en ligne] [http://fr.solarpedia.net/wiki/index.php?title=Fichier:Sch\\_install\\_raccordee.jpg.](http://fr.solarpedia.net/wiki/index.php?title=Fichier:Sch_install_raccordee.jpg)
- Adrien Jolly, ingénieur Freelance en Système industriel et scientifique Labview, TestStand, LabWindows/CVI BANC de Test, Mesure, Contrôle, Qualité et supervision [en ligne] [http://www.ajolly.fr/fr/conseil-et-deloppement](http://www.ajolly.fr/fr/conseil-et-deloppement-mainmenu-27/19-LabVIEW.html)[mainmenu-27/19-LabVIEW.html.](http://www.ajolly.fr/fr/conseil-et-deloppement-mainmenu-27/19-LabVIEW.html) Consulté JUIN 2020. - Site REVIVER SOFT [https://www.reviversoft.com/fr/file-extensions/lvm.](https://www.reviversoft.com/fr/file-extensions/lvm) Consulté 05 AOUT 2020.

# **Ouvrages généraux :**

- BOURSALI Wassila, Modélisation et simulation de l'influence de la résistance série sur les caractéristique I(V) P(V) D'une cellule photovoltaïque, Master en Physique, UNIVERSITE ABOU-BEKR BELKAID-TELEMCEN ,20/06/2017.
- Fethi BENYAROU, Conception Assisté Par Ordinateur Des Systèmes Photovoltaïque Modélisation, Dimensionnement Et Simulation, Thèse De Doctorat D'état En Physique, UNIVERSITE ABOU-BEKR BELKAID-TELEMCEN, 2004.
- Mansouri Samia et ABAR Zineb, Consultation et exploitation sous réseau des données d'une mini centrale photovoltaïque de 800 WC, Mémoire de Master, UNIVERSITE de BLIDA-01, 2012/2013.
- TP Energie solaire, master et environnement.
- Solar cell Analysis using LABVIEW.
- New Models For photovoltaic Cells in Multisim.